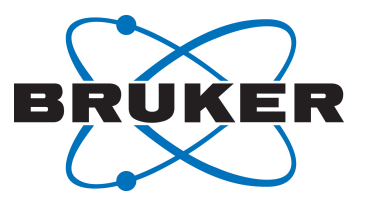

# **AVANCE Beginners Guide**

Guía de usuario Version Española 006

●

Innovation with Integrity

RMN

#### © Bruker Corporation

La información contenida en este manual puede alterarse sin previo aviso. BRUKER no acepta responsabilidades por acciones realizadas como resultado del uso de este manual. Bruker no acepta ninguna responsabilidad por las erratas que pueda contener este manual y sus consecuencias, bien durante la instalación del equipo o durante su uso. Está prohibida, sin nuestra autorización escrita, la reproducción, completa o en partes, del contenido de este manual o su traducción a cualquier otro idioma.

Este manual ha sido escrito y traducido al Español por:

Bruker BioSpin END

© miércoles, 08 de enero de 2014 Bruker Corporation

#### T/N: Z31633S

#### DWG-Nr: 1344006

#### Para asistencia técnica adicional, por favor no dude en contactar a su distribuidor Bruker más cercano o contacte con nosotros directamente:

Bruker Corporation am Silberstreifen 76287 Rheinstetten Alemania Télefono: +49 721 5161 6155 FAX:+49 721 5171 01 Email: nmr-support@bruker.de Internet: www.bruker.com

# **Contenido**

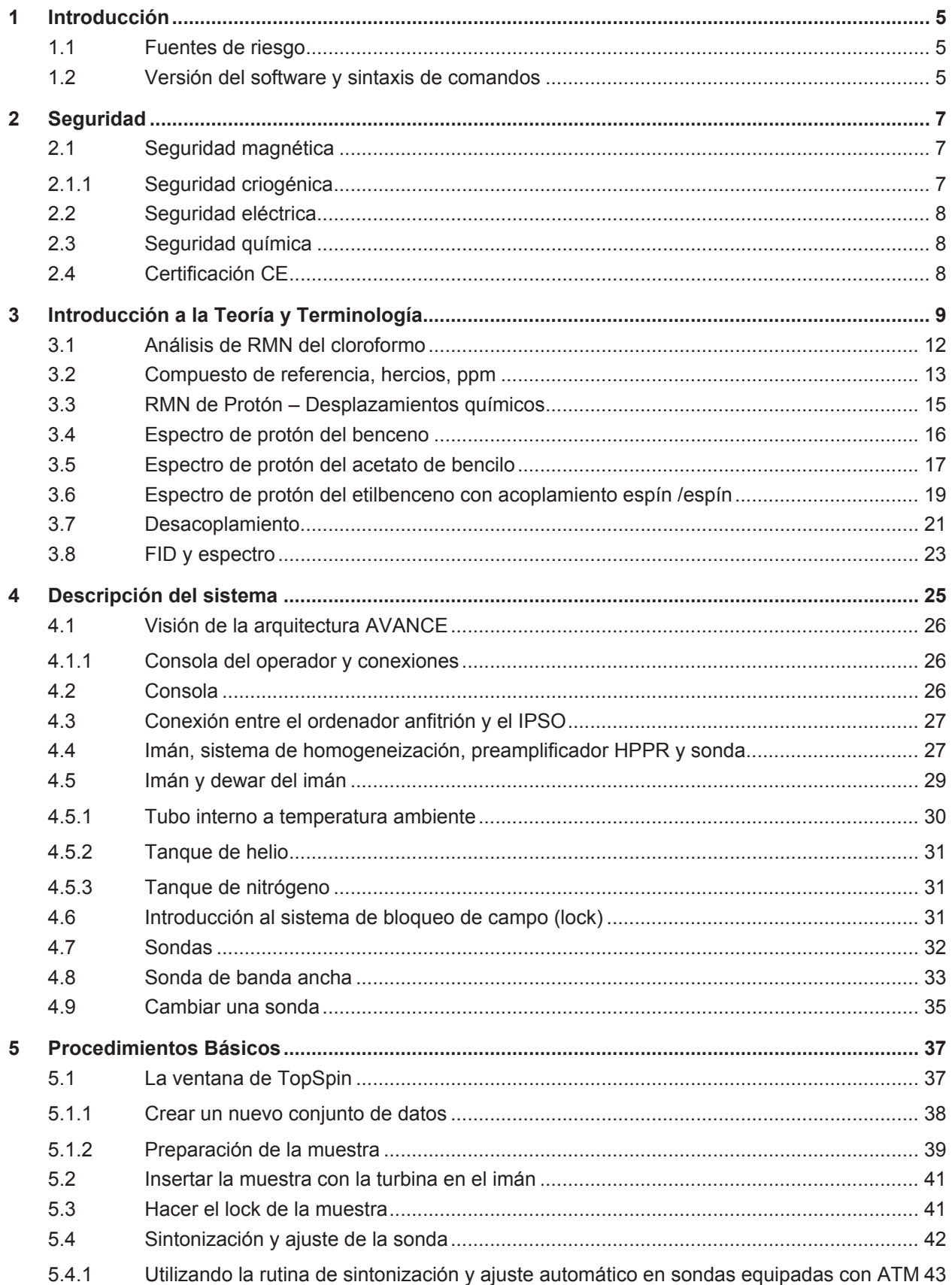

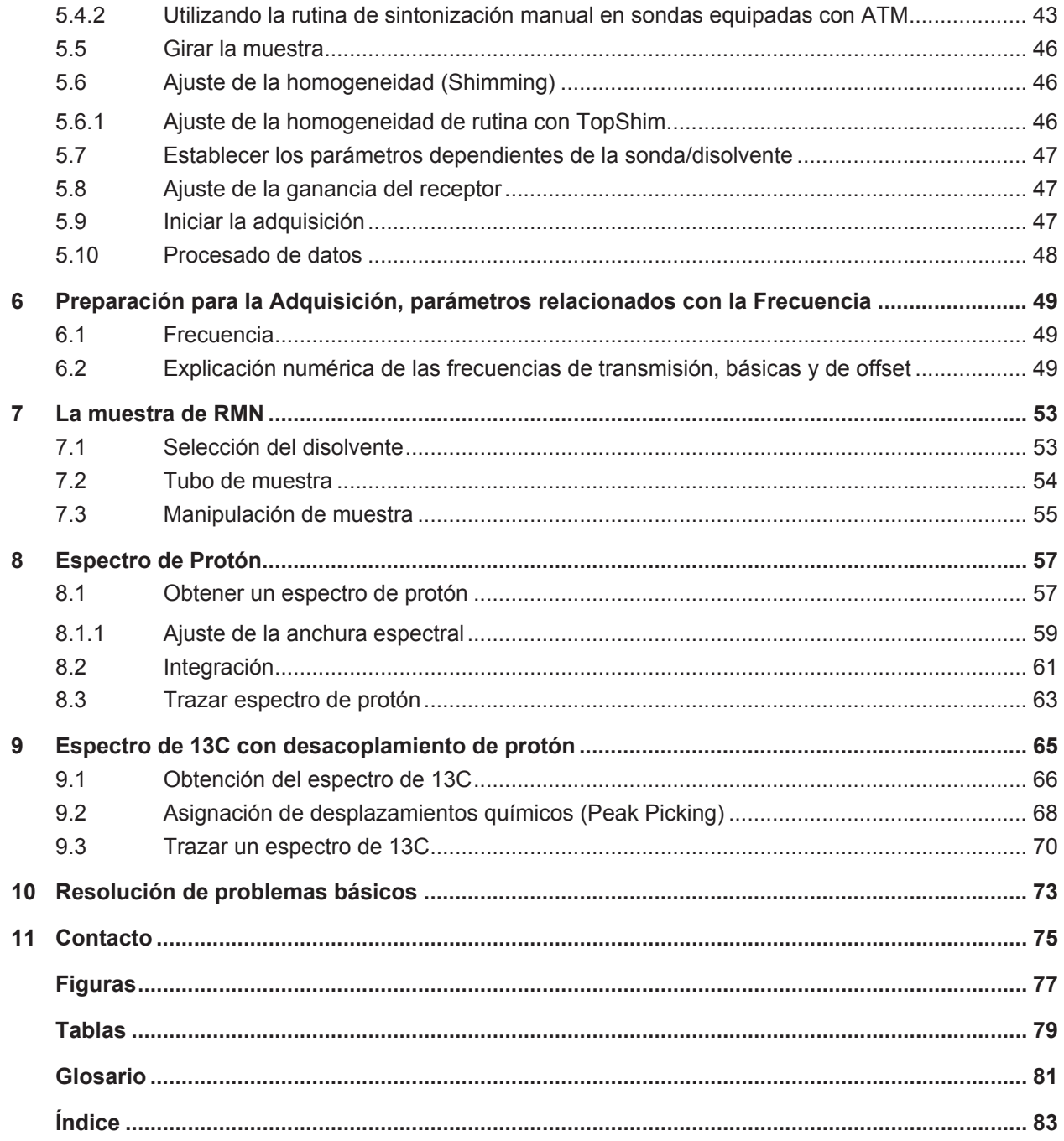

# <span id="page-4-0"></span>**1 Introducción**

El objetivo de este manual es describir los componentes básicos de un espectrómetro Bruker, su funcionalidad, y como son gestionados por el programa TopSpin para adquirir datos de RMN. Estos conocimientos deberían permitir a un usuario con poca experiencia realizar una serie de experimentos básicos de RMN monodimensionales (1D) de alta resolución (HR, high resolution). Como molécula de ejemplo se ha seleccionado el antranilato de metilo. Se describirá tanto la observación de protón como la de carbono (con y sin desacoplamiento de protón). Para mayor facilidad del usuario se utilizarán los grupos de parámetros estándares, suministrados en cada paquete de software TopSpin. Este enfoque minimiza el tiempo requerido en el espectrómetro mismo, especialmente importante en el caso de realizar la formación de un número relativamente alto de estudiantes. En esta situación, el procesado de datos se puede realizar fácilmente en un PC separado utilizando los tutoriales subministrados con la documentación del espectrómetro.

Para el propósito de formación de este manual se asume que el usuario tiene:

- Un conocimiento básico del paquete de software TopSpin.
- Una sonda o sondas capaces de observar protón, carbono y carbono con desacoplamiento de protón.
- Un conocimiento básico de cómo funcionan las pestañas y botones de flujo de TopSpin.

Si bien se ha hecho un esfuerzo para proporcionar una descripción paso a paso, los nuevos usuarios inevitablemente tendrán algunas preguntas, y necesitarán asistencia ocasional de un usuario con más experiencia. El objetivo de este manual es permitir a los usuarios, en caso de que sea factible, trabajar de forma independiente y adquirir un conocimiento básico de cómo manejar el sistema. Esperamos que con este manual el tiempo necesario para entrenar a nuevos usuarios se reduzca significativamente.

#### **1.1 Fuentes de riesgo**

La seguridad se tratará de forma más detallada en el capítulo de seguridad, pero en esta introducción merece la pena destacar los peligros potenciales que pueden surgir cuando se trabaja con un espectrómetro de RMN. A pesar de tratarse de un sistema altamente sofisticado, las situaciones en las que un usuario inexperto puede dañar el el equipo son sorprendentemente pocas, así que sólo vale la pena mencionar las más importantes. Durante el manejo y uso habitual del equipo, las causas más comunes de daño son:

- Retirar la muestra del imán estando el tubo interno todavía tapado.
- Insertar una muestra en el imán sin la presencia del colchón de aire de soporte.
- Transmitir potencia de radiofrecuencia (RF) por cables desconectados o sondas mal ajustadas.

Se recomienda a los nuevos usuarios que se familiaricen con estos peligros potenciales antes de empezar, y a los encargados del sistema de asegurarse que cada nuevo usuario comprenda los puntos mencionados.

### **1.2 Versión del software y sintaxis de comandos**

Este manual se ha redactado para la versión 3.2 de TopSpin. A lo largo del manual se describirán los procedimientos para introducir los distintos comandos.

# <span id="page-6-0"></span>**2 Seguridad**

En términos de seguridad, lo que diferencia a los espectrómetros de RMN de la mayoría de los equipos de laboratorio es la presencia de un imán relativamente potente. Cuando se diseña un laboratorio de RMN, o se entrena al personal que trabajará en él o sus alrededores, ninguna otra característica tiene mayor relevancia. Si se cumplen los procedimientos correctos, trabajar en las cercanías de imanes superconductores es completamente seguro y no se conocen efectos secundarios dañinos para la salud humana. Las negligencias, sin embargo, pueden provocar accidentes serios.

El imán es potencialmente peligroso debido a:

- La gran fuerza de atracción que ejerce sobre los objetos ferromagnéticos.
- El gran contenido de nitrógeno y helio líquido.

### **2.1 Seguridad magnética**

El campo magnético circunda el imán en todas las direcciones. Este campo (conocido como campo disperso) es invisible, y por lo tanto es importante colocar signos de advertencia en las ubicaciones adecuadas. Todo objeto constituido por un material ferromagnético, como hierro, acero, etc. será atraído hacia el imán. Si un objeto ferromagnético se acerca demasiado, puede ser atraído repentinamente hacia el imán con una fuerza sorprendente. Su impacto puede dañar al imán, o causar daño a cualquier persona que se encuentre en el trazado de su recorrido.

Es importante que las personas que trabajen cerca del imán tengan pleno conocimiento de las posibles situaciones que entrañan un riesgo.. Es de vital importancia que nunca se permita a una persona con un marcapasos o un implante metálico acercarse al imán.

Debido a que la fuerza del campo disperso disminuye significativamente al alejarse del imán, es importante que los usuarios consulten y conozcan las medidas de seguridad de trabajo a respetar en la proximidades del imán a través de su supervisor.

#### **2.1.1 Seguridad criogénica**

El imán contiene cantidades relativamente grandes de helio y nitrógeno líquido. Estos líquidos, llamados criogénicos, tienen la función de mantener el núcleo del imán a temperaturas muy bajas.

Debido a las bajas temperaturas que implica la manipulación de estos líquidos criogénicos, siempre deben usarse **guantes**, **camisa de manga larga** o **bata de laboratorio** y gafas de seguridad. El contacto directo con estos líquidos puede provocar congelación. El responsable del sistema debe asegurarse regularmente de que los gases de evaporación puedan salir libremente del imán, o sea que sus válvulas que permiten su liberación no estén bloqueadas. No intente rellenar el imán con helio o nitrógeno si no ha recibido una formación sobre el procedimiento correcto.

El helio y el nitrógeno no son gases tóxicos. Sin embargo, los gases evaporados en caso de quench pueden llenar la sala y desplazar al oxígeno, para evitarlo la sala ha de estar equipada con la ventilación adecuada.

.

# <span id="page-7-0"></span>**2.2 Seguridad eléctrica**

El hardware del espectrómetro no es ni más ni menos peligroso que cualquier otro hardware eléctrico o neumático, y por tanto debe tratarse como tal. No retire ningún panel protector de las diferentes unidades. Se han instalado para su protección y seguridad, sólo el personal cualificado del servicio debe abrirlos. El panel principal, situado en la parte posterior de la consola, se puede quitar mediante dos tornillos de liberación rápida, pero también este proceso sólo debe ser realizado por personal cualificado.

### **2.3 Seguridad química**

Los usuarios deben ser plenamente conscientes de cualquier peligro asociado a las muestras con las que están trabajando. Los compuestos orgánicos pueden ser altamente inflamables, corrosivos, cancerígenos, etc.

#### **2.4 Certificación CE**

Todas las unidades principales de hardware instaladas en las consola AVANCE como las unidades SGU, así como las unidades periféricas tales como el HPPR, los sistemas de homogeneización (shims) y la sonda cumplen con la Declaración de Conformidad CE. Esta declaración incluye el nivel de radiación electromagnética residual que puede emitirse así como los riesgos eléctricos estándar. Tenga en cuenta que para minimizar la fuga de radiación electromagnética, las puertas de la consola deben estar cerradas y el panel posterior montado.

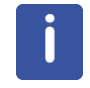

**Nota**: Información de seguridad adicional para sistemas AVANCE está disponible en el manual AVANCE III Systems General Safety Considerations (P/N Z31836), que se encuentra en el DVD BASH.

# <span id="page-8-0"></span>**3 Introducción a la Teoría y Terminología**

La RMN es una técnica utilizada para analizar la estructura de muchas moléculas químicas, principalmente compuestos orgánicos. Un compuesto típico estaría formado por átomos de carbono, hidrógeno y oxígeno.

La forma más simple de un experimento de RMN consta de tres etapas:

- 1. Colocar la muestra en un campo magnético estático.
- 2. Excitar los núcleos de la muestra con un pulso de radiofrecuencia.
- 3. Medir la frecuencia de las señales emitidas por la muestra.

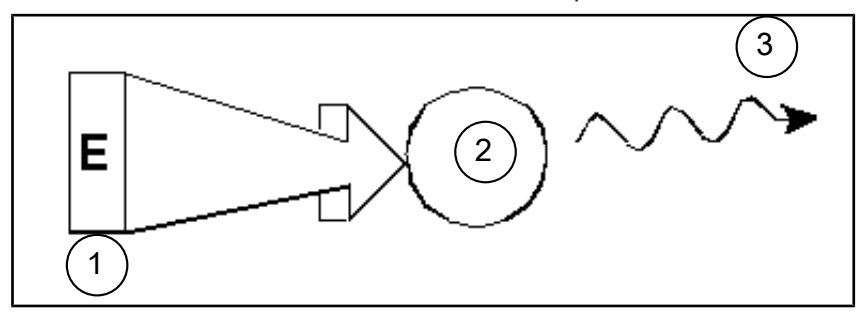

*Figura 3.1: Excitación y respuesta*

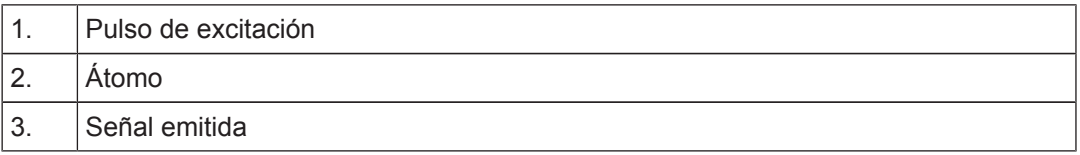

A partir de las frecuencias emitidas, los analistas pueden deducir información acerca de los enlaces y la disposición de los átomos en la muestra. Los núcleos activos en RMN de la muestra resuenan a diferentes frecuencias llamadas "frecuencias de resonancia". Estas son las frecuencias emitidas por los núcleos cuando son excitados por el pulso de radiofrecuencia entrante. El valor de una frecuencia de resonancia depende de dos factores:

#### **1) Tipo de núcleo:**

Cada isótopo tiene una combinación particular de protones y neutrones en su núcleo. La estructura nuclear determina, en gran parte, el valor de la frecuencia de resonancia. Así cada isótopo muestra una "frecuencia de resonancia básica". El núcleo de <sup>13</sup>C tendrá una frecuencia de resonancia básica diferente en comparación con la del núcleo <sup>1</sup>H etc. Observe la gran variación entre las frecuencias de resonancia básicas de los distintos isótopos según se muestran en la siguiente tabla:

| <b>Núcleo</b>    | <b>Activo en RMN</b> | Frecuencia de<br>resonancia básica<br>(aprox.) [MHz] | Abundancia<br>natural [%] |
|------------------|----------------------|------------------------------------------------------|---------------------------|
| 1H               | si                   | 500                                                  | 99.98                     |
| 2H               | si                   | 77                                                   | 0.015                     |
| 3H               | si                   | 533                                                  | tracce                    |
| ${}^{12}C$       | no                   |                                                      | 98.89                     |
| 13C              | si                   | 126                                                  | 1.11                      |
| $35$ CI          | si                   | 49                                                   | 75,77                     |
| 37 <sub>CI</sub> | si                   | 41                                                   | 24.23                     |

*Tabla 3.1: Tabla de datos para varios isótopos (frecuencias expresadas para un imán de 11.7T)*

#### **2) Entorno atómico local:**

A la frecuencia de resonancia básica se le suma el efecto provocado por el entorno atómico local en él que el isótopo está situado. El valor exacto de la frecuencia de resonancia de un núcleo de <sup>1</sup>H en un compuesto determinado dependerá de los átomos a los que esté enlazado y de los que esté rodeado. El núcleo está rodeado de electrones, que se pueden representar como cargas eléctricas en movimiento con campos magnéticos asociados. Estos electrones actúan como fuente de apantallamiento magnético para los núcleos. La magnitud del apantallamiento dependerá del entorno atómico local exacto. La magnitud de las variaciones del campo local normal (que darán como resultado una variación de frecuencia emitida) dependerán del isótopo y de la intensidad del campo magnético en él que se sitúa la muestra. La tabla siguiente muestra las variaciones de frecuencias típicas para los dos núcleos más comúnmente utilizados en RMN, <sup>1</sup>H y <sup>13</sup>C. Es evidente que el entorno atómico local tiene un efecto relativamente pequeño sobre la frecuencia de resonancia básica.

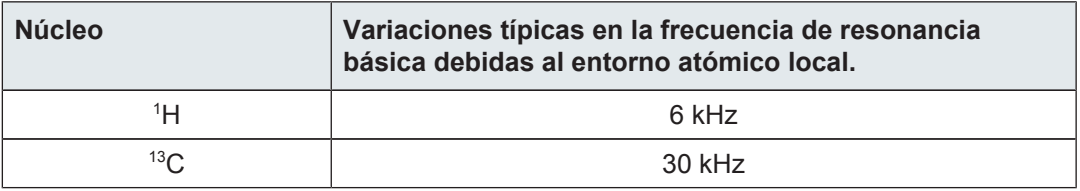

*Tabla 3.2: Variaciones de frecuencia (para un imán de 11.7 T)*

Las señales de RMN habitualmente se representan en forma de espectros y se analizan en relación a dos características, **frecuencia** e **intensidad**. Convencionalmente en RMN la frecuencia se representa en el eje horizontal, y aumenta hacia la izquierda.

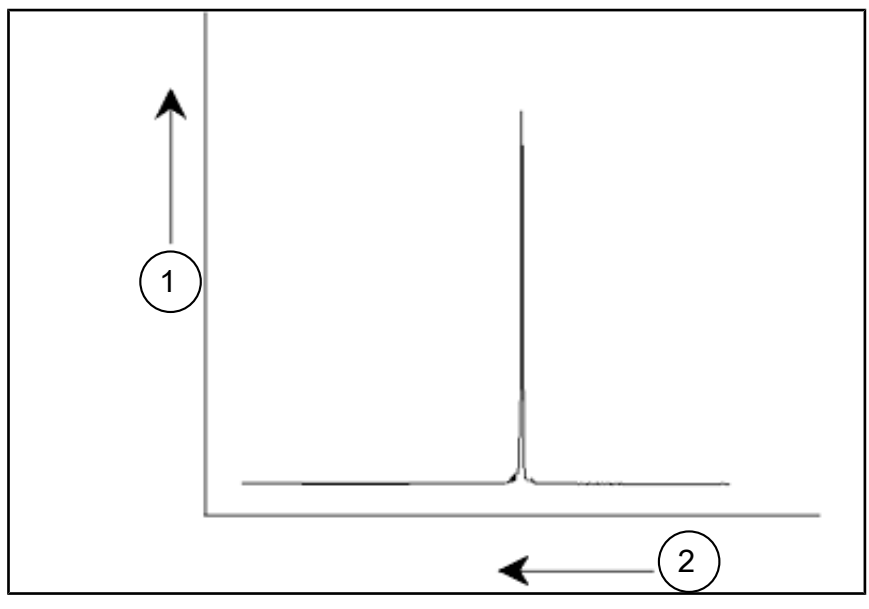

*Figura 3.2: Espectro de RMN*

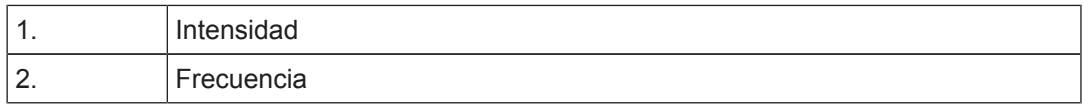

Tal como se ha mencionado, la frecuencia proporciona información cualitativa respecto al entorno atómico local. La intensidad **integrada de una señal** es una medida de la intensidad de la señal y se determina integrando el área bajo el pico de la señal. La integral será directamente proporcional al número de núcleos que contribuyan a esa señal a una frecuencia particular (si todos los núcleos son excitados de la misma forma) y por tanto proporcionará información cuantitativa sobre la estructura química.

Para excitar un determinado núcleo en un experimento de RMN, la frecuencia del pulso de excitación debe ser muy parecida a la frecuencia de resonancia del núcleo. Esta frecuencia se denomina **frecuencia portadora** (carrier frequency). Así, si el experimento se lleva acabo en un imán de 11.7 T, el núcleo de <sup>1</sup>H requerirá una frecuencia portadora de aproximadamente 500 MHz, mientras que el núcleo de <sup>13</sup>C necesitará una frecuencia portadora cercana a 126 MHz. La frecuencia de transmisión se especifica con el parámetro SFO1. El núcleo que se excita por esta frecuencia portadora se denomina **núcleo observado**.

Tenga en cuenta que hay experimentos donde se excita a más de un núcleo, por ejemplo, durante la transferencia de polarización o el desacoplamiento. En estos casos hay más de una frecuencia portadora, sin embargo sólo una frecuencia observada.

No todos los **isótopos** responderán a pulsos de radiofrecuencia, o sea no todos son activos en RMN. En la naturaleza se pueden encontrar tres isótopos del hidrógeno: <sup>1</sup>H (hidrógeno), <sup>2</sup>H (deuterio), y <sup>3</sup>H (tritio, *i*radioactivo!). La abundancia natural de estos isótopos es de 99.98%, 0.015%, y 0.005% respectivamente. Los tres núcleos son activos en RMN, si bien, según se puede ver en la tabla 3.1, muestran una gran variación entre sus frecuencias de resonancia. Para analizar el espectro de hidrógeno de una muestra, se excita el <sup>1</sup> H, que es el isótopo más abundante de lejos. De los isótopos del carbono que se encuentran en la naturaleza, sólo uno es activo en RMN. El isótopo más común, <sup>12</sup>C (abundancia natural 98.89%), es inactivo. Por tanto, el análisis de RMN de carbono de compuestos orgánicos se basa en las señales emitidas por el isótopo <sup>13</sup>C, que tiene una abundancia natural de solo un 1.11%. Obviamente, el análisis de RMN para el carbono es más difícil que para, por ejemplo, el <sup>1</sup>H. (Existen otros factores que afectan a la sensibilidad. Estos se discutirán en la siguiente sección de este capítulo).

<span id="page-11-0"></span>Un buen ejercicio para aplicar esta breve introducción a la RMN, podría ser ver como está técnica se podría aplicar para determinar la composición del cloroformo (CHCl<sub>3</sub>).

# **3.1 Análisis de RMN del cloroformo**

Tal como se ilustra en la figura siguiente, se pueden llevar a cabo tres experimentos por separado, que corresponden a los tres posibles núcleos de observación <sup>1</sup>H, <sup>13</sup>C y <sup>35</sup>Cl.

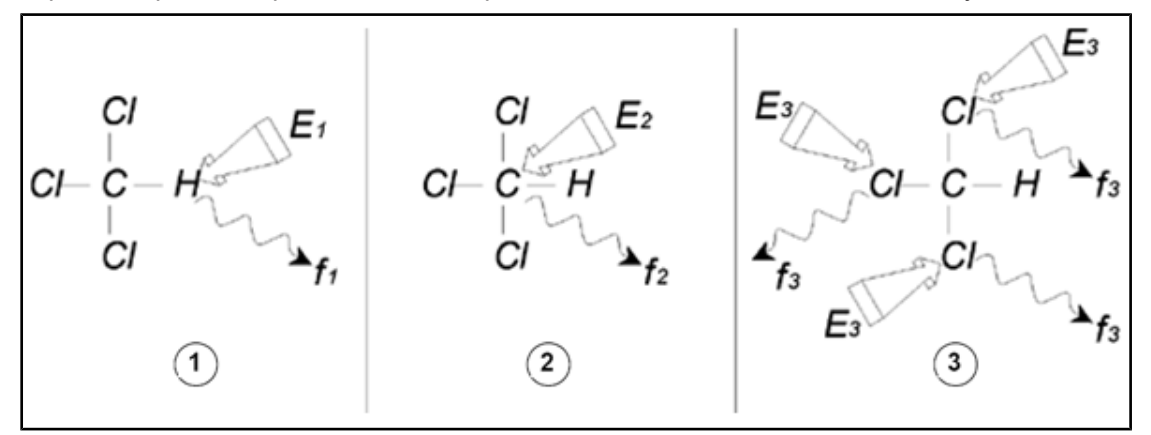

*Figura 3.3:* Análisis de RMN del CHCI3

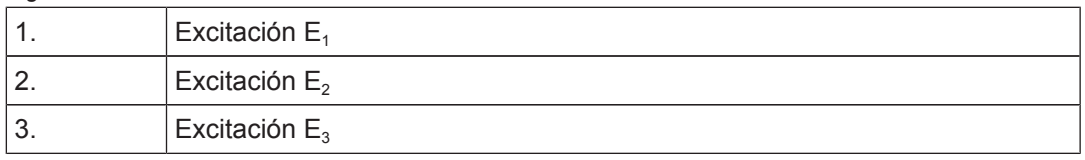

Se envían tres pulsos de excitación ( $E_1$ ,  $E_2$ ,  $E_3$ ) a la muestra a las frecuencias portadoras adecuadas. E<sub>1</sub> corresponde a la frecuencia de resonancia del <sup>1</sup>H, E<sub>2</sub> a la del <sup>13</sup>C y E<sub>3</sub> a la del <sup>35</sup>Cl. Asumiendo que se ha conseguido la excitación de los tres isótopos, la muestra emitirá señales a las tres frecuencias f<sub>1</sub>, f<sub>2</sub>, y f<sub>3</sub> que se registran en tres espectros diferentes. Si las señales emitidas se muestran en un único gráfico, se esperaría un espectro similar al de la figura siguiente (observe que las frecuencias de las señales se han representado para un imán de 11.7 T y que todas las señales tienen forma de singlete, es decir, picos únicos).

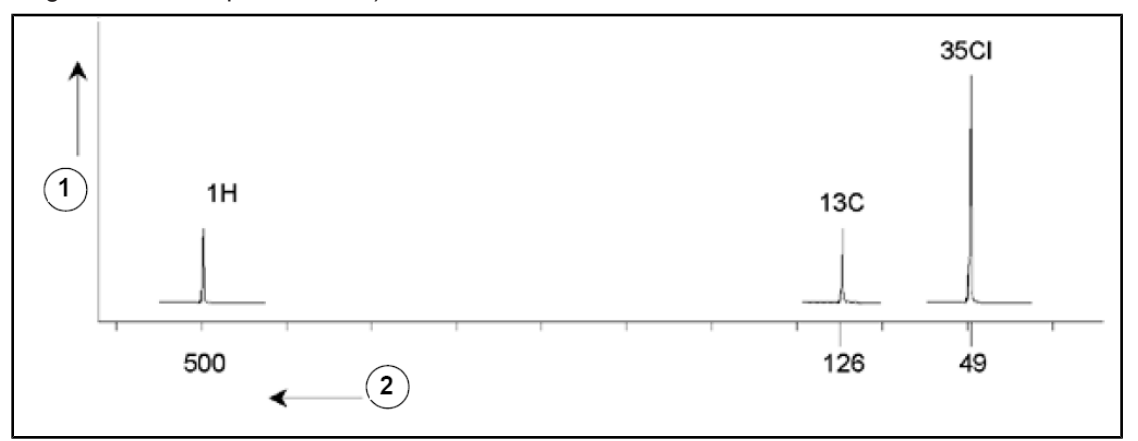

*Figura 3.4:* Señales de RMN emitidos por el CHCI3

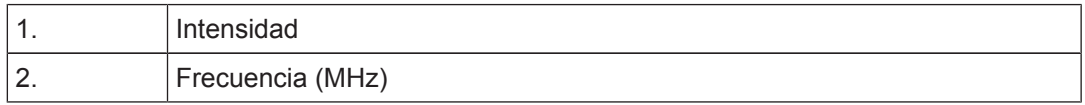

<span id="page-12-0"></span>Este espectro ficticio muestra tres picos que corresponden a los tres isótopos. Si tenemos en cuenta el número de átomos relativo de los tres isótopos, esperaríamos que la intensidad de los picos del cloro, hidrógeno y carbono tuviera una relación de 3:1:1. Sin embargo, también se debe tener en cuenta la abundancia natural de los tres isótopos resultando en una relación de 227:100:1. Pero las relaciones de intensidades entre los picos obtenidas experimentalmente tampoco concuerdan con estos valores. El motivo para esto es que cada núcleo tiene una sensibilidad inherente a la técnica de RMN. El <sup>1</sup>H es 63 veces más sensible a la RMN que el <sup>13</sup>C.

Así, incluso si una muestra tuviera exactamente el mismo número de núcleos de <sup>1</sup>H que de <sup>13</sup>C, la intensidad de las señales de los <sup>1</sup>H sería 63 veces mayor que las señales de <sup>13</sup> C. Con un espectro como el de la figura de arriba, se perdería cualquier información detallada y sería imposible determinar de forma precisa una frecuencia particular. El espectro tendría muy poca resolución (la resolución horizontal de un espectro es una medida que indica la capacidad para diferenciar entre dos señales que están muy próximas en frecuencia).

Una complicación añadida es el amplio rango del escalado vertical. La variación de la sensibilidad inherente a la RMN, junto a las variaciones en abundancia natural, imposibilitan a menudo la representación de las señales de diferentes isótopos en un mismo espectro. De hecho, la resolución vertical del espectro sería muy pobre (la resolución vertical, es decir la relación señal ruido del espectro es una medida de la sensibilidad).

El hecho de que nuestro análisis del cloroformo esté resultando tan complicado se debe a que estamos intentando comparar las señales de tres núcleos observables diferentes en un solo espectro (esto sin tener en cuenta las limitaciones del hardware o electrónica). Por este motivo, en la práctica los experimentos de RMN se realizan observando un solo núcleo. Aunque se exciten simultáneamente más de un isótopo, empleando más de una frecuencia portadora (p. ej., en los experimento de desacoplamiento), siempre solo observaremos la señal de un único isótopo. Esto simplifica el análisis del espectro enormemente. Como se mencionaba anteriormente, las variaciones en la frecuencia de resonancia básica debidas al entorno local del átomo tienden a ser relativamente pequeñas. Por lo tanto, los rangos espectrales no serán muy grandes. Además la abundancia natural y la sensibilidad inherente siempre serán las mismas para un determinado isótopo. De ahí que la intensidad relativa de dos señales emitidas por isótopos de <sup>1</sup> H en un espectro, dependerá únicamente del número de átomos que contribuyan a esta señal. Esto simplifica en gran medida el análisis de espectros para obtener información cuantitativa. Antes de continuar con una descripción más detallada de la RMN, el lector debe familiarizarse con el concepto de señales medidas en *[ppm](#page-80-0)* (partes por millón) con respecto a la señal de referencia.

# **3.2 Compuesto de referencia, hercios, ppm**

Tal como ya se ha expuesto, analizamos dos características de las señales de RMN: la intensidad y la frecuencia. Las frecuencias absolutas se miden en hercios (Hz - ciclos por segundo) o megahercios (MHz). Hacer referencia a señales medidas se simplifica si todas las medidas de frecuencia se hacen con respecto a una única referencia. La referencia recomendada de la RMN del <sup>1</sup>H es un compuesto químico llamado tetrametilsilano (TMS). En el espectro de <sup>1</sup>H o de <sup>13</sup>C, el TMS resulta en un único pico fácilmente identificable. Este pico se referencia como cero y las frecuencias de todos los demás picos se indican relativamente a esta frecuencia. Así, podemos hablar de una señal que aparece a 2.5 kHz "por encima" del pico del TMS, mucho más sencillo que citar la frecuencia absoluta de la señal, que sería de 500.1325 MHz.

Referenciar las señales al pico del TMS reduce claramente el número de dígitos necesarios para describir la frecuencia de una señal. Sin embargo, esta expresión se puede simplificar aún más, si se utilizan unidades ppm en lugar de hercios. Las unidades

ppm representan las frecuencias como una fracción de la frecuencia de resonancia absoluta, que dependerá de la potencia del imán. La ventaja de las unidades ppm es que las medidas de frecuencia son independientes de la potencia del imán. Esto simplifica en gran medida la comparación de los espectros adquiridos con distintos espectrómetros. Los factores de conversión, que se usan para cambiar de hercios a ppm y viceversa, se muestran en el diagrama siguiente.

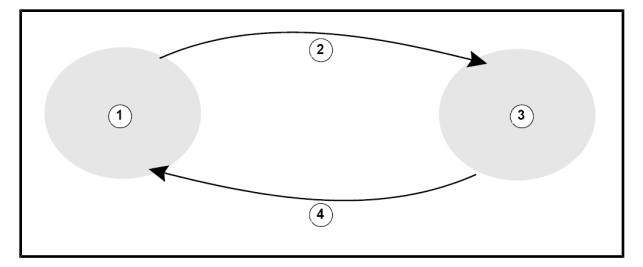

*Figura 3.5:* Conversión entre hercios y ppm

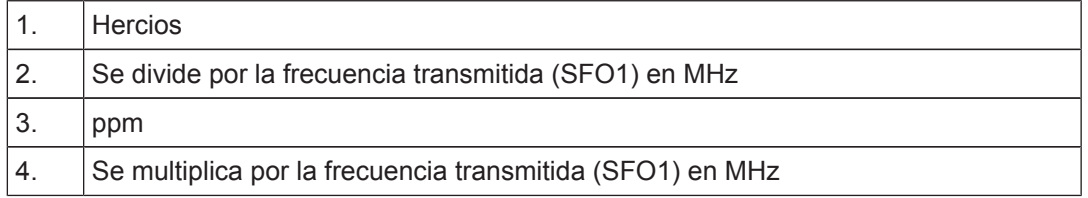

La mejor manera de ilustrar la ventaja de utilizar ppm es un ejemplo práctico.

Supongamos que se observa una señal de <sup>1</sup>H a 2.5 kHz por encima del TMS, utilizando una frecuencia portadora (SF01) de 500 MHz. La frecuencia emitida de cualquier señal de RMN es directamente proporcional a la potencia del imán. La misma señal aparecería a 3.0 kHz por encima del TMS en un espectrómetro de 600 MHz, y a 2.0 kHz por encima del TMS en un equipo de 400 MHz. Una única conversión no sería un gran inconveniente, pero esto debe hacerse para cada pico de cada sistema. Ahora consideremos la misma señal pero expresada en unidades ppm.

Frecuencia en Hz dividida por SFO1 = Frecuencia en ppm

Ejemplos:

2500 Hz / 500 MHz = 5 ppm 3000 Hz / 600 MHz = 5 ppm 2000 Hz / 400 MHz = 5 ppm

La señal del <sup>1</sup>H se puede describir ahora como situada a 5 ppm "por encima", o sea a "campo más bajo", del pico del TMS, independientemente de la frecuencia del espectrómetro.

Usuarios experimentados siempre utilizarán ppm, y los espectros reproducidos en revistas científicas siempre tendrán la escala horizontal graduada en ppm y no en hercios. El lector debe ser consciente de algunas simplificaciones que se han hecho en el ejemplo anterior. El valor de la frecuencia portadora para <sup>1</sup>H en un espectrómetro de 500 MHz no será exactamente 500 MHz. La frecuencia de emisión utilizada en el cálculo de ppm debe ser el valor exacto asignado al parámetro SF01. Del mismo modo, para espectrómetros de 600 MHz y 400 MHz, la expresión de la frecuencia portadora no será exactamente 600 MHz y 400 MHz, respectivamente.

Observe también que un valor positivo de ppm se refiere a una frecuencia mayor que el TMS, y se define como "a campo más bajo" en relación al TMS.

### <span id="page-14-0"></span>**3.3 RMN de Protón – Desplazamientos químicos**

Debido a que el <sup>1</sup>H es el isótopo generalmente más observado en experimentos de RMN, lo trataremos ahora en mayor detalle. Un núcleo de 1H contiene un único protón, y los espectros en los que <sup>1</sup>H es el núcleo observado se denominan en general espectros de protón.

Tal como ya se ha indicado previamente, en un imán de 11.7 T un protón resonará a una frecuencia de resonancia básica de aproximadamente 500 MHz, pero la frecuencia de resonancia exacta dependerá del entorno local del protón. Un protón de una molécula de cloroformo resonará a una frecuencia ligeramente diferente a la de un protón en una molécula de benceno  $(C_6H_6)$ . Por tanto, la frecuencia emitida actúa como una etiqueta que da información cualitativa al analista sobre el entorno atómico local en el que se sitúa el protón. Esta es la base de la RMN.

La variación de la frecuencia de resonancia exacta se denomina "*[desplazamiento químico](#page-80-0)* ". La frecuencia de resonancia se desplaza debido al efecto de los átomos vecinos y en particular por el grado de apantallamiento magnético de los electrones cercanos, como se ha visto anteriormente. El valor del desplazamiento se mide normalmente en ppm con relación a la señal del TMS, que se referencia como 0 ppm.

La mayoría de los protones, independientemente del compuesto orgánico al que estén enlazados, tienen desplazamientos químicos entre 0 y 14 ppm con respecto al TMS.

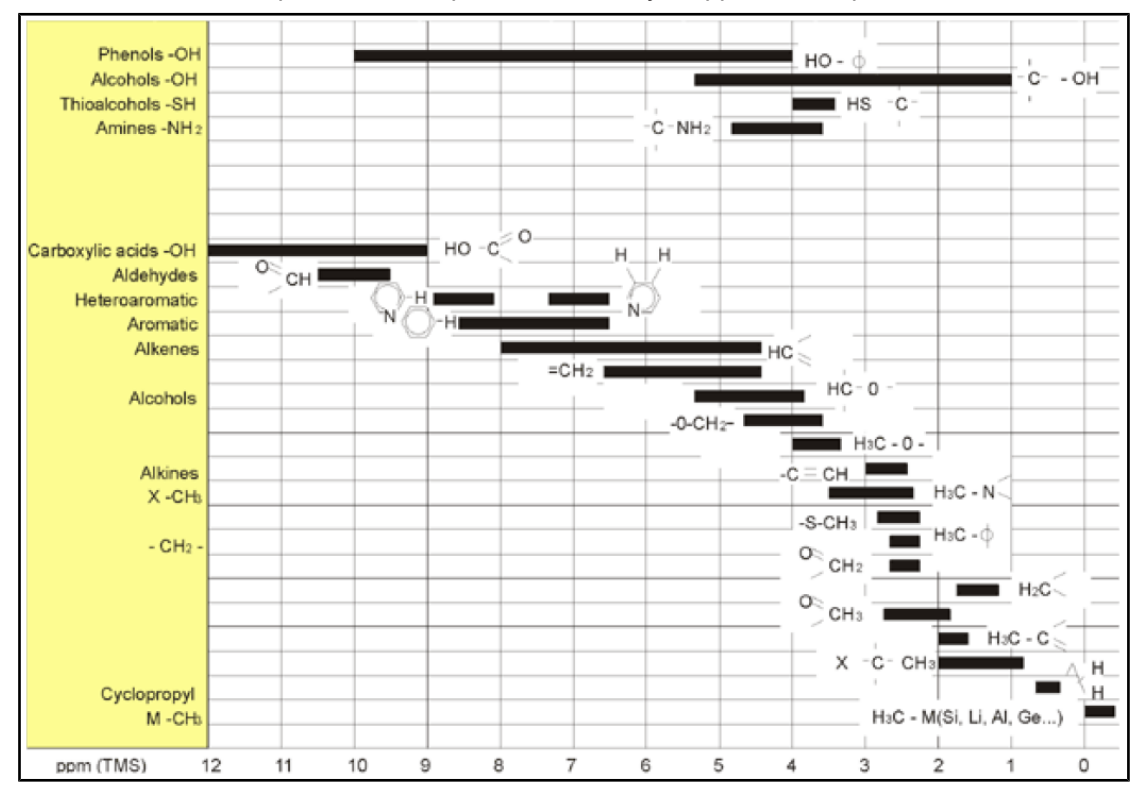

*Figura 3.6:* Desplazamientos químicos de 1H en compuestos orgánicos

La figura anterior ilustra los desplazamientos químicos de protón en compuestos orgánicos*.*

# <span id="page-15-0"></span>**3.4 Espectro de protón del benceno**

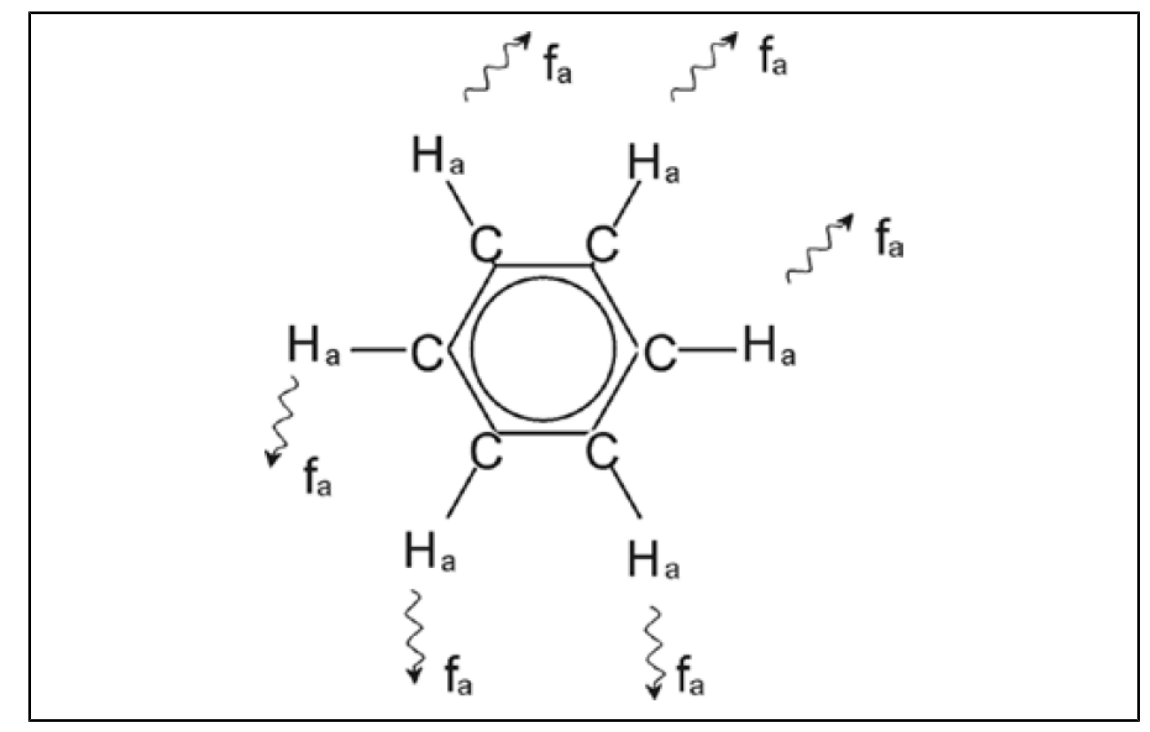

La estructura del anillo de benceno se ilustra en la siguiente figura:

*Figura 3.7:* Anillo del benceno

Los seis protones (etiquetados como  $H_a$ ) pueden considerarse idénticos. Cada uno de ellos está unido mediante un enlace sencillo a un átomo de carbono. Cada átomo de carbono a su vez forma dos enlaces aromáticos con los átomos de carbono vecinos. Por lo tanto, cada uno de los seis protones tienen un entorno químico idéntico y se definen como "químicamente equivalentes", y en este caso incluso "magnéticamente equivalentes". Todos resonarán exactamente a la misma frecuencia  $f_1$  sin ningún patrón de acoplamiento. Por este motivo, para el benceno puro esperamos una única señal. La figura siguiente ilustra el espectro del benceno en acetona - d6 y muestra que la señal está situada a 7.5 ppm.

<span id="page-16-0"></span>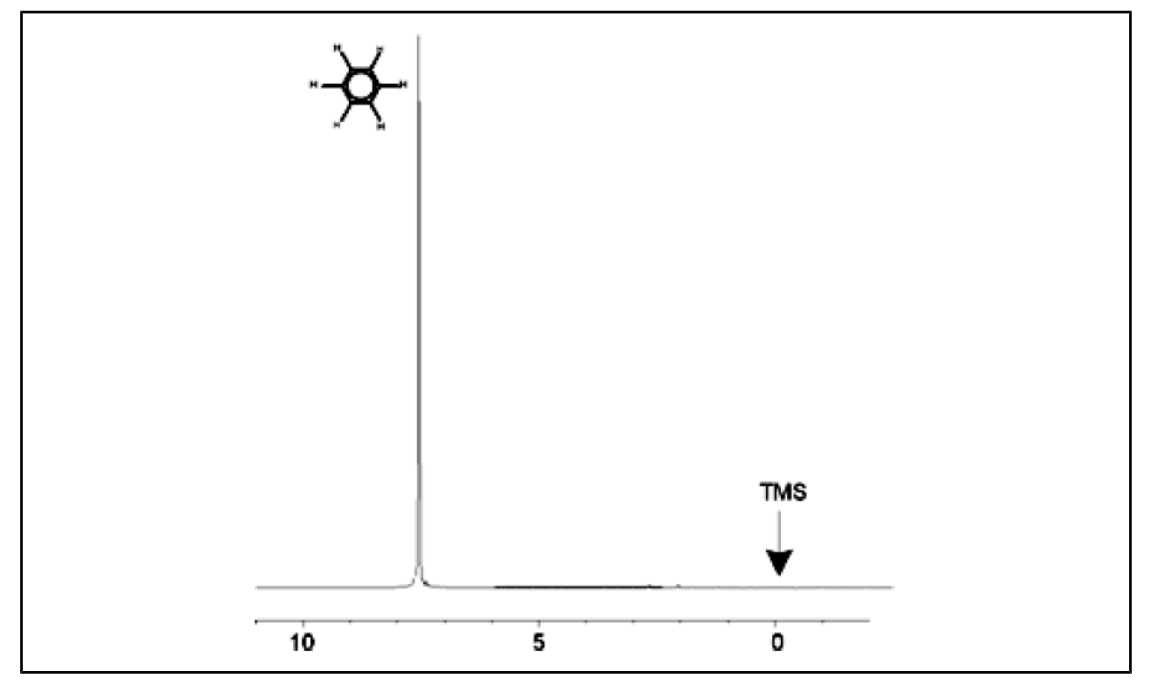

*Figura 3.8:* Espectro de benceno

# **3.5 Espectro de protón del acetato de bencilo**

El acetato de bencilo ( $C_6H_5$  -  $CH_2$  - O - CO -  $CH_3$ ) es una molécula orgánica más compleja cuya estructura se muestra en la siguiente figura:

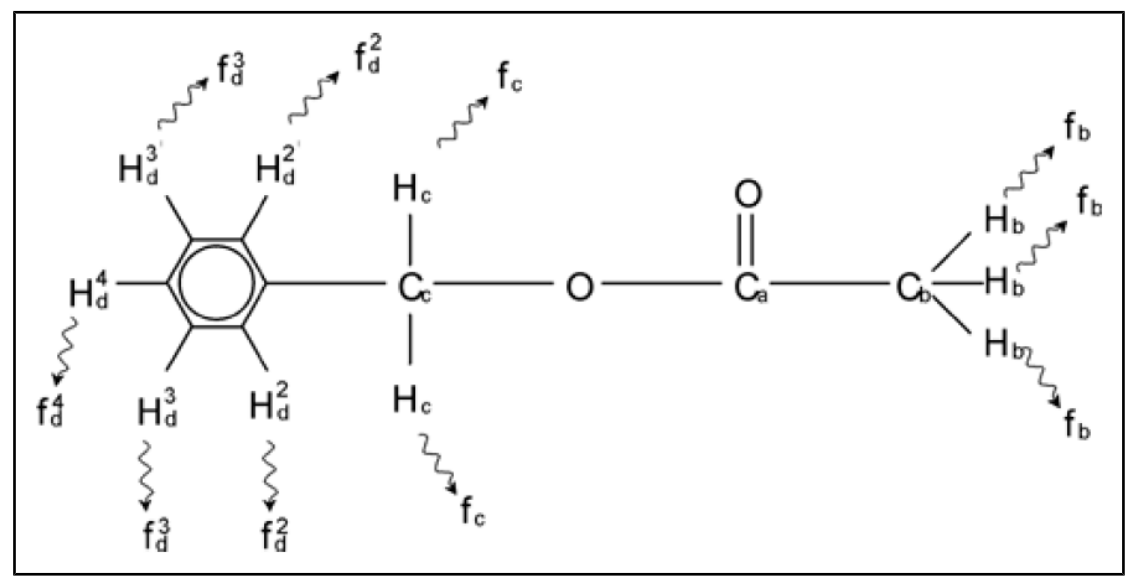

*Figura 3.9:* Acetato de bencilo

Ahora podemos distinguir entre tres grupos diferentes de protones que se han etiquetado correspondientemente. Por ejemplo, los tres protones etiquetados como  $H<sub>b</sub>$  claramente se encuentran en un entorno atómico diferente al de los dos protones etiquetados como H<sub>c</sub>.

Los tres protones H<sub>b</sub> están enlazados al carbono  $C_b$  que está unido mediante un enlace sencillo al átomo de carbono  $C_a$ . Los dos protones  $H_c$  están enlazados al átomo de carbono C<sub>c</sub>, que a su vez está unido, mediante un enlace sencillo, al anillo de benceno y a un átomo de oxígeno. El tercer grupo de protones está formado por los cinco protones  $H_d$  del propio anillo de benceno. La figura de abajo muestra un espectro de protón del acetato de bencilo en acetona d6. En este espectro esperamos tres señales correspondientes a los tres grupos de protones.

Se puede observar que la posición de las señales de los protones del anillo de benceno se ha desplazado ligeramente de 7.5 ppm (figura del espectro de benceno) a aproximadamente 7.2 ppm (figura de abajo).

Los protones del anillo del benceno, que ahora ya no son magnéticamente equivalentes, y de cierto modo ni siquiera químicamente equivalentes, se han etiquetado adecuadamente. Tal como se puede observar en la figura, la señal resultante de los protones  $H_d$  es un multiplete, pero este detalle se omitirá hasta la siguiente sección.

Los tres picos de protón mostrados en esta figura claramente tienen intensidades distintas. El análisis cuantitativo del espectro es relativamente sencillo, ya que todas las señales son emitidas por el mismo isótopo <sup>1</sup>H, o sea que la abundancia natural y la sensibilidad inherente a la RMN es la misma para cada pico. Por lo tanto, el área de las señales de los protones del benceno, del grupo  $CH<sub>2</sub>$  y del grupo  $CH<sub>3</sub>$  debe tener la relación de 5:2:3 respectivamente, correspondiendo al número de protones que contribuyen.

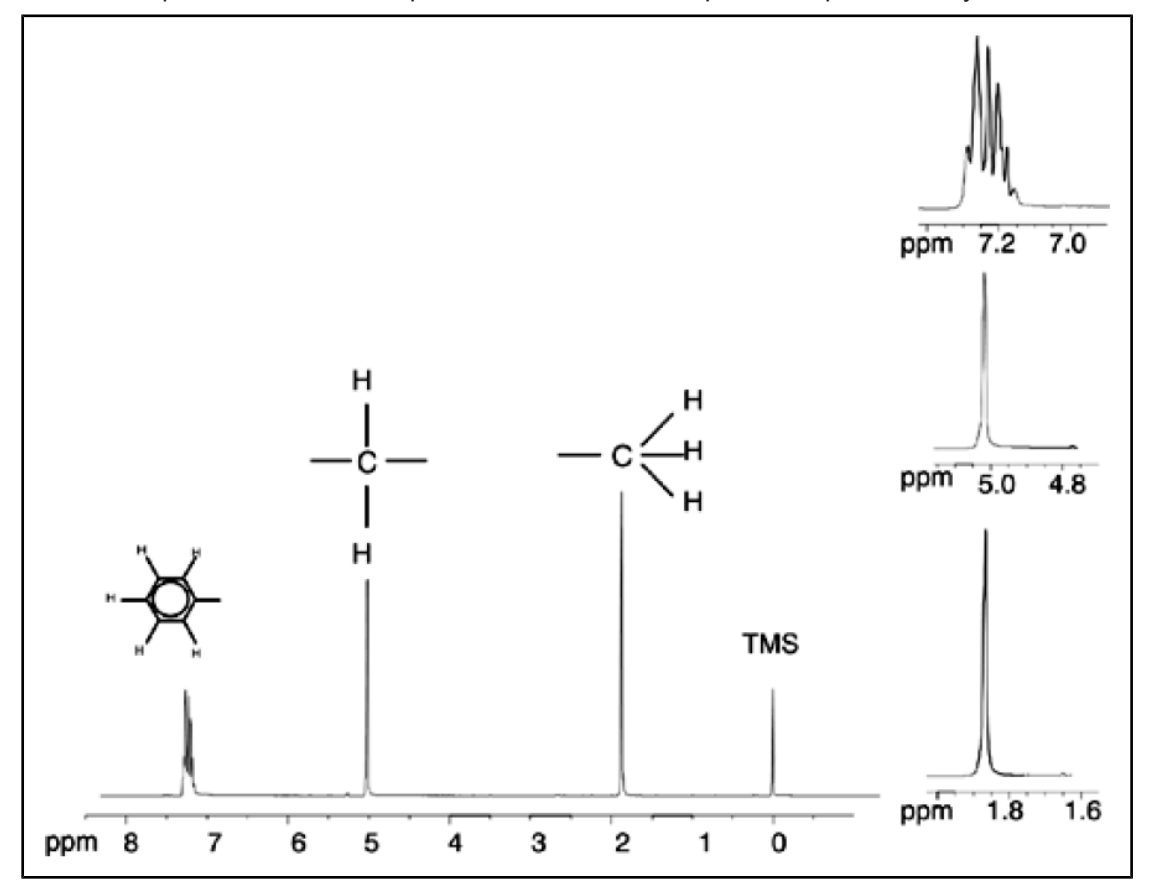

*Figura 3.10:* Espectro de Protón del Acetato de Bencilo

# <span id="page-18-0"></span>**3.6 Espectro de protón del etilbenceno con acoplamiento espín / espín**

Hasta ahora la descripción del espectro de RMN de protón ha sido muy sencilla debido a que todas las señales, con excepción de las del anillo del benceno en el acetato de bencilo, han sido singletes. La estructura del compuesto orgánico etilbenceno y el espectro de protón correspondiente se muestra en las siguientes dos figuras,, respectivamente. Igual que antes, los protones se han etiquetado como tres grupos distintos correspondiendo a tres entornos atómicos básicos diferentes.

La diferencia más obvia entre las señales de este espectro y las del espectro del acetato de bencilo es la división en **multipletes** de las señales. La señal emitida por los protones del CH<sup>3</sup> es un **triplete** y la señal de los protones del CH<sup>2</sup> es un **cuadruplete**. Observe también que las posiciones de las señales no coinciden. Los protones del CH<sub>3</sub> en el acetato de bencilo emiten una señal a 1.85 ppm, mientras que los protones del CH<sub>3</sub> en el etilbenceno emiten un triplete a 1.25 ppm. Esto no es sorprendente, ya que los dos grupos CH<sub>3</sub> tienen entornos químicos diferentes.

El origen de la división en multiplete se debe a un efecto conocido como acoplamiento espínespín. Una explicación completa de este efecto está fuera del alcance de este manual, y para más detalles recomendamos al lector la consulta de un texto estándar de RMN. Para nuestro propósito una breve introducción del acoplamiento espín-espín debería ser suficiente.

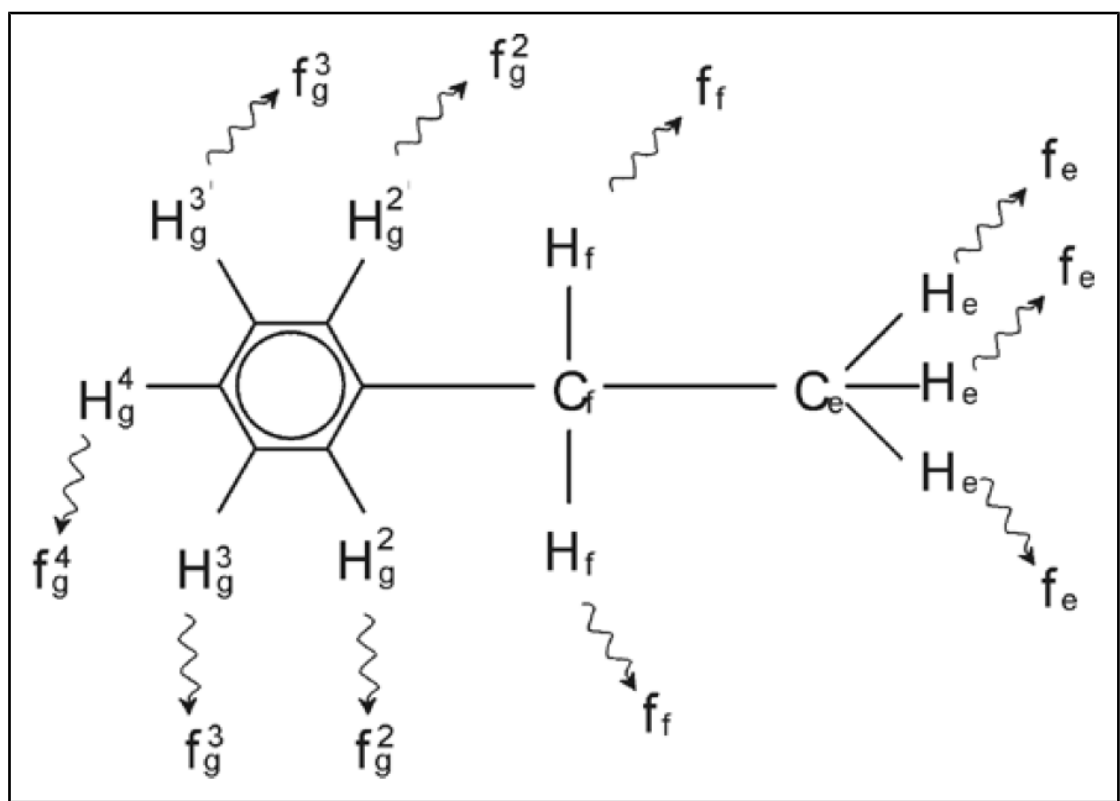

*Figura 3.11:* Etilbenceno

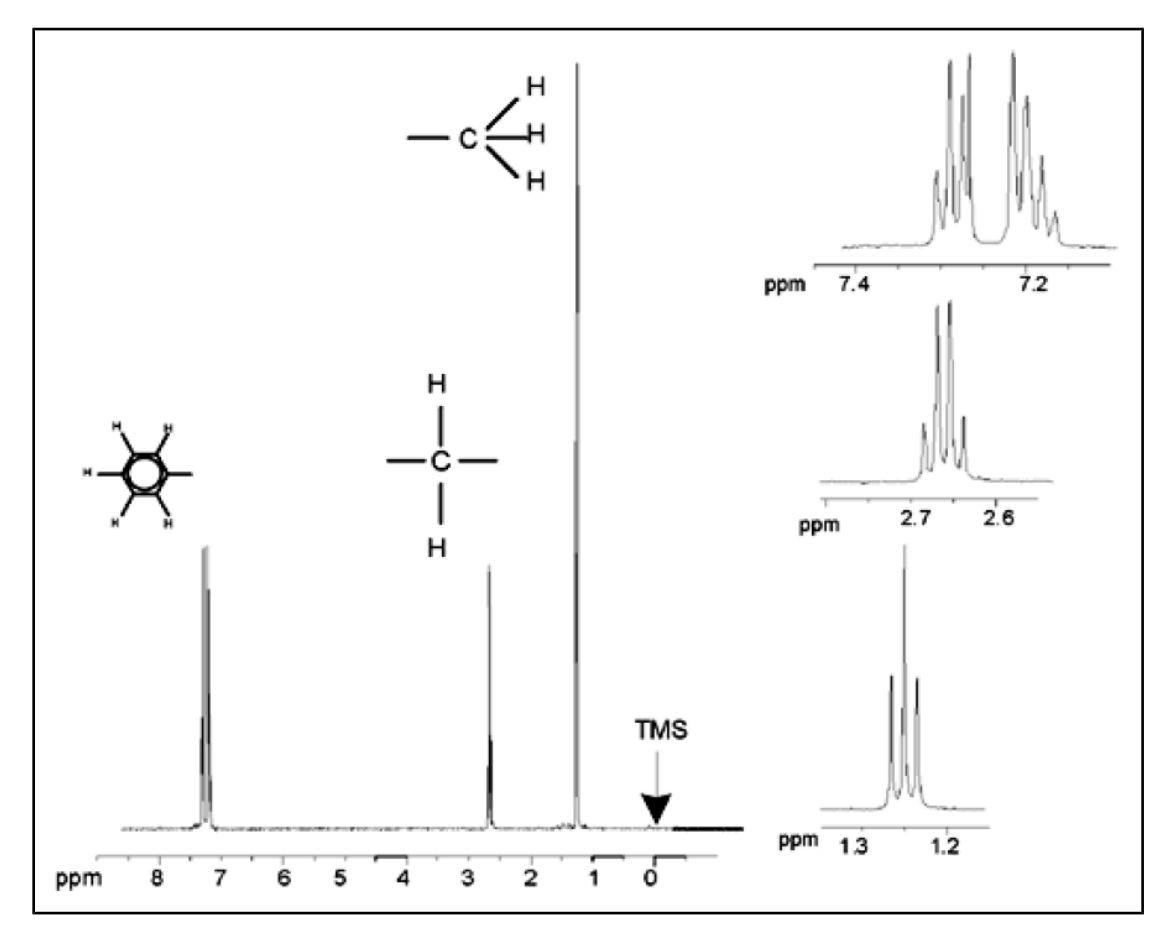

*Figura 3.12:* Espectro del etilbenceno

La división de las señales de RMN observada en el espectro del etilbenceno se debe a una interacción magnética entre protones vecinos. Los dos protones  $H_f$  son magnéticamente equivalentes y no interaccionan entre sí. Del mismo modo, los tres protones He son magnéticamente equivalentes y no influyen entre ellos. Sin embargo, los dos protones H<sub>f</sub> y los tres protones He tienen un entorno local diferente  $y$ , se "acoplan" unos con otros mediante sus electrones de enlace. El resultado neto de este acoplamiento es que los dos grupos de protones interaccionan entre sí provocando la división de las señales de RMN.

Los dos protones  $H_f$  pueden combinarse para existir en tres estados magnéticos distintos (como resultado de la orientación de los espines y de ahí el término acoplamiento espínespín). Como consecuencia del acoplamiento, las señales de RMN emitidas por los protones He resuenan a las tres frecuencias posibles y se observa un triplete.

Asimismo, las señales de H, se dividen debido al efecto de los protones H<sub>or</sub>. Los tres protones H<sub>e</sub> pueden combinarse para existir en cuatro estados magnéticos posibles. Consecuentemente los protones  $H_f$  resonarán a las cuatro frecuencias posibles, de modo que la señal se divide en un cuadruplete.

También las señales de los protones del benceno se han divido debido a su no equivalencia magnética y el resultante acoplamiento espín-espín. La pregunta que surge es porqué los protones del CH<sub>2</sub> y del CH<sub>3</sub> del etilbenceno interaccionan entre sí mientras que los dos grupos de protones equivalentes en el acetato de bencilo no lo hacen. La respuesta está en el número de enlaces que separan los dos grupos. En el etilbenceno los dos grupos de protones están unidos a átomos de carbono adyacentes y por lo tanto se puede esperar que la interacción entre ellos sea suficiente. Sin embargo, en el acetato de bencilo, los dos átomos de carbono  $C_c$  y  $C_b$  están conectados a través de enlaces <span id="page-20-0"></span>adicionales con un átomo de oxígeno, y otro átomo. Como consecuencia, los grupos de protones están demasiado lejos entre si para manifestar un acoplamiento espínespín significativo.

#### **3.7 Desacoplamiento**

El efecto del acoplamiento espín-espín se puede eliminar mediante una técnica llamada "desacoplamiento". El efecto del desacoplamiento es enmascarar la presencia de un determinado grupo de protones, por ejemplo, los protones He en la figura del etilbenceno. ¡Se adquiere un espectro como si los protones He no estuvieran! Esto se logra mediante la transmisión de una secuencia de pulsos de desacoplamiento a la frecuencia de resonancia fe de los protones He y cambiando de este modo la orientación de espín de estos protones de forma permanente. Para el espectro del etilbenceno mostrado en la figura anterior, la frecuencia de desacoplamiento sería de 1.25 ppm en relación al pico del TMS.

Los pulsos de desacoplamiento tienden a ser más largos y de menor intensidad que los pulsos de excitación. En la figura de desacoplamiento, que se muestra a continuación, se representa el experimento de desacoplamiento, mientras que la figura siguiente muestra el espectro desacoplado. El cuadruplete del CH<sub>2</sub> se transforma ahora en un singlete. Los espectroscopistas lo expresan diciendo que el cuadruplete colapsa en un singlete. Observe que el área del **singlete** debe ser igual al área del cuartete original (compare las alturas relativas de los picos del CH<sub>2</sub> y del anillo de benceno en las dos figuras). La señal del grupo  $CH<sub>3</sub>$  a 1.25 ppm no aparece en el espectro desacoplado, debido a que los pulsos de desacoplamiento eliminan eficazmente los efectos de la presencia de estos protones.

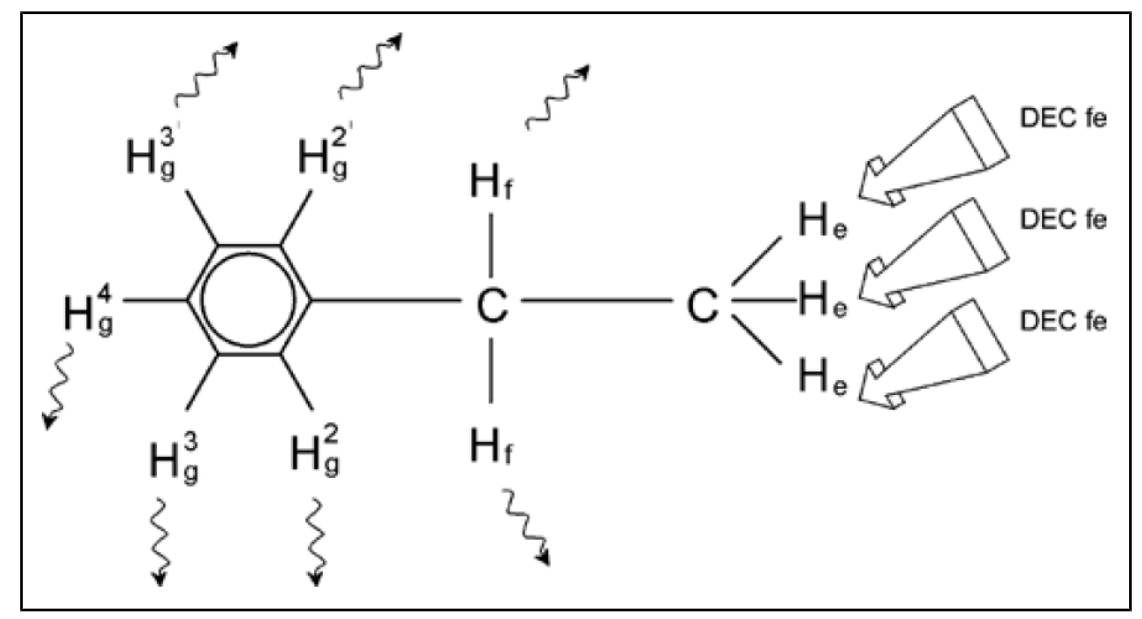

*Figura 3.13:* Experimento de desacoplamiento

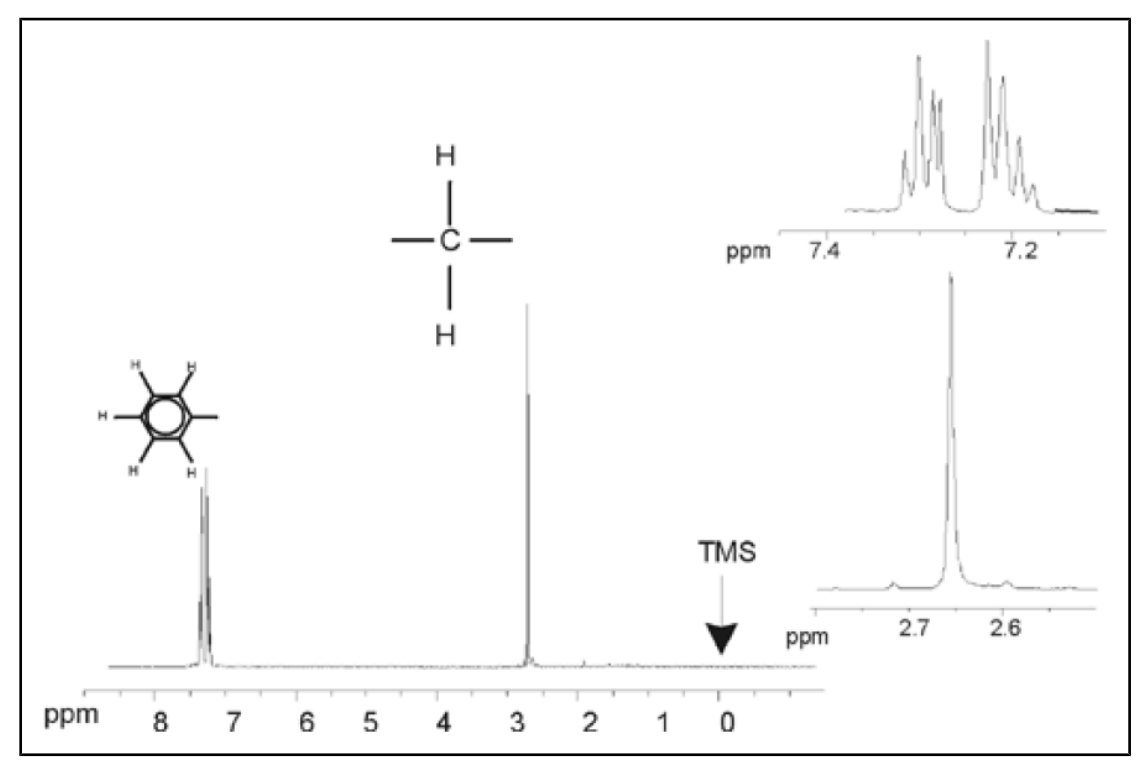

*Figura 3.14:* Espectro del etilbenceno con homodesacoplamiento

El experimento descrito arriba es un ejemplo de homodesacoplamiento donde el mismo isótopo, es decir el <sup>1</sup>H, tanto se observa como se desacopla. El heteroacoplamiento se produce cuando el isótopo que se observa es diferente al que se desacopla. En el capítulo *[Espectro de 13C con desacoplamiento de protón \[](#page-64-0)*[}](#page-64-0) *[65\]](#page-64-0)* de este manual realizaremos un experimento de heterodesacoplamiento donde se observa <sup>13</sup>C y se desacopla <sup>1</sup>H. Los espectrómetros AVANCE con SGU tienen la capacidad para llevar a cabo experimentos muy complicados en función del número de canales instalados. Con un espectrómetro de cuatro canales se puede observar un núcleo y desacoplar otros tres tipos de núcleos. Con hasta ocho canales independientes el rango de experimentos posibles es sorprendente. El usuario debe saber que actualmente el factor limitante no es la generación de pulsos de RF de excitación y de desacoplamiento, sino la transmisión estos pulsos a la muestra mediante la sonda, y hasta cierto punto los preamplificadores. El recorrido de la señal en el experimento a realizar se ajusta utilizando el menú "edasp". Más detalles se pueden encontrar en el manual "Comandos y parámetros de adquisición" (P/N H9775SA3).

### <span id="page-22-0"></span>**3.8 FID y espectro**

Las señales emitidas por los átomos excitados en la muestra son recibidas por el espectrómetro y procesadas mediante la transformada de Fourier en el ordenador. El proceso de recibir las señales de RMN se llama adquisición. Se dice que los datos son adquiridos. Hay que distinguir los términos "FID" (dominio del tiempo) y su "espectro" asociado (dominio de frecuencia).

Cuando se realiza una adquisición, se adquieren los datos "originales" y la señal recibida se llama FID (caída libre de la inducción). Una FID típica se muestra en la figura siguiente.

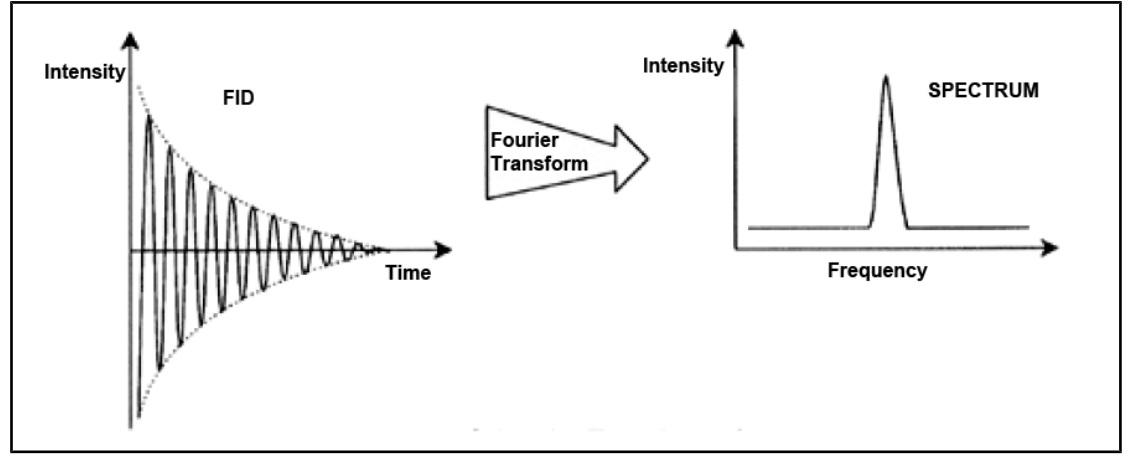

*Figura 3.15:* Transformada de Fourier

Para que una FID se pueda analizar de forma útil, debe transformarse primero en el dominio de la frecuencia. Esto se logra aplicando una transformada de Fourier. Una **transformada de Fourier** es una operación matemática que convierte la FID en un espectro de frecuencias. Una **FID** es una señal cuya intensidad varía con el tiempo, mientras que un espectro muestra como la intensidad varía con la frecuencia. La transformada de Fourier es el proceso más importante de las diferentes operaciones de procesamiento que se llevan a cabo normalmente con los datos originales.

# <span id="page-24-0"></span>**4 Descripción del sistema**

El espectrómetro consiste en las siguientes subunidades:

- **Consola del operador** que incluye el ordenador anfitrión, el monitor y el teclado.
- **Consola** que contiene el hardware electrónico.
- **Sistema de imán** que incluye el sistema de homogeneidad (shim) y la sonda.

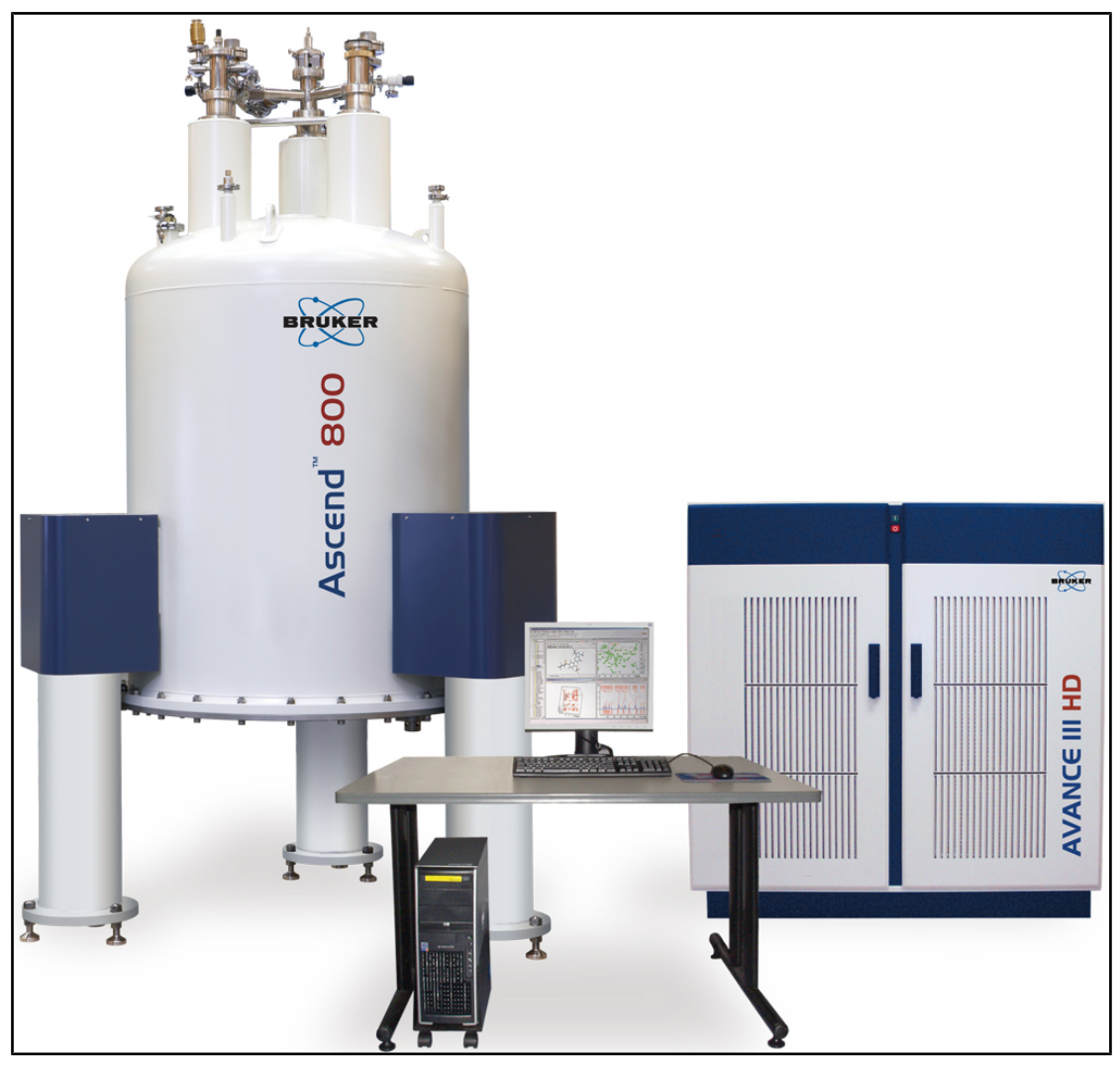

*Figura 4.1:* Consola del operador, consola e imán

# <span id="page-25-0"></span>**4.1 Visión de la arquitectura AVANCE**

La imagen arriba muestra una visión simplificada de la arquitectura de un sistema AVANCE. Por favor, use la guía BASH (Bruker Advanced Service Handbook) para más información sobre el sistema AVANCE y su hardware.

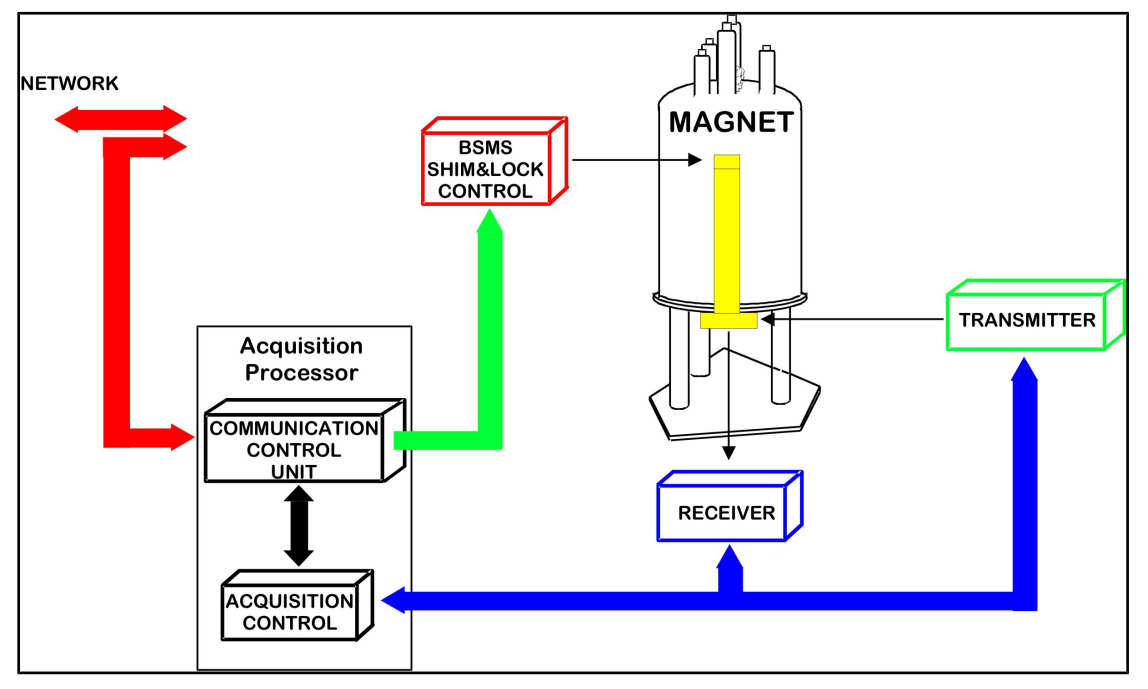

*Figura 4.2:* Visión de la arquitectura AVANCE

#### **4.1.1 Consola del operador y conexiones**

Todos los aspectos del funcionamiento del espectrómetro se controlan desde la consola del operador. El diseño y la realización de los experimentos, así como el análisis de los datos se controlan por comandos introducidos por el operador en la consola. Los subcomponentes de la consola del operador son los siguientes:

**Ordenador anfitrión**: Es un ordenador personal que ejecuta el programa TopSpin y maneja el análisis y almacenamiento de datos. Todas las operaciones relevantes para la adquisición de datos se controlan por un segundo computador llamado *[IPSO](#page-80-0)* (Organizador de secuencia de pulso inteligente) instalado en la misma consola.

**Conexión Ethernet** del ordenador anfitrión al IPSO: Se usa para transferir datos e instrucciones entre el ordenador anfitrión e el IPSO.

#### **4.2 Consola**

Esta unidad puede ser pequeña (NanoBay), simple (OneBay) o doble (TwoBay), dependiendo principalmente del sistema, y alberga la mayoría de las cajas del hardware electrónico asociado a un espectrómetro digital moderno. Las unidades principales son el *[IPSO](#page-80-0)* (Organizador de secuencia de pulso inteligente), el *[BSMS](#page-80-0)* (Sistema de imán inteligente Bruker), la *[VTU](#page-80-0)* (Unidad de temperatura variable), así como diversos amplificadores.

**IPSO**: Las diversas unidades incluidas en el IPSO generan los pulsos de radiofrecuencia empleados para excitar la muestra y reciben, amplifican y digitalizan las señales de RMN emitidas por la muestra. Una vez los datos son recibidos y digitalizados, la información se transfiere al ordenador anfitrión para transformaciones posteriores y almacenamiento. La

<span id="page-26-0"></span>conexión principal con el ordenador anfitrión es vía Ethernet. Es importante resaltar que el IPSO tiene el control total sobre el funcionamiento del espectrómetro a lo largo de la duración del experimento. De esta forma se asegura un funcionamiento ininterrumpido y se garantiza la integridad de la adquisición. El rack contiene un conjunto de tarjetas tipo ranura de entrada digital y analógica, que preparan la señal para ser transmitida y también reciben, amplifican y digitalizan la señal de RMN. Una descripción detallada de estas tarjetas va más allá del ámbito de este manual.

**BSMS**: Este sistema se controla vía software (comando 'bsmsdisp') y se utiliza para hacer funcionar el sistema de bloqueo de campo (lock) y de homogeneización (shims), así como para controlar la sustentación y el giro de la muestra.

**VTU**: Dependiendo del modelo la VTU puede ser una unidad separada y autónoma, o puede estar incorporada en la BSMS. Su función es cambiar la temperatura de la muestra de forma controlada o mantenerla a un valor constante.

**Amplificadores** (conocidos también como transmisores): A menudo, para excitar la muestra de RMN, se requieren señales de una amplitud relativamente grande y de ahí la necesidad de amplificadores. Los amplificadores pueden ser internos (incorporados en el rack IPSO) o externos (unidades separadas y autónomas). Los cables que van directamente desde las salidas del amplificador hasta el preamplificador *[HPPR](#page-80-0)* (High Performance Preamplifier) transportan la señal RF a la muestra. Aunque hay disponible un amplio rango de amplificadores (incluyendo amplificadores para sólidos), las dos categorías principales son:

Amplificadores selectivos (conocidos también como amplificadores <sup>1</sup>H o de protón), que están específicamente diseñados para amplificar las altas frecuencias asociadas con <sup>1</sup>H y  $19<sub>F</sub>$ 

**Amplificadores de banda ancha** (conocidos también como amplificadores X), que están diseñados para amplificar un amplio rango de frecuencias (excluyendo <sup>1</sup>H y <sup>19</sup>F).

#### **4.3 Conexión entre el ordenador anfitrión y el IPSO**

Aunque durante una sesión normal de TopSpin esta conexión esté permanentemente en funcionamiento, y no sea realmente visible para el usuario, esta conexión se interrumpe cada vez que el ordenador anfitrión o el IPSO se apagan, y tiene que volver a restablecerse cuando se encienden de nuevo. Esto se lleva a cabo de forma automática.

#### **Vea tambien**

■ [Resolución de problemas básicos \[](#page-72-0)▶ [73\]](#page-72-0)

#### **4.4 Imán, sistema de homogeneización, preamplificador HPPR y sonda**

El **imán** genera el campo magnético necesario para inducir las transiciones de RMN. Para mantener un sistema superconductor, el núcleo del imán se enfría a temperaturas muy bajas utilizando nitrógeno y helio líquido (para más detalles, ver la sección *[Imán y dewar](#page-28-0) [del imán \[](#page-28-0)*[}](#page-28-0) *[29\]](#page-28-0)*).

El **sistema de homogeneidad** a temperatura ambiente, instalado en el extremo inferior del imán, es un conjunto de bobinas sobre las que se hace circular una corriente (conocidas como bobinas de shims) para maximizar la homogeneidad del campo compensando cualquier inhomogeneidad existente. La corriente que circula sobre las bobinas de shims de temperatura ambiente (llamados así porque no se enfrían por inmersión en un baño de helio líquido) se controla por el BSMS y puede ajustarse desde el teclado BSMS para optimizar la señal de RMN. Este proceso tiene un efecto fundamental en la resolución y sensibilidad de la señal. A la acción de ajustar las corrientes de shim (corrientes homogeneizadoras) a temperatura ambiente se refiere como ajuste de la **homogeneidad** (shimming) del imán.

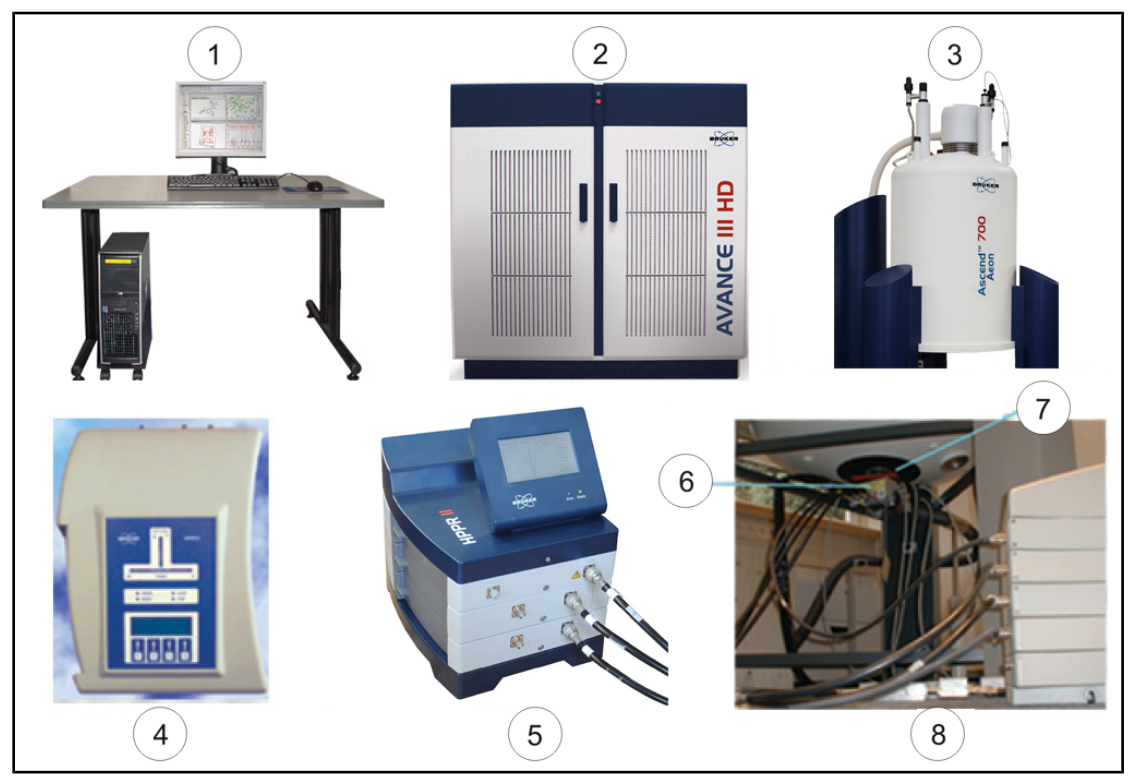

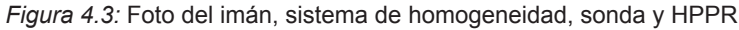

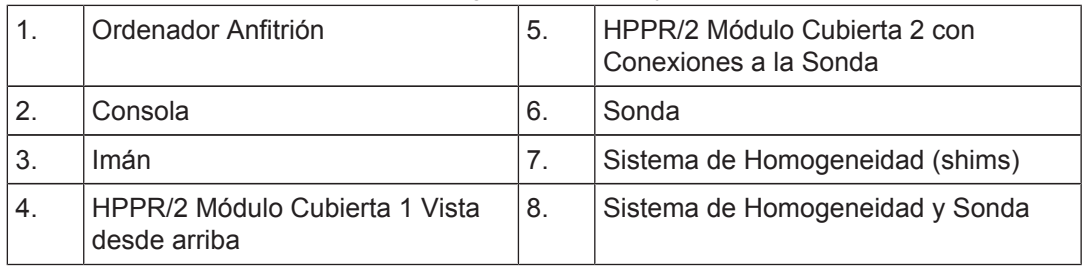

Aunque el **HPPR** (preamplificador de altas prestaciones) también transporta la señal transmitida hacia la muestra, se ocupa principalmente de las señales relativamente débiles emitidas por la muestra. Está situado en la base del imán para amplificar la señal de RMN tan pronto como sea posible y así minimizar las perdidas a lo largo del cable. Una vez que la señal se ha amplificado con el HPPR, la pérdida posterior por el cable es menos crítica. El HPPR también transmite y recibe las señales de referencia del deuterio (o flúor) y se usa en la rutina de sintonía (wobble). Se pueden configurar hasta 5 (HPPR) u 8 (**HPPR/2**) módulos individuales (excluyendo el módulo de la cubierta que siempre está presente). Una configuración muy típica está formada por tres módulos individuales, protón, X-BB y <sup>2</sup>H junto con el módulo de cubierta.

La sonda se inserta en el sistema de homogeneización (shims) en la base del imán, y está formada esencialmente por diversas bobinas utilizadas para transmitir pulsos de excitación a la muestra, así como recibir la señal emitida. La sonda también transmite y recibe la señal de bloqueo de campo (conocida como señal de Lock).

### <span id="page-28-0"></span>**4.5 Imán y dewar del imán**

Existe un amplio rango de imanes con diferentes intensidades. La **intensidad del campo magnético del imán** se clasifica según la frecuencia de las señales de RMN emitida por los átomos de hidrógeno. Cuanto mayor sea la intensidad del campo magnético, mayor será la frecuencia de hidrógeno. Esto significa, por ejemplo, que si situamos una muestra química en un imán de 500 MHz (11.7 T) para analizarla, los átomos de <sup>1</sup> H de la muestra emitirán señales a una frecuencia muy próxima de los 500 MHz. Bruker dispone de imanes en el rango de 200-1000 MHz.

Los **imanes superconductores** son **electroimanes**, y como tales aprovechan la propiedad de una corriente eléctrica de producir un campo magnético. El **núcleo del imán** está formado por una extensa bobina de cable con forma de solenoide por donde viaja la corriente. En el centro de las bobina se genera un campo magnético estático muy intenso. La muestra a analizar se coloca en el centro de este campo magnético.

A temperaturas muy bajas, algunos materiales tienen propiedades excelentes de superconductividad. Un cable superconductor transporta electricidad sin necesidad de suministro adicional de energía (batería o fuente de alimentación). Una vez se inicia una corriente en un circuito cerrado y superconductor, esta seguirá para siempre. Los imanes de Bruker contienen este tipo de circuitos cerrados superconductores. El único mantenimiento requerido para estos imanes es que la bobina esté siempre inmersa en un baño de helio líquido.

El imán consta de varias secciones. La cubierta exterior del imán tiene vacío y la superficie interior es plateada (basándose en el mismo principio que un termo). La siguiente capa consiste en un baño de nitrógeno que reduce la temperatura a 77.35K (95.8°C), y finalmente hay un tanque de helio líquido, donde está inmersa la bobina superconductora, y que está térmicamente aislado del baño de nitrógeno por una segunda capa de vacío (ver la figura abajo).

<span id="page-29-0"></span>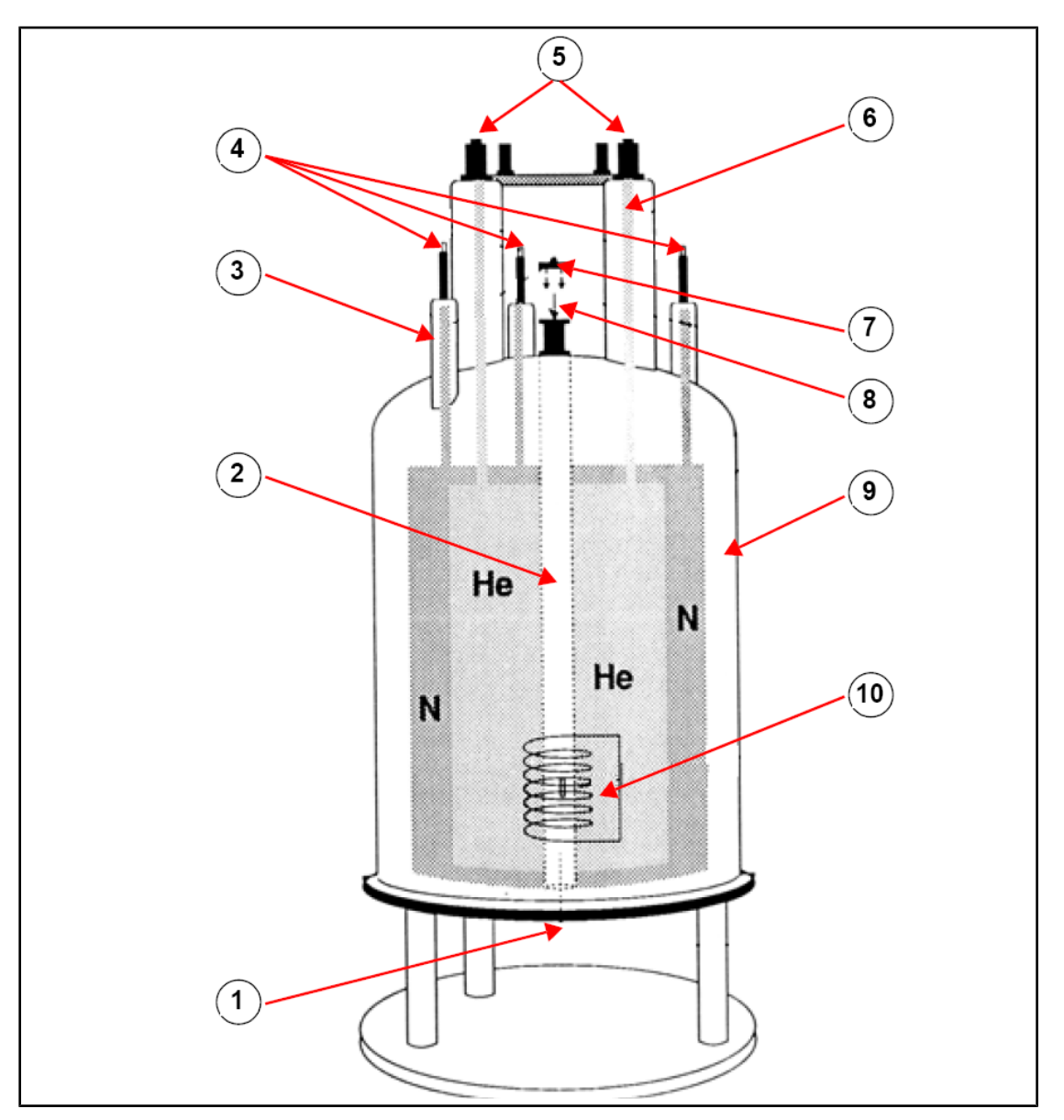

#### *Figura 4.4:* Imán superconductor

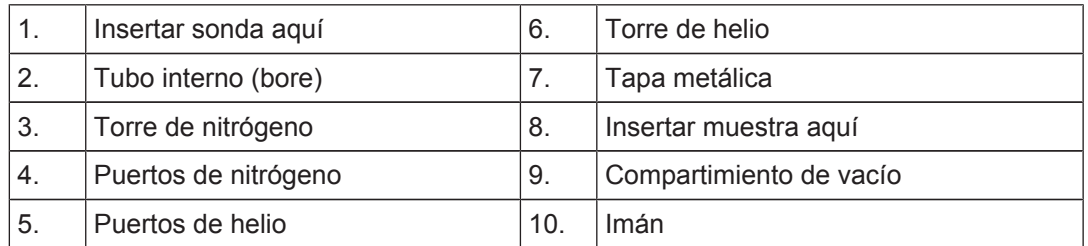

#### **4.5.1 Tubo interno a temperatura ambiente**

Los tanques de helio y nitrógeno envuelven una cavidad central que se denomina tubo interno (bore) del imán. Generalmente un tapón metálico protege la parte superior de esta cavidad. Hay imanes con tubos de tamaño estándar, o con tubos anchos (wide bore). Las muestras que se analizan se introducen en el imán por la parte superior de este tubo. La sonda, que sostiene la muestra y transmite las señales hacia y desde la muestra, se introducen en la parte inferior del tubo.

#### <span id="page-30-0"></span>**4.5.2 Tanque de helio**

En un imán estándar, el tanque de helio está suspendido de dos chimeneas que se prolongan por encima del imán. Se puede acceder al tanque de helio por dos puertos. Uno de estos puertos permite el rellenado de helio, y también contiene un extremo del **sensor** de nivel de helio. El otro puerto sólo se usa cuando se energiza o des-energiza el imán. Las chimeneas de helio pueden tener varias válvulas que controlan la salida de pequeñas cantidades de helio gas, el cual inevitablemente se evaporará.

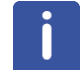

**Nota:** La manipulación de las válvulas y el llenado del imán con helio líquido sólo deben ser realizados por una persona cualificada.

#### **4.5.3 Tanque de nitrógeno**

Tres pequeñas chimeneas situadas en la parte superior del imán dan acceso al tanque de nitrógeno.

#### **4.6 Introducción al sistema de bloqueo de campo (lock)**

Esta sección se ha incluido para proporcionar al usuario unos conocimientos básicos sobre los principios del sistema de bloqueo de campo. Los aspectos prácticos de como llevar a cabo el lock de una muestra, se tratarán en la sección Referenciar la muestra.

La finalidad del sistema de bloqueo de campo es garantizar que la intensidad del campo magnético que rodea la muestra no varíe durante un experimento ni que vea afectado por perturbaciones externas. El análisis de RMN implica medir la frecuencia exacta de las señales que emite la muestra. La frecuencia de estas señales es directamente proporcional a la intensidad del campo magnético, o sea que si la intensidad del campo varía, lo hará también la frecuencia emitida. Por lo tanto, el usuario debe estar seguro que la intensidad del campo magnético se mantenga siempre en exactamente el mismo valor, proceso al que se refiere como "hacer el lock" (bloquear el campo) de la muestra. El sistema de Lock o bloqueo del campo es, en esencia, un espectrómetro independiente diseñado para observar deuterio. Hay que mencionar que las señales emitidas por el deuterio normalmente están muy alejadas de las frecuencias de interés. En el caso de que las frecuencias del deuterio no sean adecuadas, se **puede utilizar fluor** ( <sup>19</sup>F) para el lock. Debido a que el lock con deuterio es el más común, sólo el se tratará aquí, pero el lector debe tener en cuenta que los principios de bloqueo de campo con deuterio y con flúor son idénticos.

En sistemas AVANCE, la BSMS proporciona el hardware necesario para implantar el bloqueo de campo, y un módulo independiente de deuterio en el HPPR transmite y recibe las señales de lock. Por supuesto, debe introducirse algún compuesto con deuterio en las muestras que se analizan. La forma más fácil es disolver la muestra en un disolvente deuterado. En un **disolvente deuterado** un alto porcentaje de los átomos de hidrógeno han sido sustituidos por deuterio. Los disolventes deuterados más utilizados son la acetona-d6, el benceno-d6, el cloroformo-d6 y el DMSO-d6, aunque hay muchos otros disolventes disponibles. La muestra que usaremos para ilustrar algunas técnicas de RMN básicas en este manual, es el antranilato de mentilo en DMSO-d6.

La frecuencia de las señales de deuterio emitidas es conocida exactamente para un imán de una intensidad de campo determinada. Por lo tanto, si la intensidad del campo magnético es correcta, cualquier núcleo de deuterio en la muestra emitirá a exactamente esta frecuencia. Si varía la intensidad del imán, también lo hará la frecuencia del deuterio. El sistema de lock emplea un receptor (situado en la BSMS) para controlar esta frecuencia de deuterio y ajustar la intensidad del campo magnético adecuadamente.

<span id="page-31-0"></span>El receptor del sistema de lock está diseñado de forma que cuando la intensidad del campo sea correcta (o sea cuando se detecte la frecuencia de deuterio correcta), no se haga ningún ajuste del campo. Sin embargo, si la intensidad del campo varía (deriva), se modifica la corriente en una bobina especial (la bobina H0), situada dentro del sistema de homogeneización del imán, provocando el retorno de la intensidad del campo magnético al valor correcto. La frecuencia del deuterio se mide miles de veces por segundo. Por lo tanto, siempre que el sistema esté bloqueado, el usuario puede estar seguro que el campo se mantiene a una intensidad constante durante la adquisición.

#### **4.7 Sondas**

La sonda está diseñada para sostener la muestra, transmitir las señales de RF que excitan la muestra y recibir la respuesta emitida. La transmisión y recepción se logra utilizando unas bobinas RF especialmente diseñadas.

La sonda se inserta en la parte inferior del imán y se asienta dentro del sistema de homogeneidad (shims) de temperatura ambiente. Cables coaxiales transportan las señales de excitación desde los amplificadores de la consola hasta la sonda y la señal de RMN emitida desde la muestra hasta el receptor. Los cables procedentes de los amplificadores llegan hasta los preamplificadores (HPPR), que se sitúan cerca del imán o en el interior de las consolas (cuando se trata de Sistemas tipo Nanobay) y desde estos continúan hasta la sonda. Los **preamplificadores** son necesarios para aumentar las señales de RMN, normalmente muy débiles.

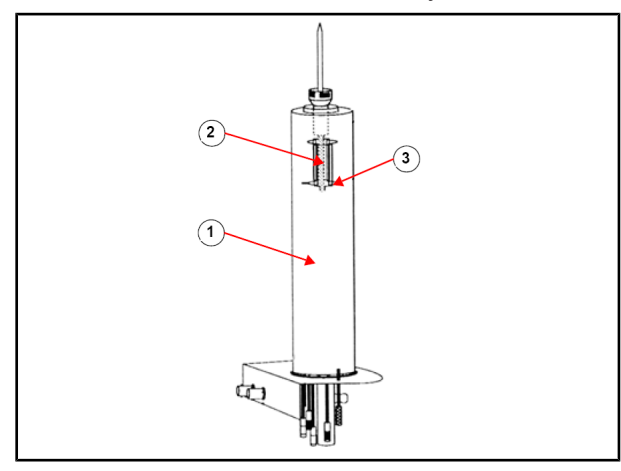

*Figura 4.5:* Muestra en una sonda

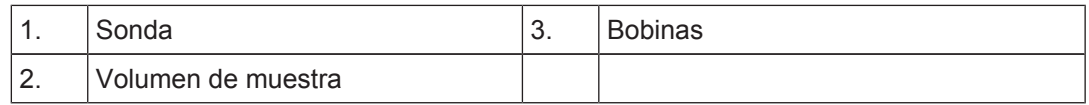

Hay diferentes tamaños y tipos de sonda. El tamaño de la sonda se clasifica en función del tamaño del tubo de muestra que puede sostener, siendo los diámetros de tubo de muestra de 5mm y de 10mm los más utilizados. Se emplean diferentes tipos de sonda dependiendo del tipo de experimento. Las **sondas selectivas** están especialmente diseñadas para observar un núcleo específico, por ejemplo 13C, mientras que las **sondas multinucleares** (X-BB o de banda ancha) se pueden utilizar para analizar un amplio rango de núcleos. Lo que distingue físicamente un tipo de sondas de otras, es el número y el diseño de las bobinas internas. Además, el diámetro exterior y la longitud de la sonda se construye según las especificaciones de los distintos imanes (tubo interno ancho o tubo interno estándar; diferente longitud desde la parte inferior hasta el centro del campo magnético para imanes con distintas intensidades de campo).

Las señales entran y salen de las bobinas de la sonda por medio de conectores claramente etiquetados y situados en la base de la sonda. Se utiliza el mismo cable para transportar la señal hacia y desde la sonda. Cada sonda tiene una bobina interna (la

<span id="page-32-0"></span>**bobina de observación**) situada muy cerca del volumen de muestra para maximizar la sensibilidad. El código de colores de las conexiones de radiofrecuencia BNC sigue una norma sencilla. Siempre tiene el mismo color que la banda rectangular situada directamente encima de los conectores de radiofrecuencia BNC. La figura siguiente muestra el etiquetado de una sonda multinuclear. En este caso la bobina de banda ancha es la bobina interna.

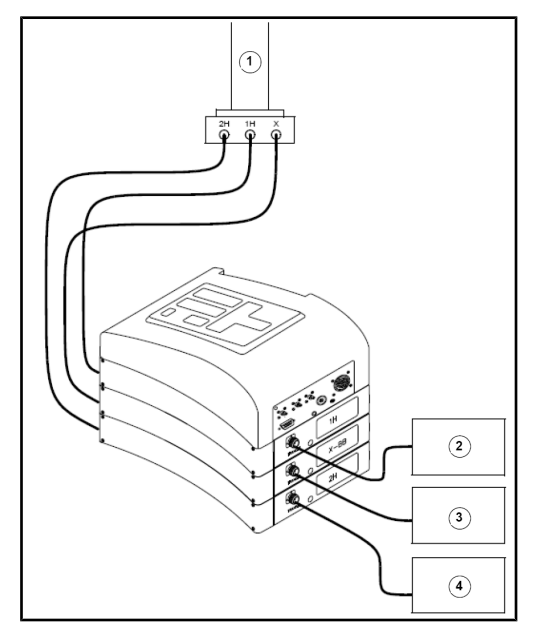

*Figura 4.6:* Cableado típico de HPPR

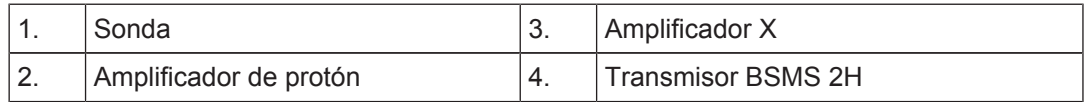

# **4.8 Sonda de banda ancha**

Un tipo de sonda, descrita aquí como ejemplo, es la sonda BBO inteligente (BBO Smart probe) de 5 mm. Tal como sugiere el nombre, esta sonda se ha diseñado para usuarios que estén interesados en analizar muestras con varios núcleos. La frecuencia X suele tener un rango desde  $15N$  hasta  $31P$ , incluyendo  $19F$ .

La conexión de radiofrecuencia BNC situada más a la izquierda, etiquetada como <sup>2</sup>H, (ver figura siguiente) se emplea para transportar la señal de lock. Las otras dos conexiones son para las señales de <sup>1</sup>H y del núcleo X, y están etiquetadas adecuadamente. Los cables que salen de las conexiones BNC de  $^1H$ , X y  $^2H$  están conectados a los preamplificadores.

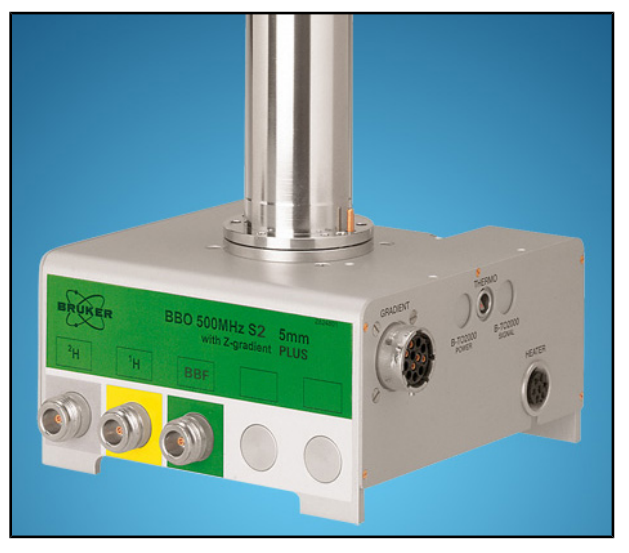

*Figura 4.7:* Ejemplo de sonda de banda ancha

Las sondas están diseñadas para controlar la temperatura de las muestras de RMN. Se emplea un calentador conjuntamente con una **línea de transferencia de aire/N2** para controlar la temperatura de la muestra. Un termopar se emplea como termómetro para monitorizar la temperatura de la muestra. Todos estos dispositivos están conectados a la base de la sonda y son fácilmente accesibles. La unidad de temperatura variable (**VTU**), situada en la consola, monitoriza constantemente la lectura del termopar y ajusta la potencia del calentador para mantener la temperatura requerida.

Casi todas las sondas de alta resolución vienen equipadas con la bobina de gradientes, cuyo conector se sitúa en un lado de la base de la sonda. Finalmente, en la caja negra situado en la base de la sonda se encuentra el equipamiento de sintonización y ajuste (tuning and matching). Se utiliza para realizar los ajustes finos para optimizar las prestaciones de la sonda. Cuando se analiza un compuesto, se excita con una señal a una frecuencia definida (la frecuencia de resonancia). Núcleos diferentes se excitarán con frecuencias diferentes y la sintonización (tuning) implica ajustar el circuito dentro de la sonda, de modo que tenga la mayor sensibilidad posible para la frecuencia de interés. Además, la sonda es ajustada (matching en inglés, que significa adaptación de impedancias) para minimizar el reflejo (la pérdida) de las señales de excitación y de la FID. Ambos, la sintonización y el ajuste, son interactivos y no se pueden ajustar independientemente el uno del otro.

Hay que sintonizar y ajustar la sonda cada vez que se cambia la muestra en el imán. Cada bobina de la sonda se sintoniza y ajusta por separado, utilizando la rutina 'atma' o 'atmm', descrita en *[Sintonización y ajuste de la sonda \[](#page-41-0)*[}](#page-41-0) *[42\]](#page-41-0)*.

Cambiar una sonda requiere volver a conectar la sonda a los preamplificadores.

#### <span id="page-34-0"></span>**4.9 Cambiar una sonda**

Para cambiar la sonda, asegúrese de seguir el procedimiento indicado a continuación. Las sondas son frágiles y caras, y por lo tanto debe consultar al responsable del sistema antes de intentar cambiar la sonda. El imán, y particularmente las corrientes parásitas (eddy currents) influyen de forma importante en el movimiento mecánico de la sonda. Cuando retire la sonda del imán, cuente con que esta se acelere repentinamente al alcanzar el extremo inferior del hueco del tubo interno del imán. También debe contar con encontrar cierta resistencia al insertar la sonda en el imán.

Procedimiento para cambiar la sonda**:**

- 1. Asegúrese de que no haya ninguna adquisición en marcha pulsando la tecla **STOP** en la barra de herramientas superior de la ventana de TopSpin, o escribiendo stop en la línea de comando.
- 2. Apague cualquier tipo de **calefacción** o **refrigeración** del sistema. Utilice el comando 'edte' para apagar el calentador y ajustar el flujo de aire a cero. Espere a que la sonda vuelva a la temperatura ambiente. ¡No apague el sistema!
- 3. Retire la conexión del flujo de aire/N2 situada en la base de la sonda.
- 4. Después de asegurarse que el tubo interno del imán no está tapado en la parte superior, retire la muestra que pueda haber en el imán activando el botón **LIFT** disponible en la ventana de la BSMS.
- 5. Desactive la tecla **LIFT**.
- 6. Desconecte todos los cables BNC de la base de la sonda.
- 7. Desconecte el termopar, el calentador y cualquier otra conexión de gradiente o PICS.
- 8. Afloje los dos tornillos que sostienen la sonda en el imán, empleando el destornillador unido a la base de la sonda.
- 9. Baje la sonda manteniendo su posición recta y extráigala del imán.
- 10. Inserte la nueva sonda y asegúrela apretando los dos tornillos disponibles para su sujeción.
- 11. Vuelva a conectar los cables coaxiales, el termopar, el calentador, las líneas de refrigeración y cualquier otra conexión apropiada.
- 12. Encienda de nuevo el calentador.
# <span id="page-36-0"></span>**5 Procedimientos Básicos**

En este capítulo se describirán las operaciones básicas que se usan cada vez que se adquiere un espectro. El programa TopSpin tiene una interfaz de flujo de trabajo fácil de utilizar que guía al usuario por los pasos necesarios para obtener un espectro. Todas las operaciones son controladas por el software y se pueden seleccionar con un clic de ratón en las pestañas de flujo de trabajo (ver 12 en la figura de ventana de TopSpin más abajo), que abre un fila de botones de flujo de trabajo (ver 11 en la figura de ventana de TopSpin). El usuario se puede saltarse este capítulo si ya está familiarizado con estas operaciones.

## **5.1 La ventana de TopSpin**

La ilustración siguiente muestra la disposición básica de una ventana de TopSpin.

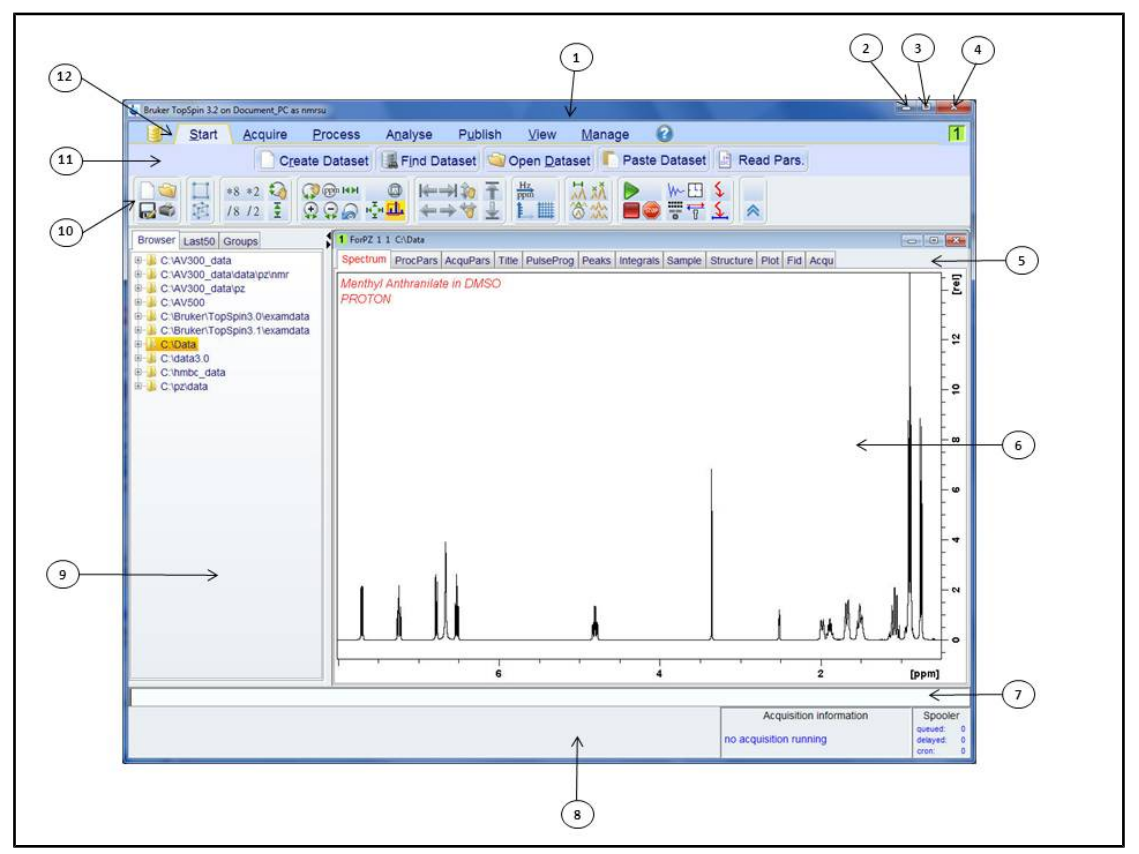

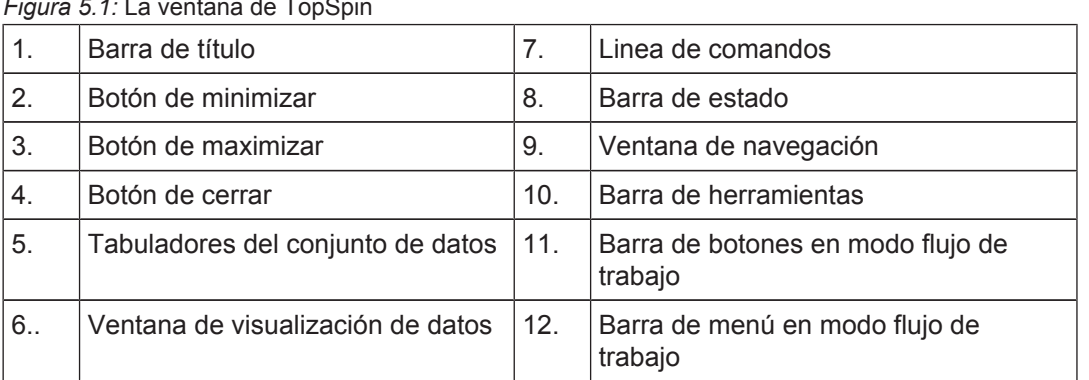

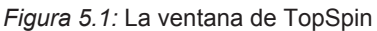

#### **5.1.1 Crear un nuevo conjunto de datos**

El uso regular del espectrómetro genera en poco tiempo una gran cantidad de medidas ocupando grandes espacios de disco duro. Los usuarios querrán almacenar sus datos en carpetas rotuladas adecuadamente, para poder acceder a ellos más tarde. Este proceso es especialmente importante en un entorno multiusuario. Cuando se adquieren una **serie de datos**, se pueden almacenar en lo que se denomina conjunto de datos (data set). Cada conjunto de datos debe tener un descriptor único (identificador), para que los diferentes conjuntos de datos se puedan distinguir. Una descripción completa de una conjunto de datos requiere cuatro parámetros: DIR, NAME, EXPNO, y PROCNO.

1. Haga clic en el botón **Start** de la barra de botones de flujo de trabajo.

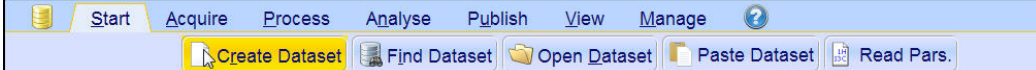

2. Seleccione el botón **Create Dataset** (crear conjunto de datos) en la barra de botones modo flujo de trabajo haciendo clic en él.

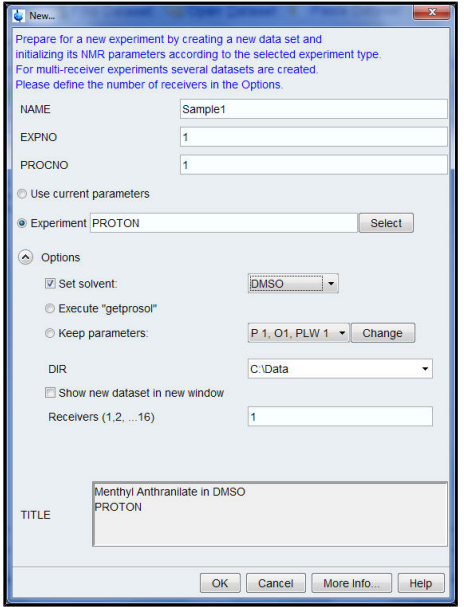

3. Ahora puede crear su propio conjunto de datos. En NAME puede insertar una cadena de hasta 13 caracteres. Inserte '1' tanto para EXPNO como para PROCNO.

4. Seleccione el experimento que quiera ejecutar haciendo clic en el botón **Select** que se sitúa a la derecha de la ventana de selección de experimento.

5. Active la opción **Show Recommended** (mostrar recomendados) en la ventana de selección de experimento.

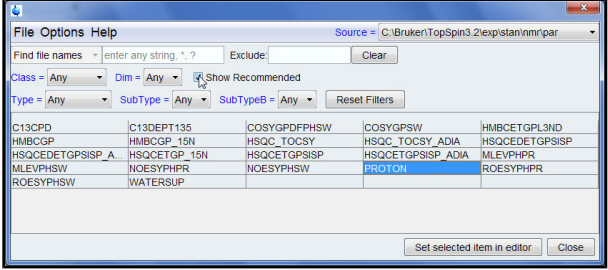

6. Seleccione el experimento (p. e. Proton).

7. Haga clic en **Set selected item in editor** (establecer opción seleccionada en el editor) en la ventana de selección de experimento. De este modo, se confirma el experimento previamente seleccionado.

8. Seleccione el disolvente de su muestra haciendo clic en la flecha desplegable en la parte derecha de la ventana de disolvente.

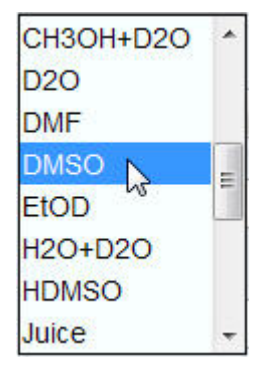

9. Seleccione el disolvente (p. e. DMSO) haciendo clic en él.

10. Seleccione la ruta del directorio done quiera almacenar sus datos en el disco duro del ordenador, haciendo clic en el menú desplegable a la derecha de la ventana DIR.

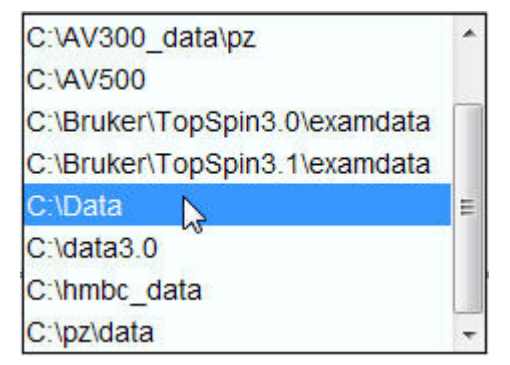

11. Seleccione la ruta del directorio (p.e. C:\Data).

- 12. Introduzca la descripción de su muestra en al ventana de **título**.
- 13. Haga clic en el botón **OK** de la ventana nuevo conjunto de datos (New Data set).

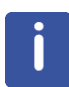

**Nota**: El conjunto de datos creado es ahora el conjunto de datos actual, y los detalles de los descriptores se almacenarán en la carpeta: DIR\NAME\EXPNO, donde cada EXPNO corresponde a un conjunto de datos completamente independiente. En este ejemplo, los datos se guardarán en **C:\Data\Sample1\1**. Esta ruta aparecerá también en la barra de título de la ventana de TopSpin.

#### **5.1.2 Preparación de la muestra**

- Utilice siempre tubos limpios y secos.
- Utilice tubos de gama media a alta.
- Filtre siempre la solución de la muestra.
- Utilice siempre el mismo volumen o la misma altura de muestra.
- El llenado de los tubos de 5 mm es de 0.6 ml o de 5 cm.
- El llenado de los tubos de 10 mm es de 4 ml o de 5 cm.
- Utilice el calibrador de profundidad de muestra para ajustar la profundidad de las muestras (1.8 cm para sondas de tipo antiguo, 2.0 cm para sondas de tipo nuevo).

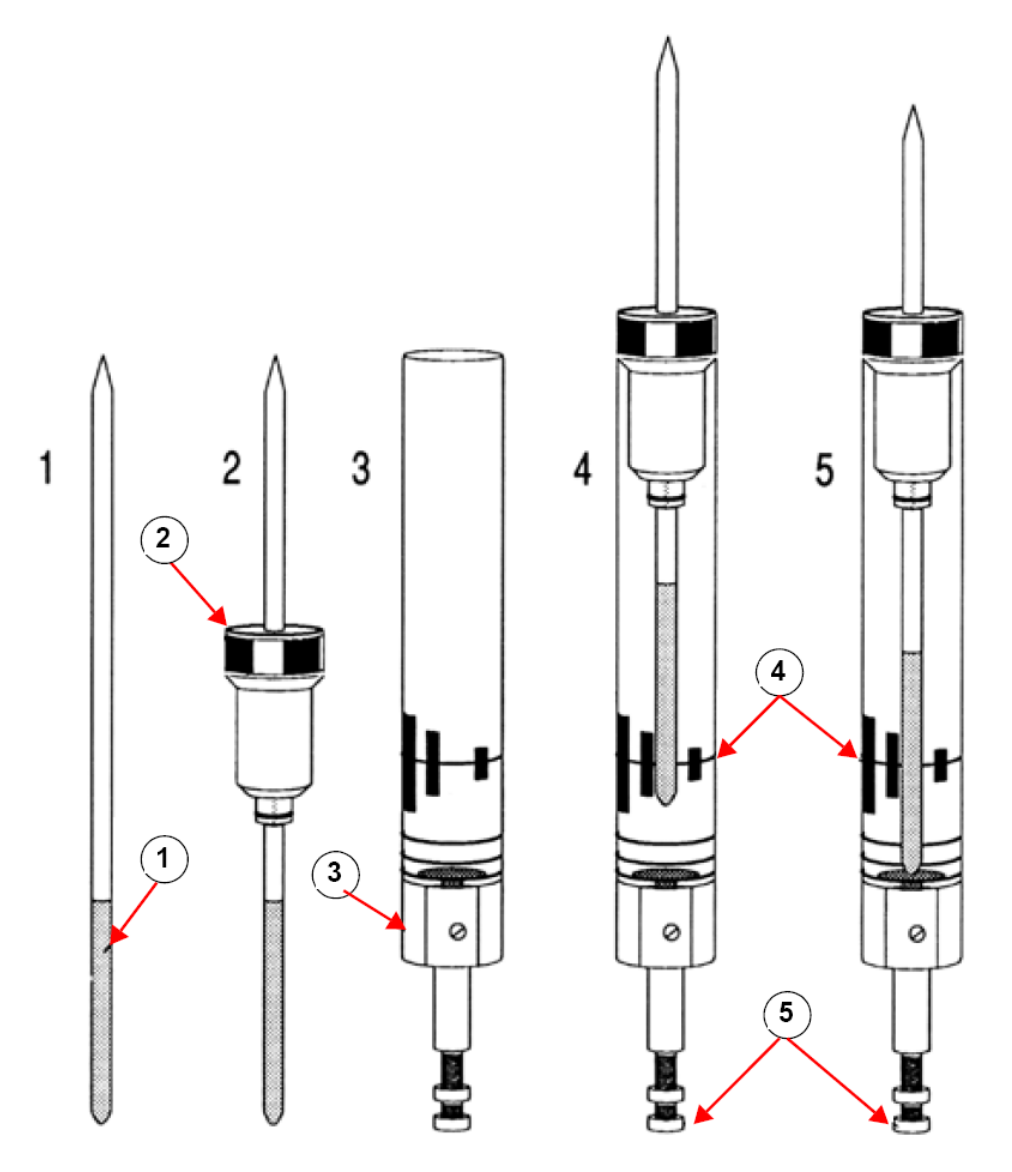

Insertar la muestra en la turbina (spinner)

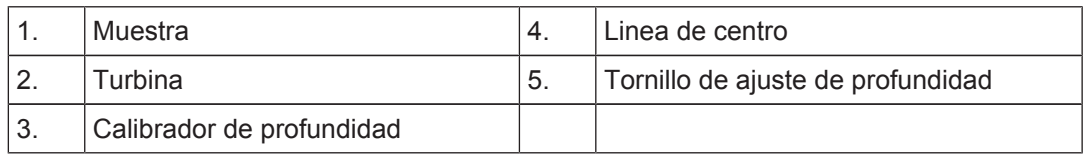

• La turbina debe sujetar el tubo de la muestra de forma firme.

• Limpie el tubo de la muestra antes de insertarla en el imán.

#### **5.2 Insertar la muestra con la turbina en el imán**

La subida y bajada de la muestra se controla por un flujo de aire a presión. Antes de situar la muestra en la parte superior del tubo interno del imán, asegúrese que haya flujo de aire (se oye bastante bien) y retire la muestra que puede haber subido por la cavidad.

1. Haga clic en el botón **Acquire** (adquirir) del menú superior.

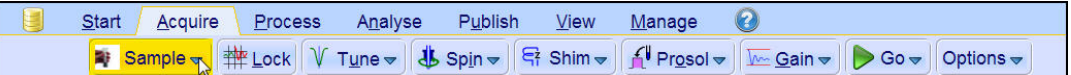

2. Haga clic en la flecha desplegable del botón **Sample** (muestra) en la barra de botones de modo flujo de trabajo.

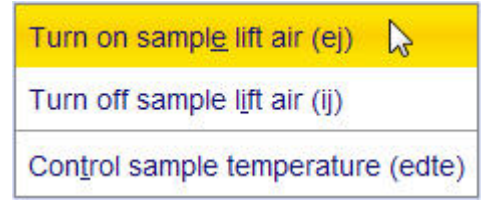

3. Seleccione la opción **Turn on sample lift air (ej)** (activar aire para subir muestra) haciendo clic en ella.

4. Sitúe el tubo que contiene la muestra ya introducido en la turbina, en la parte superior del hueco central (bore) del imán.

5. Vuelva a hacer clic en la flecha desplegable del botón **Sample** (muestra) en la barra de botones de modo flujo.

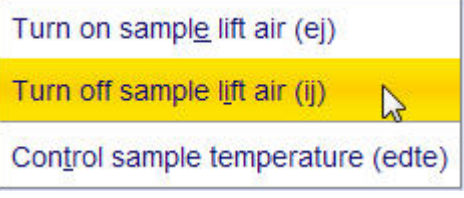

6. Seleccione la opción **Turn off sample lift air (ij)** (desactivar aire para subir muestra) haciendo clic en ella.

### **5.3 Hacer el lock de la muestra**

Se utilizan disolventes deuterados para generar la señal que se detecta y monitoriza por el sistema de lock (bloqueo de campo). La frecuencia e intensidad de esta señal dependerán del disolvente empleado. La característica principal de la rutina de lock de TopSpin es que para cada disolvente asigna valores apropiados a parámetros como la potencia de lock (lock power), la ganancia de lock (lock gain) y la frecuencia de lock. Con estos valores por defecto, próximos a los que se esperarían para ese disolvente, la BSMS puede localizar y hacer el lock (bloqueo del campo) en la señal del disolvente, haciendo un barrido en un rango de frecuencias o valores de campo magnético. Estos parámetros, característicos de cada disolvente, se leen en la tabla "Edlock".

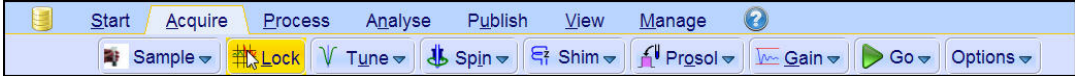

1. Hacer clic en el botón **Lock** de la barra de botones de flujo de trabajo.

## **Procedimientos Básicos**

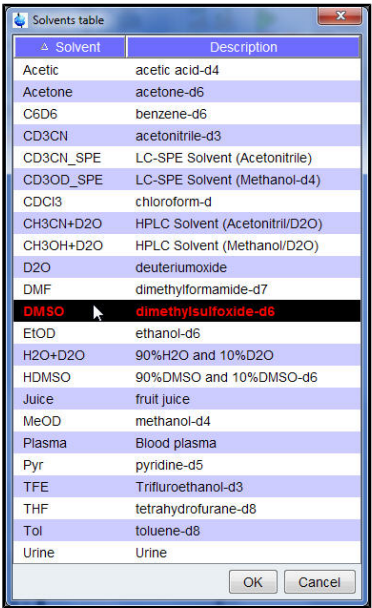

- 2. Seleccionar un disolvente haciendo clic.
- 3. Hacer clic en el botón **OK** abajo en la ventana de Solvent table (tabla de disolventes).

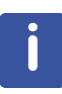

**Nota**: Si el lock se ha conseguido, o sea que el campo ha sido bloqueado, la señal de lock representada por los trazos en color rojo y verde debe tener la forma de una línea horizontal con un determinado ruido asociado (ver figura abajo). La altura de esta línea se denomina nivel de lock (lock level).

| $L = 1$<br>Lock Display<br>※普通言無量を → |       |  |  |  |  |
|--------------------------------------|-------|--|--|--|--|
|                                      |       |  |  |  |  |
|                                      |       |  |  |  |  |
|                                      |       |  |  |  |  |
|                                      |       |  |  |  |  |
| ------                               | ----- |  |  |  |  |
|                                      |       |  |  |  |  |
|                                      |       |  |  |  |  |
|                                      |       |  |  |  |  |
|                                      |       |  |  |  |  |
|                                      |       |  |  |  |  |
|                                      |       |  |  |  |  |
|                                      |       |  |  |  |  |
|                                      |       |  |  |  |  |
|                                      |       |  |  |  |  |
|                                      |       |  |  |  |  |

*Figura 5.2:* Pantalla de lock después de bloquear el campo

## **5.4 Sintonización y ajuste de la sonda**

La sensibilidad de cualquier sonda variará en función de la frecuencia de la señal que se le transmite y existe una frecuencia a la que la sonda es más sensible. Además esta frecuencia puede ajustarse en un cierto rango, condensadores internos de sintonía. La sintonización (tuning) implica el ajuste de los circuitos de la sonda de forma que la frecuencia a la que ésta es más sensible, sea la frecuencia de transmisión apropiada (SFO1, SFO2 etc.). Cada bobina en la sonda se sintonizará (y ajustará) por separado.

Si se ha cambiado la sonda o la frecuencia de transmisión se ha modificado significativamente, puede ser necesario volver a sintonizar la sonda. Para trabajos de rutina en disolventes orgánicos con sondas selectivas, es poco probable que el valor de las frecuencias transmitidas varíe mucho. Por lo tanto, una vez que la sonda se haya sintonizado inicialmente, no vale la pena volver a sintonizarla por ligeras variaciones en la frecuencia. Normalmente, se requiere un cambio de la frecuencia de transmisión de al menos 100 kHz para justificar una resintonización. Sin embargo, en las sondas de banda ancha, la frecuencia transmitida varia ampliamente de un núcleo a otro, y por tanto se deben volver a sintonizar cada vez que se cambia el núcleo seleccionado.

Siempre que se sintonice una sonda, también se debe ajustar. El ajuste (matching) implica asegurar que la máxima cantidad de potencia de la señal de radiofrecuencia llegue hasta la base de la sonda y de este modo se transmita hasta la bobina situada en su parte superior. Esto asegura que sólo una mínima cantidad de la potencia que llegue a la base de la sonda, se refleje de nuevo hacia los amplificadores (y por consiguiente se pierda).

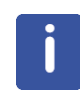

**Nota**: Bruker ofrece dos maneras distintas de sintonización y ajuste. A parte del ajuste manual de los condensadores de sintonización y ajuste, las sondas también pueden estar equipadas con un módulo de sintonización automática (ATM). Siga los pasos que se describen a continuación para cada una de las opciones.

#### **5.4.1 Utilizando la rutina de sintonización y ajuste automático en sondas equipadas con ATM**

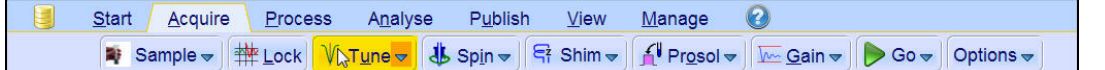

• Seleccione el botón **Tune** (sintonización) en la barra de botones modo flujo de trabajo haciendo clic en él.

Se visualizará automáticamente la pantalla de adquisición, y se mostrará la curva de sintonización (wobble curve). La sintonización y el ajuste se llevará a cabo automáticamente. En caso de que en un experimento se utilicen múltiples frecuencias, como por ejemplo en un C13CPD, etc., ATMA empezará ajustando la frecuencia más baja, y seguirá automáticamente en orden de frecuencia creciente.

#### **5.4.2 Utilizando la rutina de sintonización manual en sondas equipadas con ATM**

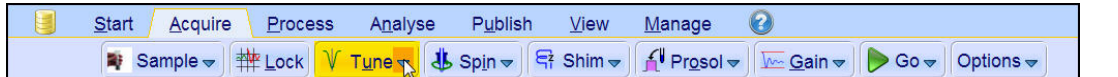

• Hacer clic en la flecha desplegable del botón **Tune** en la barra de botones de la interfaz de rutina de trabajo.

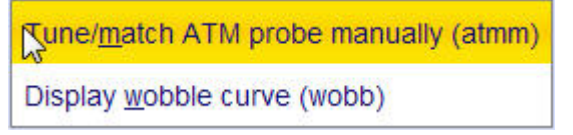

• Seleccionar **Tune/match ATM probe manually (atmm)** (sintonizar/ajustar sonda ATM manualmente) haciendo clic.

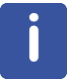

**Nota**: Se abrirá la ventana ATMM Probe Tuning/Matching (ATMM sintonización y ajuste de la sonda, ver figura de abajo) y la pantalla de la curva de wobble (barrido en frecuencia).

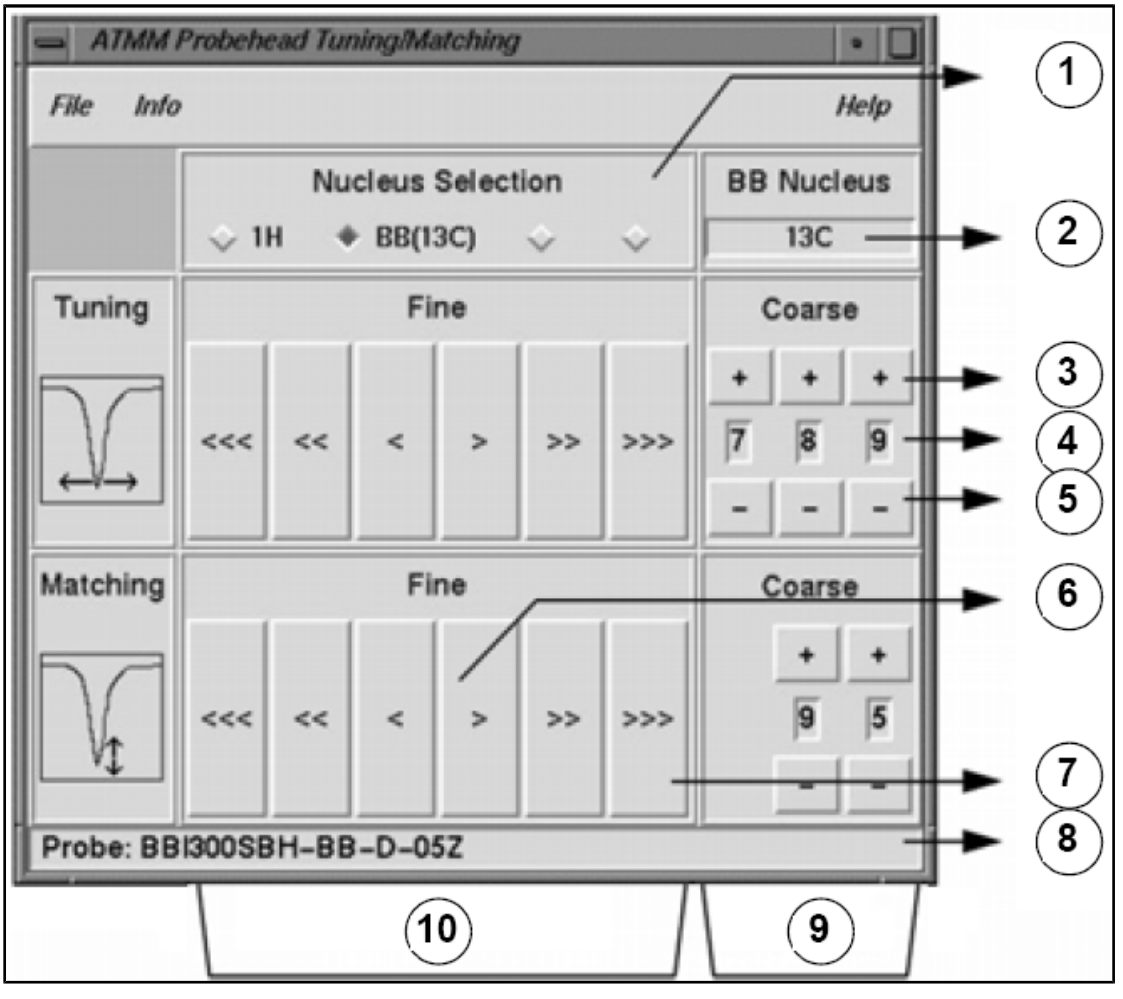

*Figura 5.3:* Ventana de sintonización y ajuste de sonda ATMM

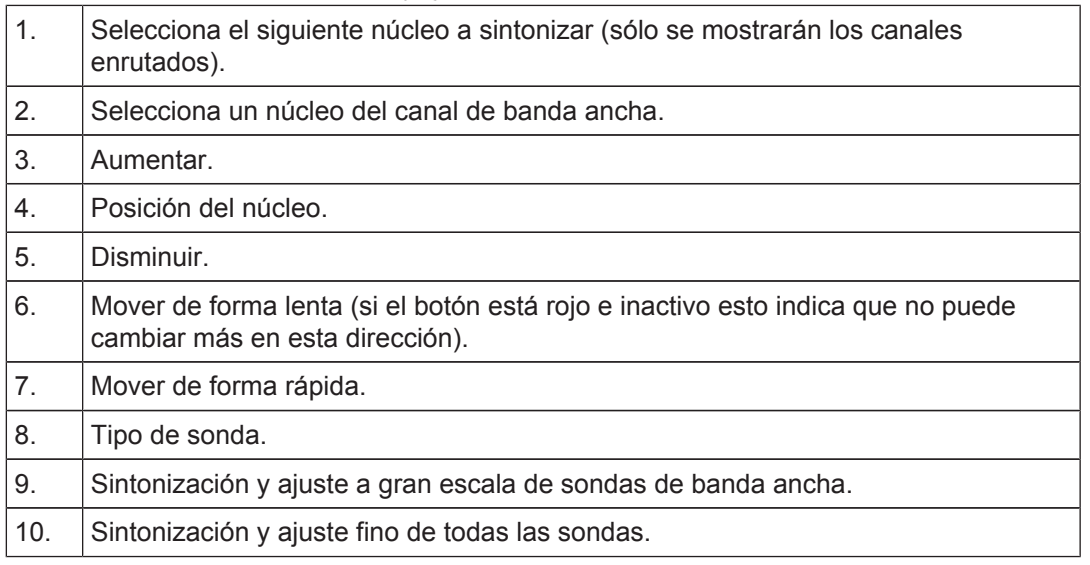

Elija un núcleo adecuado para su experimento y realice el ajuste haciendo clic el botón con la flecha. Empiece siempre con el ajuste (matching), después la sintonización (tuning).

La rutina **wobble** (barrido en frecuencia) funciona mediante la transmisión de una señal débil a la sonda y una comparación de la impedancia de la sonda y el cable con una referencia de 50 Ohm dentro del HPPR. La frecuencia de transmisión se centra en SFO1,

SFO2 etc, pero se realiza un barrido (sweep) en un rango determinado por el valor del parámetro WBSW (ver mas adelante). La curva resultante es la típica curva de respuesta de un circuito de resonancia, y representa simplemente una medida de la amplitud de la señal reflejada (eje vertical) frente a la frecuencia (eje horizontal).

El ajuste (**matching**) implica regular la sonda de tal forma que el mínimo de la curva de wobble se sitúe en la parte inferior de la pantalla (tocando el eje horizontal de frecuencia). Esta posición representa la reflexión mínima de la señal transmitida.

La sintonización (**tuning**) implica asegurar que esto ocurra a la frecuencia de transmisión, que se sitúa en el centro de la escala horizontal de la pantalla. El ajuste generalmente alterará la posición vertical del mínimo de la curva de wobble, mientras que la sintonización alterará su posición horizontal. Sin embargo se verá que la sintonización y el ajuste interactúan entre sí y deben ajustarse conjuntamente. Cuando el mínimo de la curva de wobble esté centrado y situado en la base de la pantalla, la sonda estará sintonizada y ajustada de forma óptima.

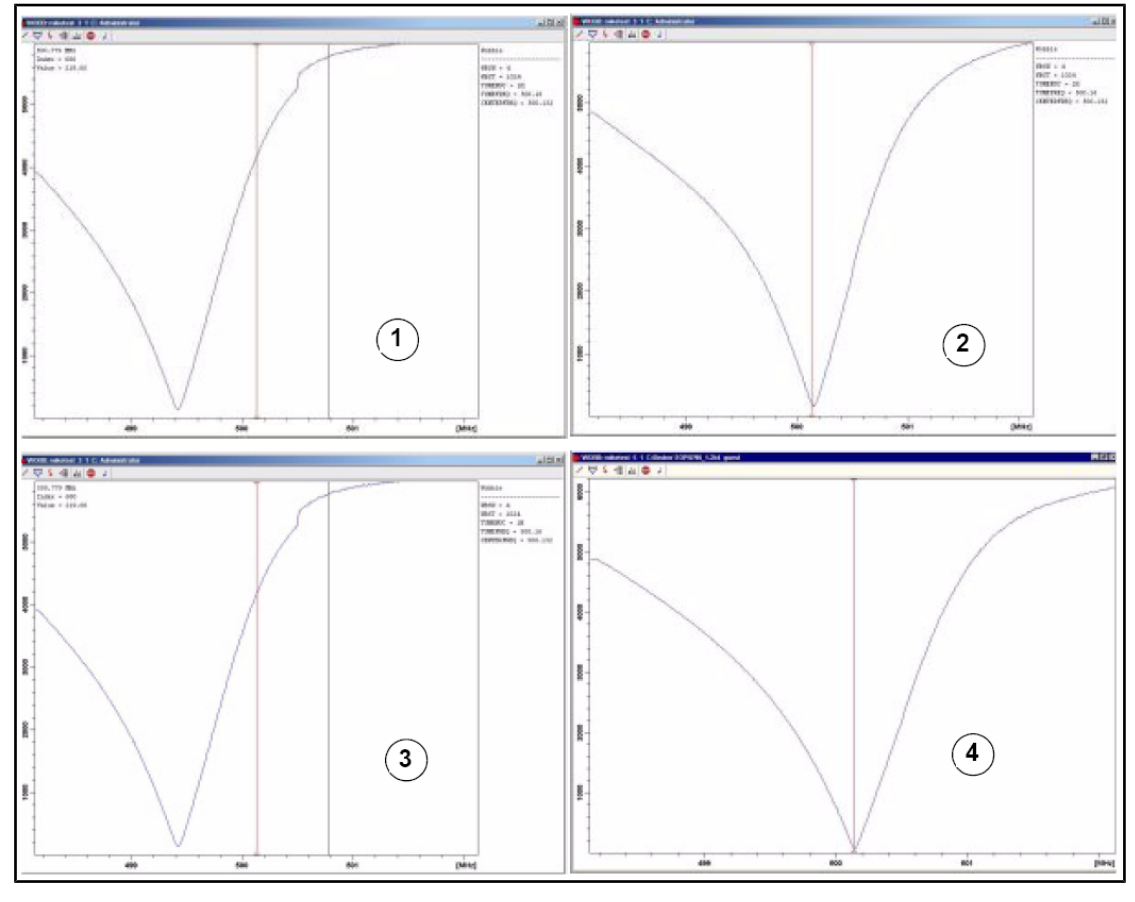

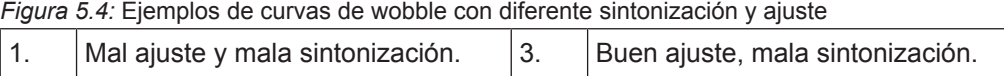

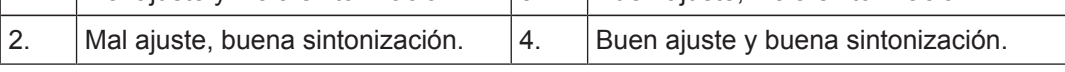

Si quiere optimizar varios núcleos (por ejemplo en experimentos de descoplamiento) puede seleccionar el siguiente núcleo en la ventana de sintonización y ajuste de sonda ATMM.

## **5.5 Girar la muestra**

Una segunda función del aire a presión es permitir el giro de la muestra. El giro de la muestra sirve para "igualar" las inhomogeneidades que puedan existir en el campo magnético en el centro del imán.

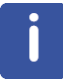

**Nota**: Muestras que se analizan empleando experimentos de tipo 2D, 3D, SELECTIVOS, NOEDIFF, T1 y todas las sondas inversas no se suelen rotar.

#### **Velocidades de giro recomendadas:**

- 20 Hz para una sonda de 5 mm
- 12 Hz para una sonda de 10 mm

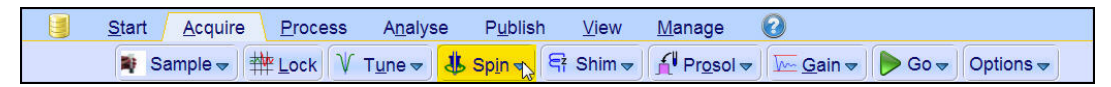

• Hacer click en la flecha desplegable del botón **Spin** de la barra de flujo de trabajo.

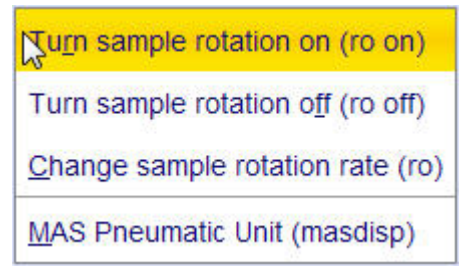

• Seleccionar **Turn sample rotation on (ro on)** (activar el giro de la muestra) con click.

## **5.6 Ajuste de la homogeneidad (Shimming)**

En el proceso de homogeneización (**Shimming**) se realizan pequeños cambios en el campo magnético para optimizar la homogeneidad (uniformidad). El resultado de mejorar la homogeneidad es una mejor resolución espectral. Es necesario volver a ajustar la homogeneidad cada vez que se cambia la muestra. El responsable del sistema ha guardado valores de homogeneidad (llamados archivos de shims) adecuados para cada sonda, que reducirán de forma importante el tiempo requerido para ajustar la homogeneidad cada vez que se cambie la sonda.

#### **5.6.1 Ajuste de la homogeneidad de rutina con TopShim**

El ajuste de la homogeneidad de rutina se debería llevar a cabo al iniciar una nueva sesión de RMN y siempre que se cambie la muestra que está en el imán. El ajuste de rutina implica el ajuste fino de los shims Z, Z<sup>2</sup>, Z<sup>3</sup>, Z<sup>4</sup> y Z<sup>5</sup>. Algunos imanes con cambios magnéticos más altos pueden requerir también shims Z de orden más alto. El método de ajuste de la homogeneidad TopShim es completamente automático, y el administrador del sistema lo ha programado de forma que se obtenga la mejor homogeneidad para cada muestra. TopShim se basa en el ajuste de la homogeneidad por gradientes (gradient shimming). La aplicación de un criterio de calidad a la forma de linea final (final line shape) garantiza los mejores resultados para todas las situaciones.

TopShim utiliza el ajuste de gradientes observando <sup>2</sup>H para todos los disolventes deuterados, y para otros disolventes, especialmente para H<sub>2</sub>O, el ajuste de gradientes observando <sup>1</sup>H.

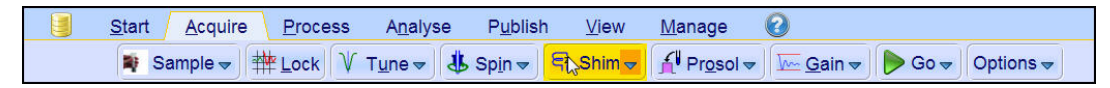

• Seleccione el botón **Shim** en la barra de botones del flujo de trabajo haciendo clic. El ajuste de la homogeneidad se iniciará al momento, y debería llevar menos de un minuto.

### **5.7 Establecer los parámetros dependientes de la sonda/ disolvente**

Parámetros como la longitud del pulso de 90º o de desacoplamiento, con los niveles de potencia asociados, se pueden almacenar para todos los núcleos en cualquier canal disponible. El ingeniero de instalación o el administrador del sistema han introducido estos valores, y se cargarán automáticamente al hacer clic en el botón **Prosol**.

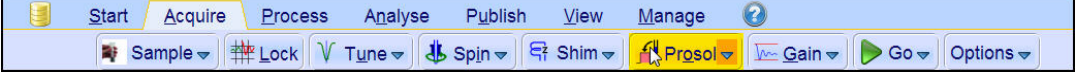

• Seleccionar el botón **Prosol** de la barra de botones de flujo de trabajo haciendo clic en él.

### **5.8 Ajuste de la ganancia del receptor**

La ganancia del receptor (receiver gain) es un parámetro importante que se utiliza para ajustar la amplitud de la FID al rango dinámico del digitalizador. La ganancia se ajusta de forma automática apretando el botón **Gain**.

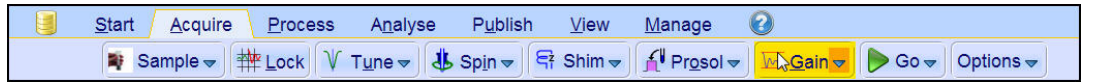

• Seleccione el botón **Gain** de la barra de botones de flujo de trabajo haciendo clic en él. El ajuste de la ganancia se iniciará automáticamente y debería llevar menos de un minuto.

#### **5.9 Iniciar la adquisición**

El proceso de recibir señales de RMN se llama adquisición. Se dice que los datos son adquiridos. Cuando se lleva a cabo una adquisición, se adquieren datos "en bruto" (raw data) y la señal recibida se llama FID (Free Induction Decay = caída de inducción libre). La cantidad de puntos digitales de la FID se llama TD (Time Domain = dominio del tiempo).

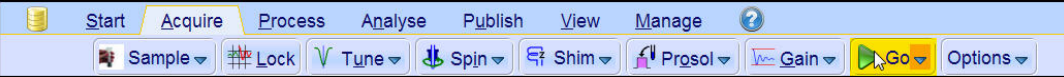

• Seleccione el botón **Go** de la barra de botones de flujo de trabajo haciendo clic en él. El experimento seleccionado realizará, por defecto, un número de dummyscans (barridos "ficticios") antes de iniciar el número de barridos reales.

#### **5.10 Procesado de datos**

Para convertir la FID en un espectro de frecuencias se aplica la transformada de Fourier. El número de puntos que se utilizan para generar el espectro resultante vienen determinados por el parámetro llamado SI (size = tamaño). La FID se transforma en un espectro consistiendo en SI puntos de datos en la parte real y SI puntos de datos en la parte imaginaria. El valor habitual para SI es SI = TD/2. Si ha cargado el conjunto de parámetros "PROTON" puede verificar fácilmente que TD = 64K y SI = 32K .

1. Presione la pestaña **Process** (procesar) de las pestañas de flujo de trabajo.

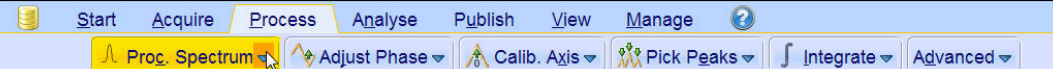

2. Presione la flecha desplegable en el botón **Proc. Spectrum** de la barra de botones de flujo de trabajo.

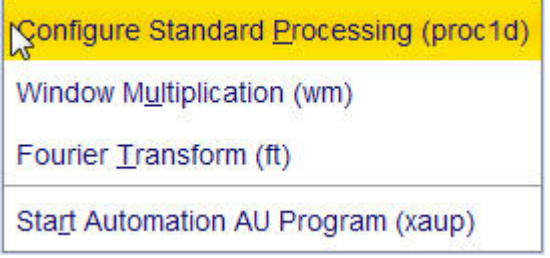

3. Seleccione **Configure Standard Processing (proc1d)** (configurar procesado estándar) haciendo clic.

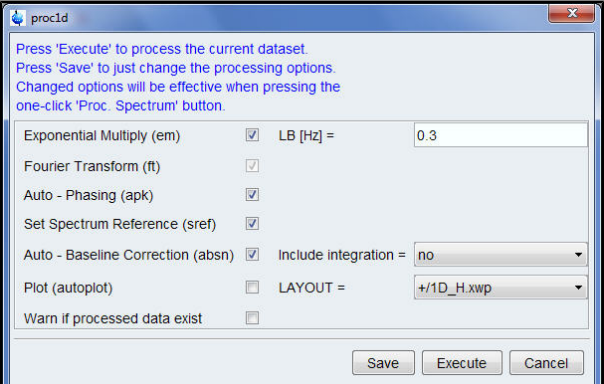

- 4. Active las siguientes opciones:
- **Exponential Multiply (em)**,multiplicación exponencial.
- **Auto** – **Phasing (apk)**, fasado automático.
- **Set Spectrum Reference (sref)**, fijar referencia del espectro.
- **Auto** – **Baseline Correction (absn)**, corrección línea base automática.

5. Presione **Execute** (ejectuar) en la ventana proc1d.

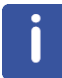

**Nota**: Emplee el botón **Save** (guardar) en la ventana proc1d para guardar las opciones de procesado.

# **6 Preparación para la Adquisición, parámetros relacionados con la Frecuencia**

En este capítulo se explicarán dos de los parámetros más importantes para observar un espectro de RMN. Antes de asignar valores a los distintos parámetros, es importante que el usuario entienda el concepto de conjunto de datos (data set), como grupo de parámetros enlazados intrínsecamente entre si.

### **6.1 Frecuencia**

Las frecuencias de las señales transmitidas en los canales uno, dos y tres vienen dadas por los valores SFO1, SFO2 y SFO3, etc., respectivamente. Sin embargo, puede que estas frecuencias no se puedan establecer directamente (observará que no se marcarán al seleccionarlas con el ratón).

Las frecuencias de transmisión se controlan mediante los valores de offset (desplazamiento en frecuencia) de las frecuencias básicas BF1, BF2 y BF3 etc.

Para el canal observado:

 $\cdot$  SFO1 = RF + offset

La frecuencia de transmisión es establecida automáticamente por el usuario.

De forma similar, para los dos siguientes canales, de desacoplamiento, vale:

- $SFO2 = BF2 + offset (O2)$
- $\cdot$  SFO3 = BF3 + offset (O3)

Al seleccionar un núcleo específico, la frecuencia básica adecuada se establecerá automáticamente. Después de leer un grupo de parámetros estándar, se establecerá la frecuencia básica correcta y sólo hará falta ajustar los valores de offset.

Recuerde que SFOX es el parámetro más relevante al ser la frecuencia que realmente se transmite a la muestra. Observe también que los offsets pueden ajustarse a cero en cuyo caso SFOX = BFX. En la siguiente sección se hará una descripción más detallada.

#### **6.2 Explicación numérica de las frecuencias de transmisión, básicas y de offset**

Imagine un espectrómetro de 600 MHz que se utiliza para observar hidrógeno. El espectrómetro se ha configurado para tener una BF1 (frecuencia básica 1) de 600.13 MHz (un espectrómetro de 500 MHz normalmente tiene una BF1 de 500.13 MHz, uno de 400 MHz una BF1 de 400.13 MHz, etc).

Si a  $O1$  se le da el valor de cero, entonces: SFO1 = 600.13 + 0 = 600.13 MHz.

Por tanto el centro del espectro se situaría en 600.13 MHz. Si el SWH (anchura espectral en hercios) es de 20 kHz, el espectro podría tener un aspecto como en la figura de abajo.

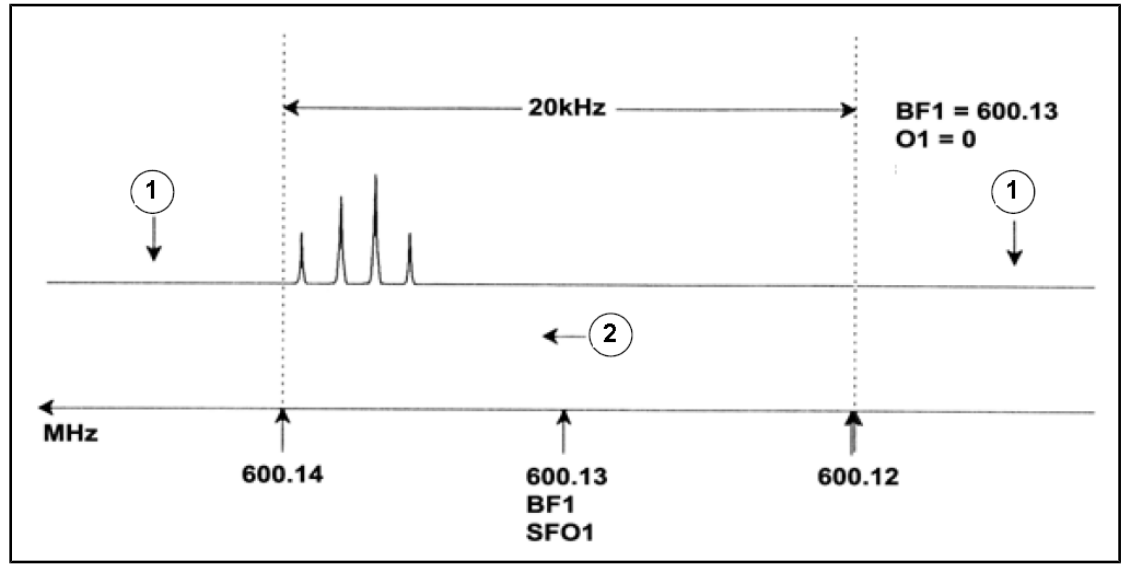

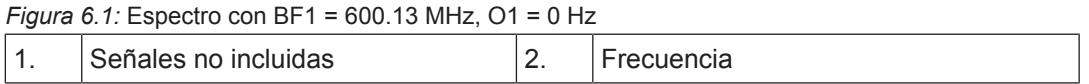

El espectro hipotético muestra que todas las señales de RMN aparecerán en el lado de las altas frecuencias de la anchura espectral. Además es posible que algunas señales aparezcan por encima de 600.14 MHz, y como estas señales quedan fuera de la ventana espectral, serán excluidas y no se observarán. Para comprobar la presencia de este tipo de señales hay dos opciones posibles:

- Se podría aumentar la anchura espectral para incluir las señales que faltan. Esto sin embargo tendría la desventaja de aumentar la resolución de la FID (cuanto menor sea el valor de FIDRES, mejor será la resolución).
- Una mejor solución sería no modificar la anchura espectral, pero atribuir un valor a O1 para desplazar el centro de la ventana.

En nuestro ejemplo las señales detectadas aparecen en la región de 600.138 MHz, y por tanto nos gustaría centrar el espectro en esa frecuencia.

 $\Rightarrow$  SFO1 = 600.138 = BF1 + O1

 $\Rightarrow$  600.138 = 600.13 + O1

 $=$  >  $O1 = 0.008$  MHz = 8 kHz

Por lo tanto si a O1, la frecuencia de offset, se le da el valor de 8 kHz, la ventana se moverá y tendrá la apariencia que se muestra en la figura siguiente.

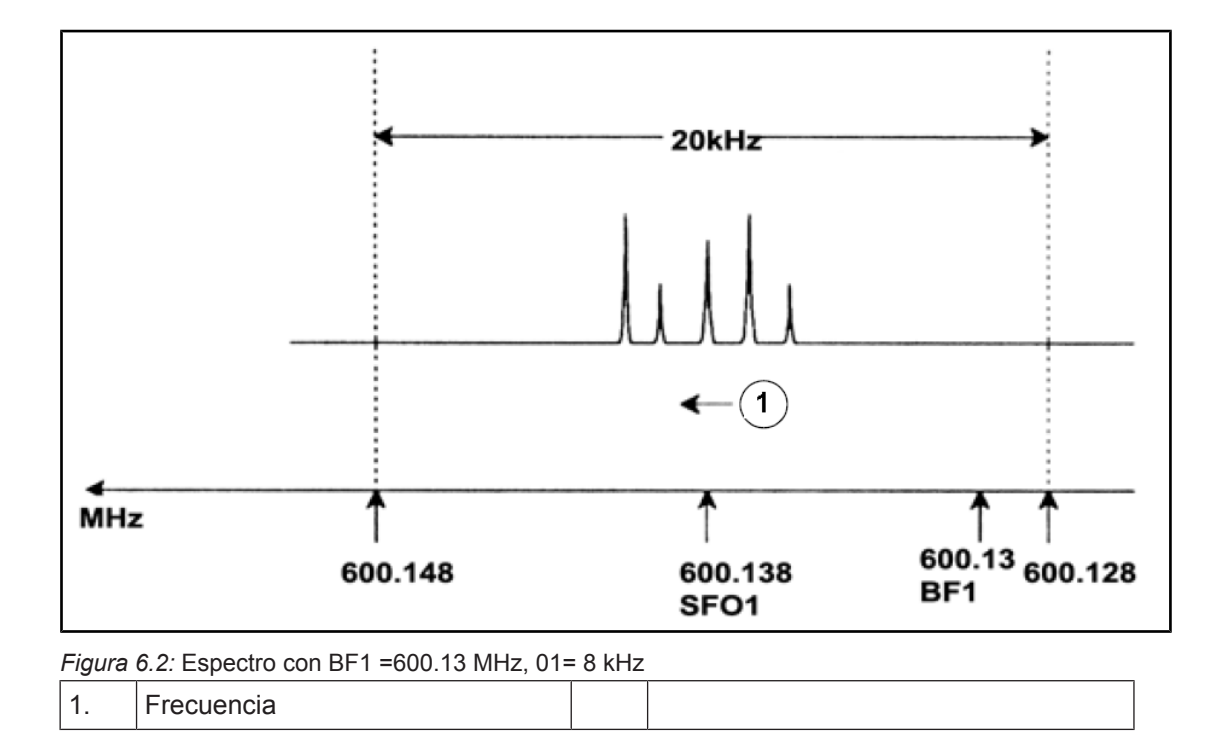

También queda claro en la figura de arriba que las señales de RMN emitidas por los protones de nuestra muestra hipotética sólo ocupan parte de la anchura espectral. Por consiguiente, la anchura espectral se podría reducir sin pérdida de datos relevantes. Una ventaja de disminuir la anchura espectral es una mejora en la resolución. La desventaja es que el tiempo de adquisición de los datos aumentará proporcionalmente.

Tal como se menciona en la *[Introducción a la Teoría y Terminología \[](#page-8-0)*[}](#page-8-0) *[9\]](#page-8-0)*, los desplazamientos químicos de protones raramente superan las 14 ppm. Esto corresponde a 8.4 kHz en una espectrómetro de 600 MHz. En la figura siguiente se muestra el espectro hipotético modificando el valor de SWH de 20 kHz a 8.4 kHz.

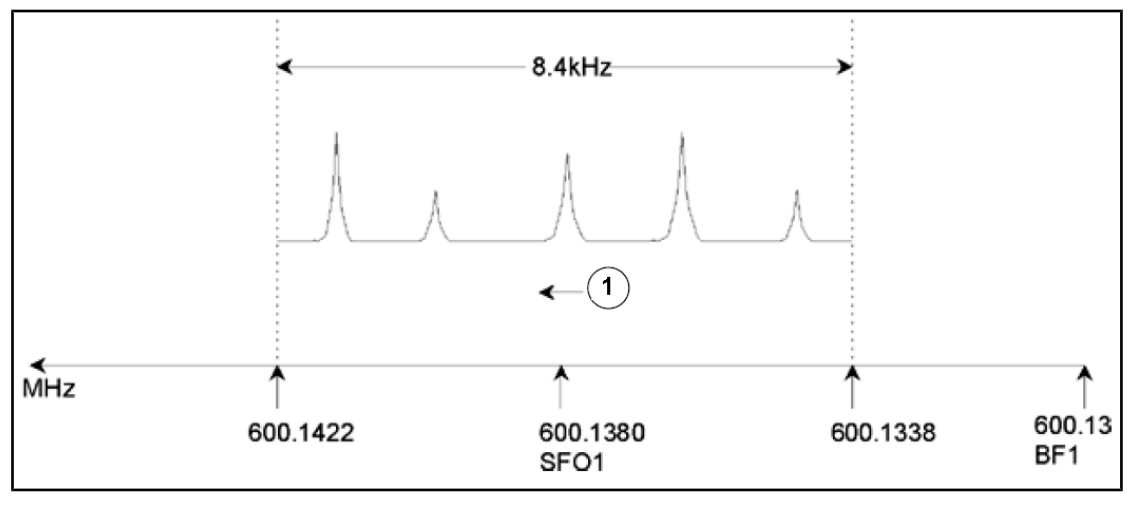

*Figura 6.3:* Espectro con BF1 = 600.13 MHz, 01 = 8 kHz, SWH = 8.4 kHz

1. Frecuencia

Observe que el valor de SWH para un experimento dado solamente viene determinado por la muestra a analizar y la resolución espectral requerida. Para un espectro de hidrógeno, un valor de 14 ppm asegurará que la mayoría de señales se detecten. Sin embargo, para estudios detallados de una señal determinada, se usarán valores de SWH mucho más pequeños.

La figura de abajo ilustra los principios generales de como SFO1, BF1 y O1 están relacionados (aquí se muestra una muestra nueva).

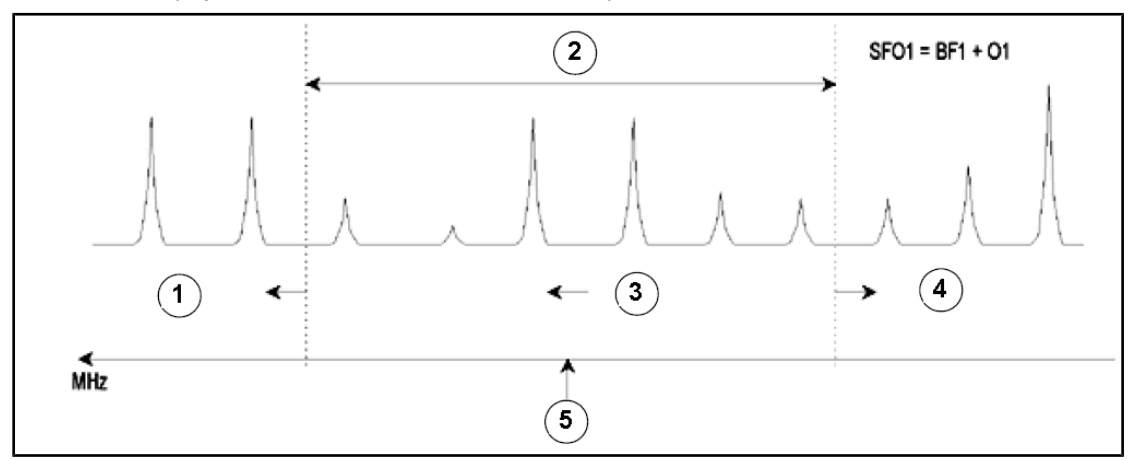

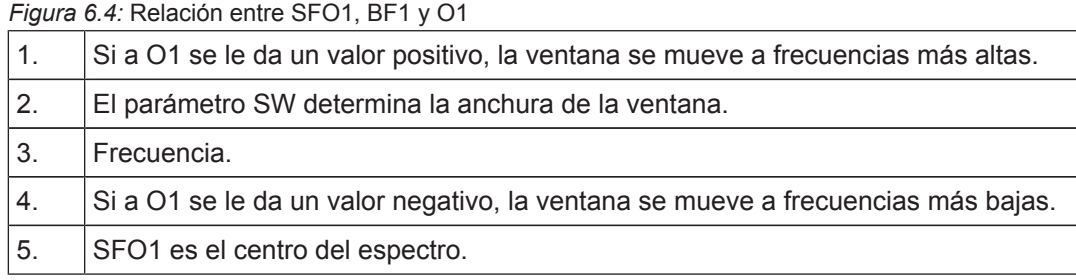

# **7 La muestra de RMN**

Cuando se investiga un **sólido** utilizando la técnica de RMN, las señales tienden a ser anchas, y su estructura fina, que es la que tiene mayor interés para los científicos, no se puede resolver. Por este motivo, las muestras sólidas normalmente se disuelven en un disolvente adecuado antes de la adquisición. Lo mismo ocurre con las **muestras líquidas**. Se pueden añadir pequeñas cantidades de un compuesto de referencia al disolvente orgánico, pero para obtener los mejores resultados, la muestra debe ser tan pura como sea posible. Las señales de **impurezas** complicarán el espectro, y pueden ocultar las señales importantes. Se debe poner especial cuidado en que la muestra esté libre de **impurezas magnéticas**, ya que estas pueden distorsionar el campo magnético y por lo tanto degradar la resolución del espectro. Las impurezas sólidas se pueden eliminar fácilmente mediante filtración. En el caso de muestras en disolventes orgánicos, el agua disuelto se puede eliminar en la mayor medida posible secando las muestras rigurosamente antes de su disolución.

### **7.1 Selección del disolvente**

El paso siguiente después de purificar y secar la muestra suficientemente es escoger un disolvente adecuado. Como el deuterio es el núcleo más común para hacer el lock, la muestra se suele disolver en un disolvente deuterado (donde la mayor parte de los átomos de hidrógeno, normalmente más del 99%, se han substituido por deuterio). Los disolventes deuterados más usados son el benzeno-d6, la acetona-d6 y el cloroformo-d, aunque hay muchos otros disolventes disponibles. Se deberían considerar los siguientes factores cuando se escoge un disolvente:

- 1. **Solubilidad**: Obviamente, cuanto más soluble sea la muestra en el disolvente, mejor. Esto maximiza la cantidad de muestra en un volumen razonable, incrementando la sensibilidad del experimento. Una alta solubilidad es especialmente importante si únicamente se dispone de pequeñas cantidades de muestra.
- 2. **Interferencias de las señales del disolvente con el espectro de la muestra**: Inevitablemente, el disolvente generará señales de RMN que taparán algunas regiones del espectro. Estas "señales residuales del disolvente" no se deberían solapar con las señales de la muestra.
- 3. **Dependencia de la temperatura**: Para experimentos que se realicen a temperatura mayor o menor de la ambiente, los puntos de fusión y ebullición del disolvente también serán factores importantes. Además, la solubilidad de la muestra también puede variar en función de la temperatura.
- 4. **Viscosidad**: Cuanto menor sea la viscosidad del disolvente, mejor será resolución del experimento
- 5. **Coste**: Evidentemente, para la RMN de rutina, donde es necesario analizar muchas muestras, también es importante considerar el coste del disolvente. Como regla empírica, el precio incrementará con el número de átomos deuterados.
- 6. **Contenido de agua**: Casi todos los disolventes orgánicos contienen trazas de agua. También muchos son higroscópicos (absorben trazas de agua de la atmósfera) y por lo tanto, cuanto más tiempo estén almacenados, más agua contendrán. La presencia de un pico de agua (HDO) solo degradará la calidad del espectro de RMN. La cantidad de agua en el disolvente se puede reducir de forma importante mediante filtración a través de un agente desecante o guardando el disolvente en presencia de tamices moleculares.

La elección del disolvente para una muestra determinada se basará en el mejor compromiso entre las distintas ventajas y desventajas de cada uno de ellos. Consulte la página web para detalles sobre disolventes específicos.

#### **7.2 Tubo de muestra**

Dependiendo del tipo de sonda o experimento, la muestra se puede girar mientras se analiza. **El giro** de la muestra tiene como efecto anular la no homogeneidad del campo en las direcciones X e Y, y como consecuencia mejorar la resolución espectral. Una desventaja del giro es que puede provocar **bandas laterales de rotación**. Se trata de señales (picos) falsas que resultan de la modulación del campo magnético a la frecuencia de giro. Aparecen siempre a ambos lados de los picos auténticos que son más intensos, con una separación igual a la de la velocidad de giro. La intensidad de estas bandas laterales será proporcional a la intensidad del pico auténtico. Así, si la velocidad de giro es de 20 revoluciones/segundo (=20 Hz), las bandas laterales de rotación se encontrarían a frecuencias de 20 Hz por encima y por debajo de la frecuencia de resonancia de la señal original.

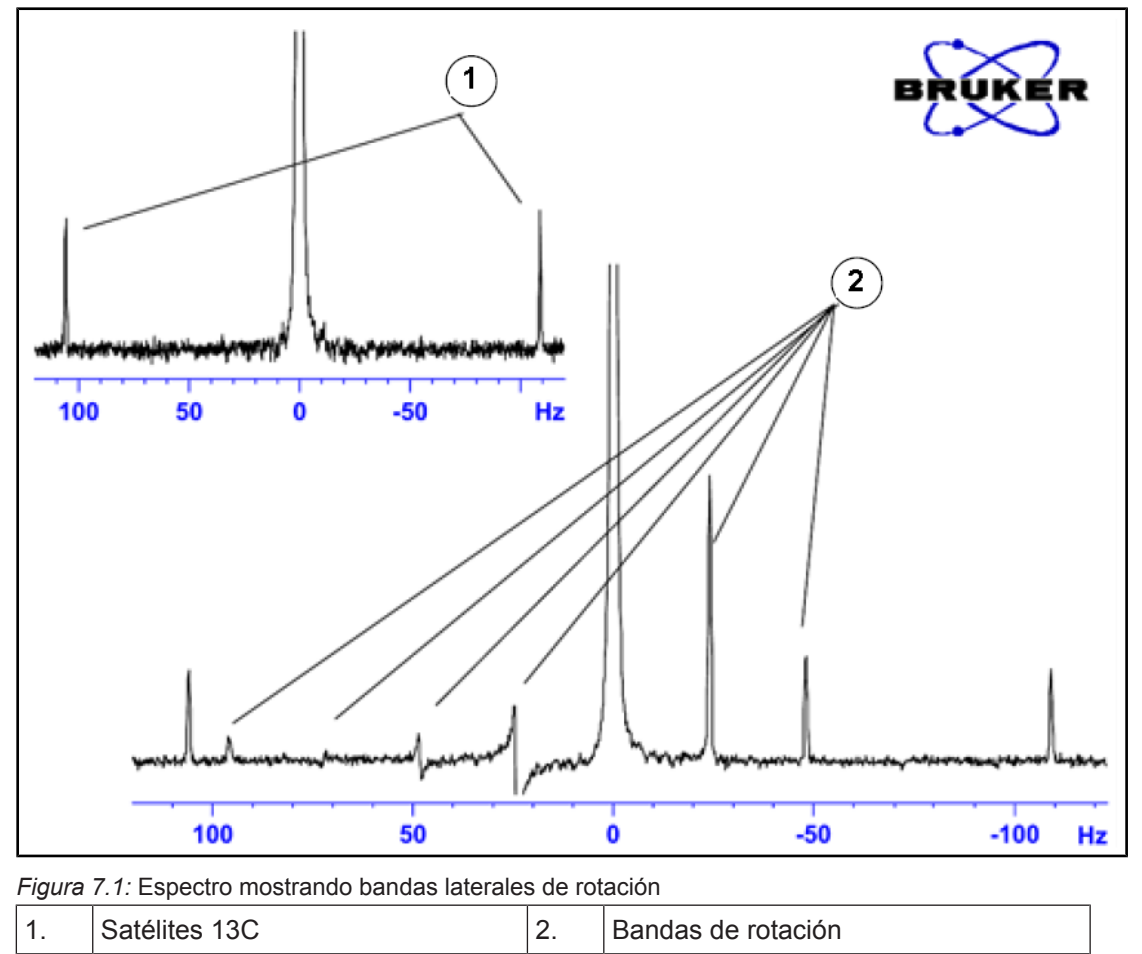

Aunque la presencia de bandas laterales de rotación pueda ser inevitable, su tamaño a menudo depende de la calidad del tubo de muestra. Idealmente, el tubo de muestra debería tener una simetría cilíndrica perfecta. Bandas laterales inusualmente grandes pueden apuntar a una **simetría inadecuada del tubo**, y por lo tanto indicar que hacen falta tubos de mejores especificaciones (y evidentemente mayor coste).

Los **tubos de muestra** deben mantenerse siempre limpios y libres de polvo y ralladuras. No limpie los tubos con escobillas para tubos de ensayo. Sea consciente de que un tubo nuevo no necesariamente está limpio. Los tubos se pueden lavar con acetona o agua destilada. Puede usar detergente líquido siempre que lo enjuague en pocos minutos para evitar la corrosión del tubo. Los tubos también pueden limpiarse mediante ultrasonidos en una solución adecuada. Si todas las medidas anteriores fallan, puede dejar los tubos en remojo en AGUA REJIA durante un tiempo de hasta dos días y luego enjuagarlos abundantemente antes de secarlos. Los tubos de RMN se pueden secar en una estufa, pero sin calentar por encima de 100°C, ya que se pueden deformar y en consecuencia no girar adecuadamente. La mejor manera de secar los tubos es pasando nitrógeno filtrado por el tubo.

## **7.3 Manipulación de muestra**

Es recomendable filtrar las soluciones de RMN directamente en el tubo de muestra, para mantenerlas libre de polvo y otras contaminaciones.

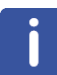

**Nota**: ¡Recuerde que los tubos de muestra siempre deben sujetarse por la parte superior!

Un procedimiento habitual de preparación de muestra puede ser el siguiente:

- 1. Para una muestra sólida, utilizando un tubo de 5mm, disuelva hasta 20 mg de muestra en un volumen de alrededor de 0.6 cm<sup>3</sup> del disolvente elegido (para tubos de 10 mm disuelva hasta 80 mg en 2.5 cm<sup>3</sup>). Por regla general, para muestras líquidas y cuando se observe protón, disuelva un 20% de muestra en un 80% de disolvente deuterado.
- 2. Añada una pequeña cantidad (~0.1%) del compuesto de referencia tetrametilsilano (TMS). Asegúrese de que la señal del TMS sea menor que las señales más intensas de la muestra o del disolvente (de otro modo se perderá sensibilidad debido a la baja ganancia del receptor).
- 3. Filtre la solución al tubo de muestra a través de una pipeta pasteur con un trocito de paño de celulosa especial para laboratorios (KIMWIPE).
- 4. Filtre 0.5 cm<sup>3</sup> de solución, a través del filtro. La solución resultante debería tener una profundidad de tres o cuatro centímetros.
- 5. Cierre el tubo con un tapón, selle la parte superior con parafilm para reducir la evaporación y etiquete el tubo cerca de su parte superior. Tenga cuidado en asegurar que el tapón, el parafilm y la etiqueta sean concéntricos o de otro modo afectarán de forma negativa el giro de la muestra.

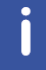

**Nota**: Tenga en cuenta que el uso de fibra de vidrio para filtrar puede causar algunos problemas, especialmente si quiere hacer medidas de  $T<sub>1</sub>$ .

# **8 Espectro de Protón**

Este capítulo describe la adquisición y el procesado de un espectro monodimensional de 1H RMN empleando el grupo de parámetros estándar **PROTON** de Bruker. La secuencia de pulsos **zg30** (ver figura más abajo) consiste en un retardo de reinicio (recycling delay), un pulso de radiofrecuencia (RF), y el tiempo de adquisición durante el que se registra la señal. El ángulo del pulso es de 30°. Los dos parámetros, **d1** y **p1**, corresponden a la longitud del tiempo de retardo en el inicio y a la longitud del pulso de Radiofrecuencia de 90º, respectivamente.

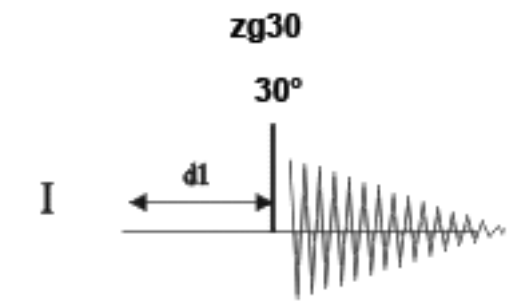

Los intervalos de tiempo ilustrados en el diagrama de la secuencia de pulsos no se han dibujado a escala. Por ejemplo, d1 habitualmente es de unos pocos segundos, mientras que p1 normalmente tiene una longitud de unos pocos microsegundos.

La muestra empleada consiste en 30 mg de antranilato de metilo en DMSO-d6.

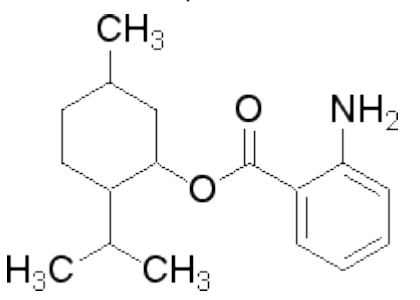

#### **8.1 Obtener un espectro de protón**

Los pasos principales se describen en al capítulo de procedimientos básicos, y son los siguientes:

1. Crear un nuevo conjunto de datos (data set).

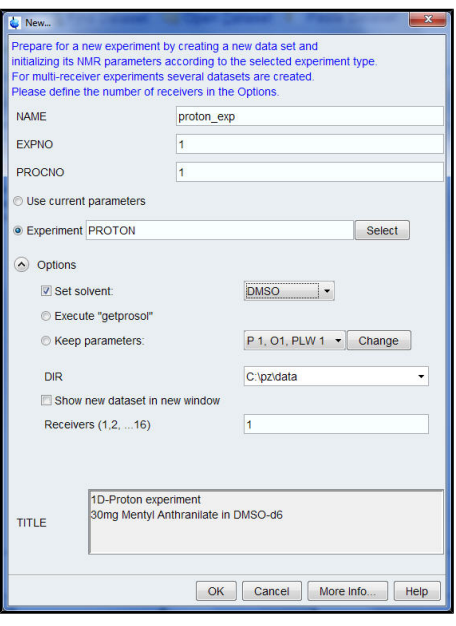

**Nota:** El directorio (DIR) es específico para los datos que se están guardando, y por tanto puede tener entradas distintas a las que se muestran en la figura de arriba. Haga clic en la flecha desplegable para llegar a un directorio específico.

- 2. Preparar la muestra.
- 3. Insertar la muestra con la turbina en el imán.
- 4. Hacer el lock (bloqueo de campo) de la muestra.

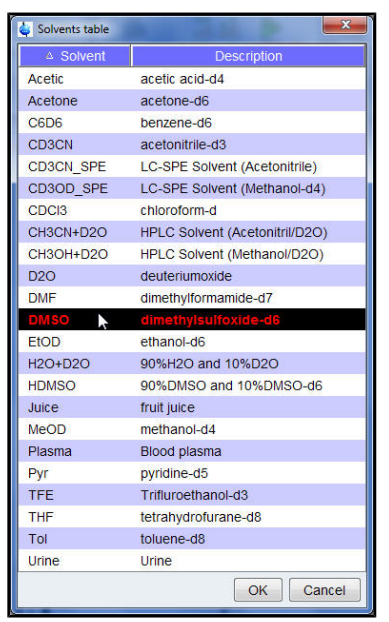

**Nota**: Seleccionar **DMSO** de la tabla de disolventes haciendo clic en él.

- 5. Sintonizar y ajustar la sonda.
- 6. Girar la muestra.
- 7. Ajustar la homogeneidad de la muestra.
- 8. Establecer los parámetros dependientes del disolvente y la sonda.
- 9. Ajustar la ganancia del receptor (receiver gain).
- 10. Iniciar la adquisición.
- 11. Procesar los datos.

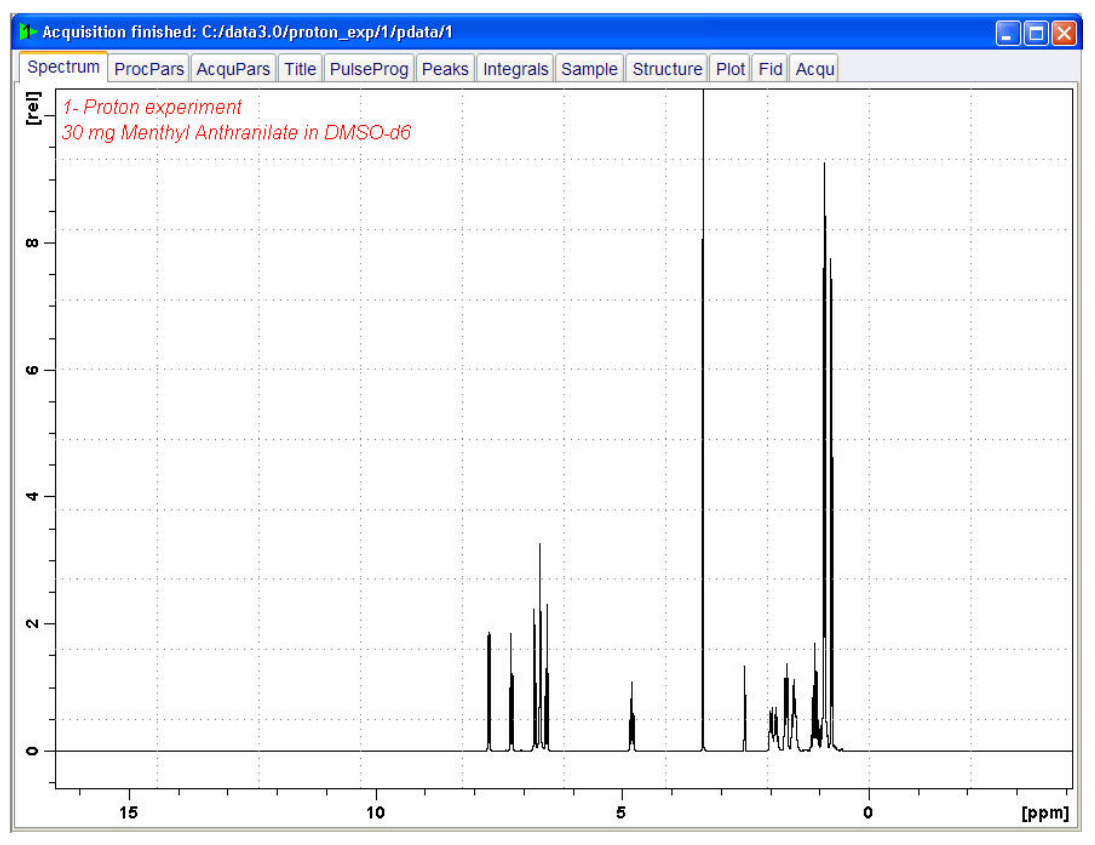

#### **8.1.1 Ajuste de la anchura espectral**

Mediante la optimización de la anchura espectral (SW = sweep width) se conseguirá una mejor resolución y separación de los picos en el espectro protón.

1. Presione el icono **ppm (Exact zoom)** de la barra de herramientas.

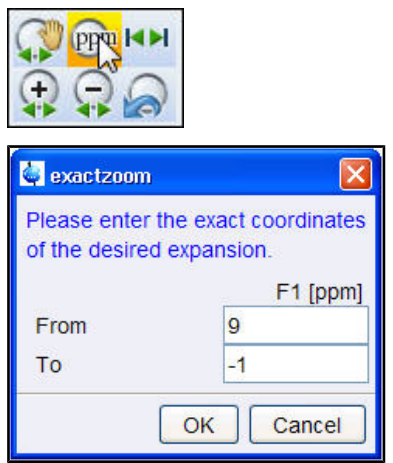

2. Introduzca los siguientes valores para F1 (ppm):

```
From (desde) = 9
```

```
To (hasta) = 1
```
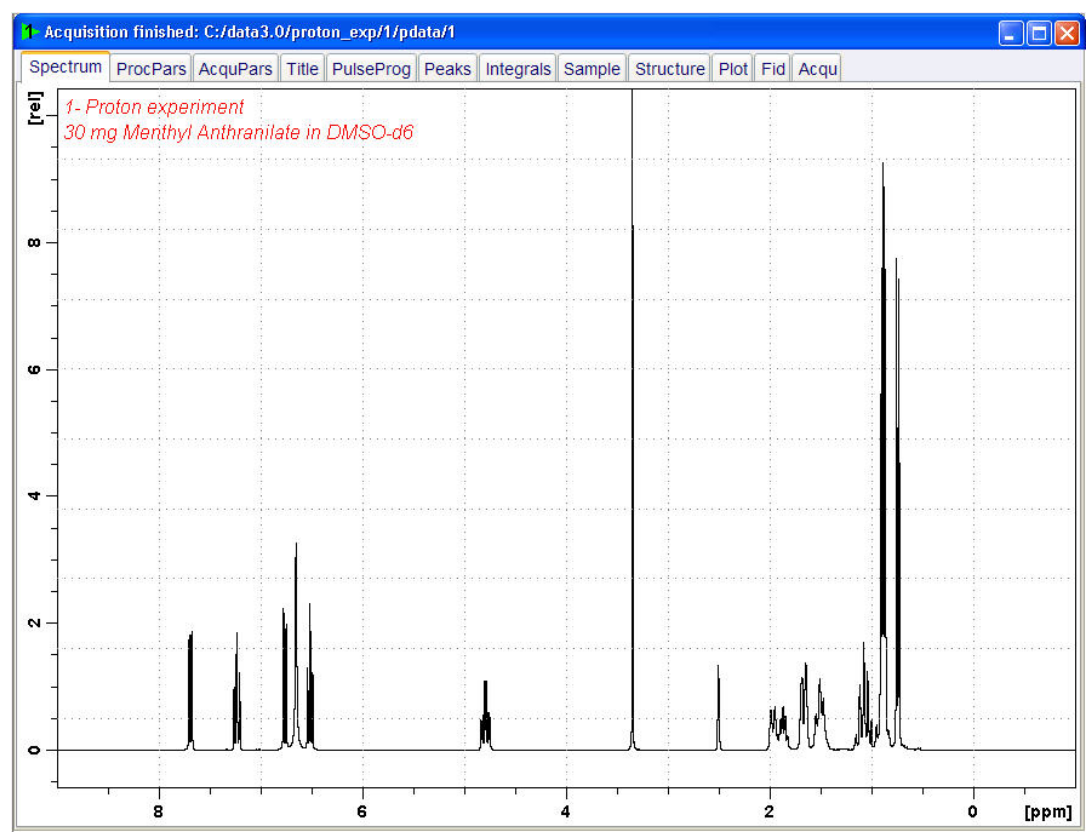

3. Haga clic en el botón **OK** en la ventana "Exact zoom".

4. Presione el icono **Set SW to current region, and SFO1 to center of region** (Fijar SW a la región actual, y SFO1 al centro de la región) de la barra de herramientas.

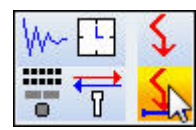

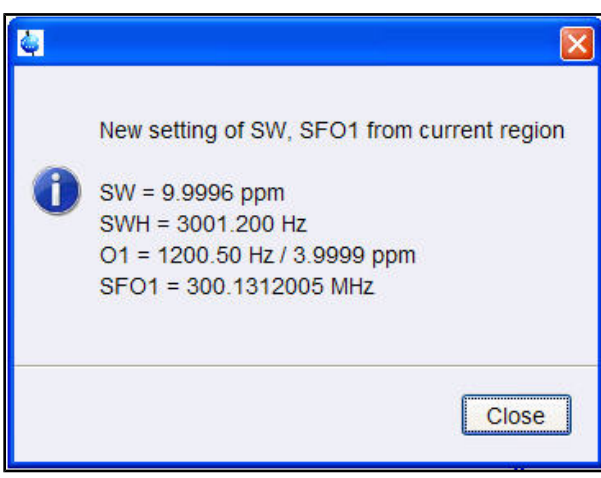

5. Presione el botón **Close** (cerrar) en la ventana "New setting of SW" (nuevo ajuste de SW).

6. Haga clic en el icono **Start acquisition** (iniciar adquisición) de la barra de herramientas.

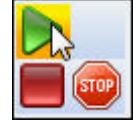

7. Presione la pestaña **Process** (procesar) de la barra de pestañas de flujo de trabajo.

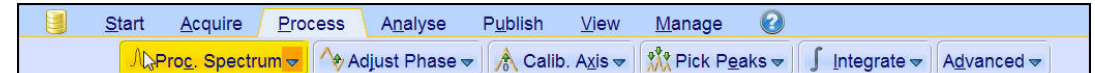

8. Seleccione el botón **Proc. Spectrum** de la barra de botones de flujo de trabajo haciendo clic en él.

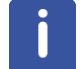

**Nota**: De esta forma se ejecutan los parámetros de procesado guardados en la ventana proc1d.

### **8.2 Integración**

Para analizar de forma cuantitativa una señal de protón observada, las intensidades integradas de los picos se comparan entre ellas. Es muy común de integrar un espectro de protón para estimar el número de protones en la molécula analizada.

1. Expanda el espectro para incluir todos los picos.

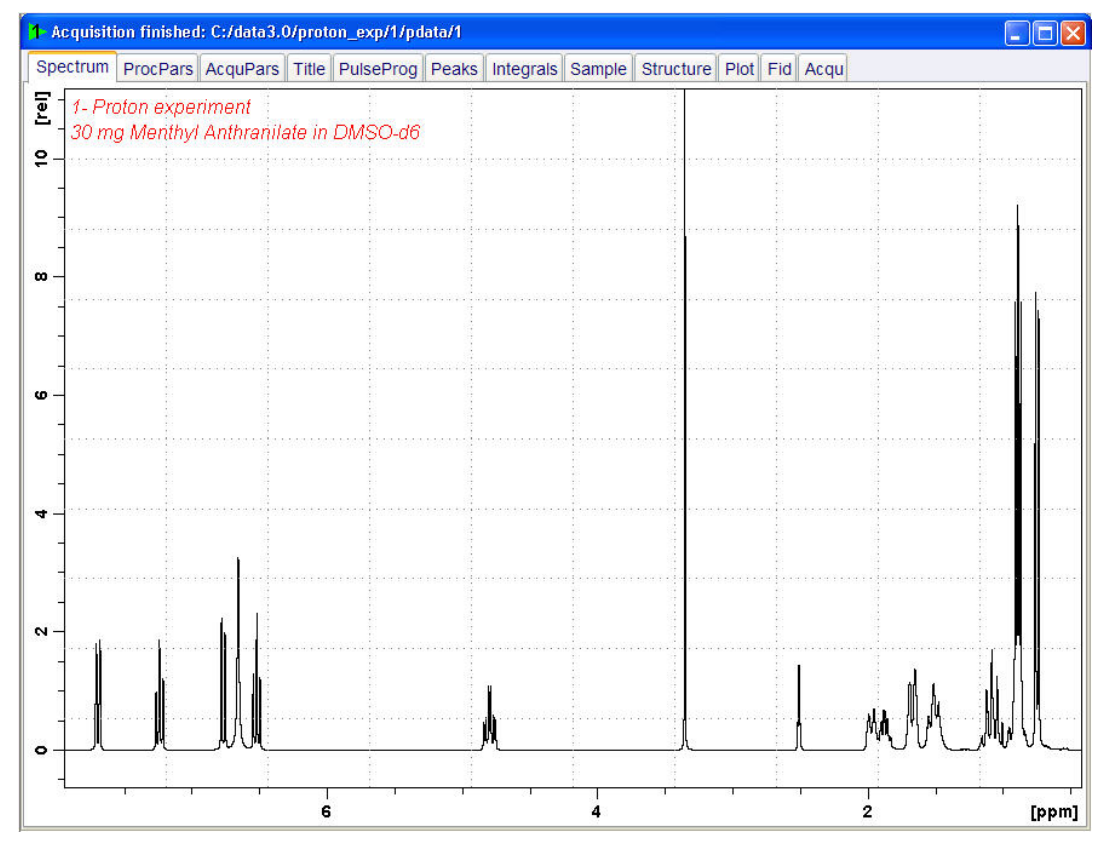

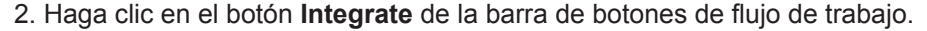

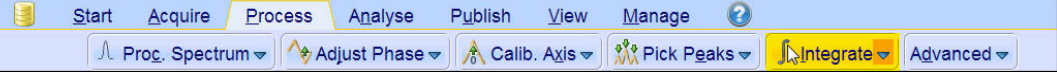

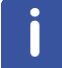

**Nota**: De esta forma se entra en el modo de integración manual. Otras opciones están disponibles haciendo clic en la flecha desplegable del botón **Integrate**.

Las pestañas de **Data Set** serán reemplazadas por las herramientas de integración:

### 

3. Posicione la línea del cursor, empezando por la izquierda del espectro, en la parte izquierda del primer pico a integrar, haga clic en el botón izquierdo del ratón, arrastre la línea del cursor hasta la derecha del pico y suelte el botón del ratón.

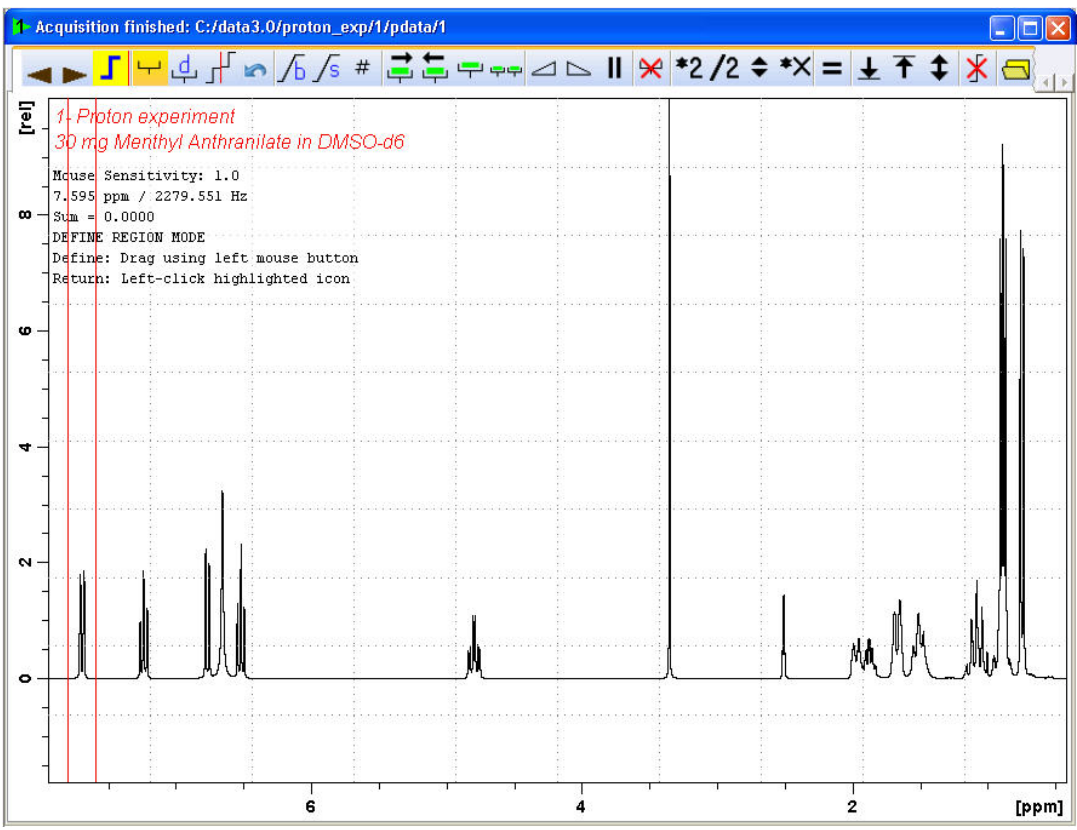

4. Repita el paso 3 para los picos restantes.

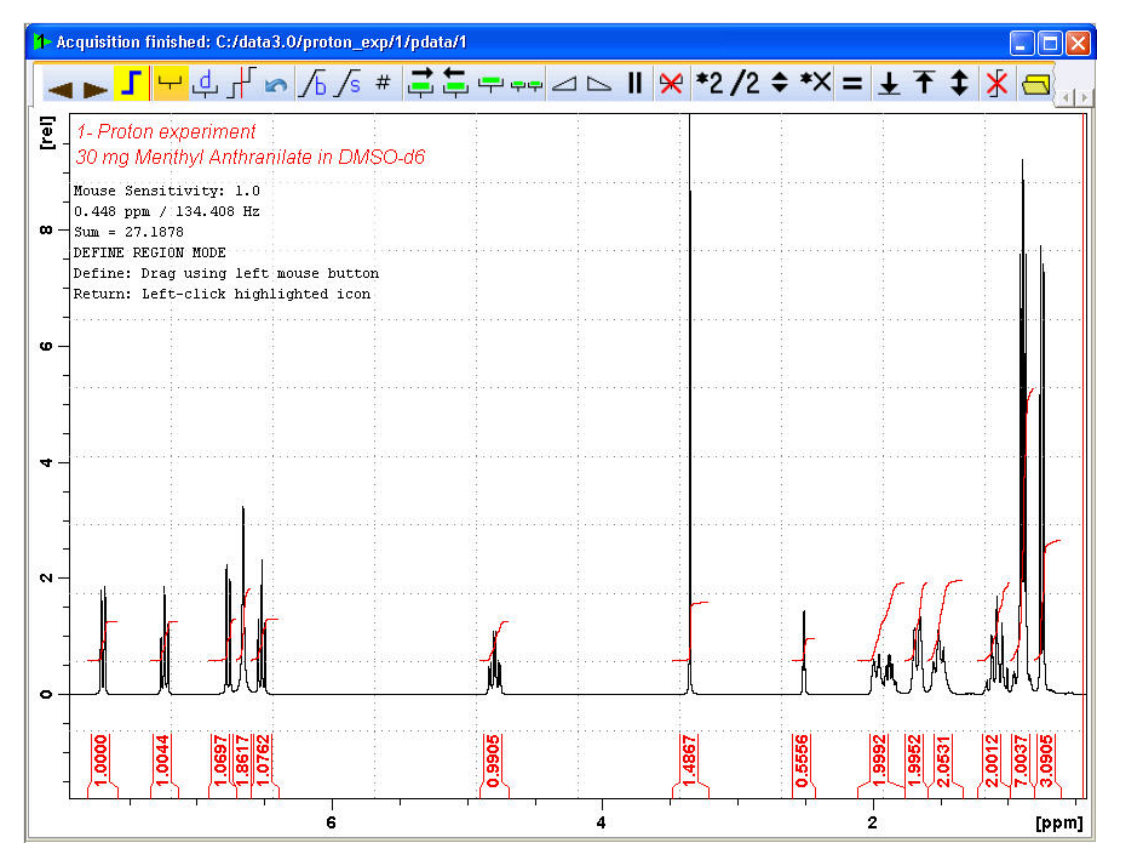

5. Haga clic en el icono **Return, save region** (volver, guardar región) de la barra de herramientas de integración.

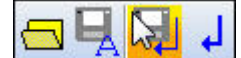

## **8.3 Trazar espectro de protón**

1. Expanda el espectro incluyendo todos los picos.

2. Haga clic en icono **Retain expansion and scale** (retener expansión y escala) de la barra de herramientas.

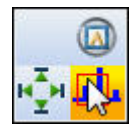

3. Haga clic en la pestaña **Publish** (pulicar) de la barra de herramientas.

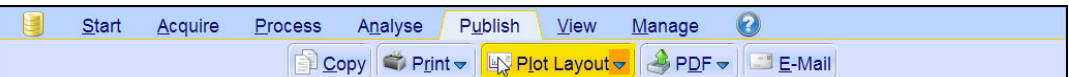

4. Seleccione el botón **Plot Layout** (trazar diseño) de la barra de botones flujo de trabajo haciendo clic en él.

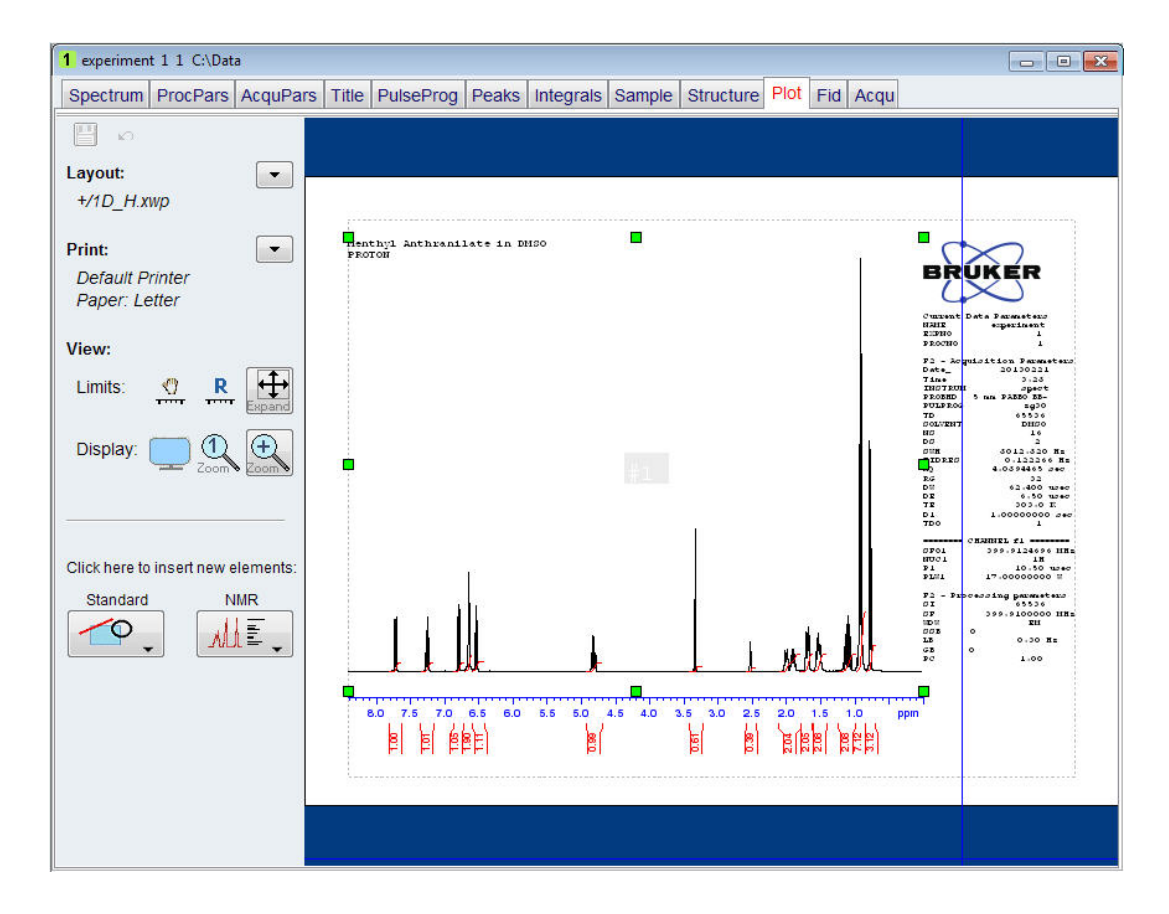

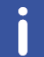

**Nota**: Si lo desea, puede ajustar los cambios utilizando las herramientas en la parte de la izquierda de la pantalla.

5. Haga clic en la flecha desplegable de la sección **Print** (imprimir) de la ventana Plot Layout (trazar diseño).

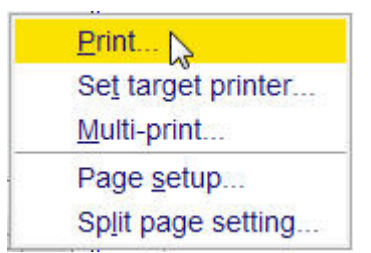

6. Seleccione **Print** haciendo clic.

# **9 Espectro de 13C con desacoplamiento de protón**

Este capítulo describe la adquisición y el procesado de un espectro mono-dimensional de <sup>13</sup>C de RMN. El conjunto de parámetros estándar de Bruker **C13CPD** utiliza la secuencia **zgpg30**, que se muestra en la figura de abajo. El canal de <sup>13</sup>C consiste en un tiempo de retardo de reinicio (recycling delay), un pulso RF, y un tiempo de adquisición durante el que se registra la señal. El ángulo del pulso es de 30°. Los dos parámetros, **d1** y **p1**, corresponden a la longitud del tiempo de retardo en el inicio y del pulso RF de 90°, respectivamente. El canal de <sup>1</sup> H consiste en dos pulsos de desacoplamiento con potencia regulable (power gate). El primer pulso, un pulso de acumulación de NOE durante el retardo de reinicio, puede ser de potencia menor que el segundo pulso efectuado durante la adquisición, que es el pulso de desacoplamiento real. Esta disminución de potencia puede ser útil para evitar el calentamiento debido a la RF en muestra salinas o para sondas donde una alta potencia de desacoplamiento puede ser problemática.

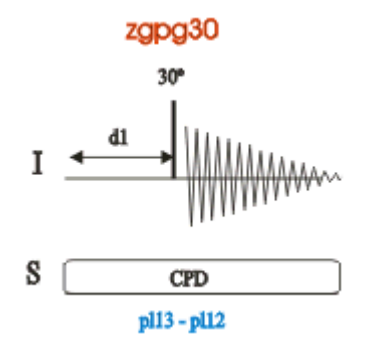

Los intervalos de tiempo ilustrados en el diagrama de la secuencia de pulsos no se han dibujado a escala. Por ejemplo, d1 habitualmente es de unos pocos segundos, mientras que p1 normalmente tiene una longitud de unos pocos microsegundos.

La muestra empleada es de 30 mg de antranilato de metilo en DMSO-d6.

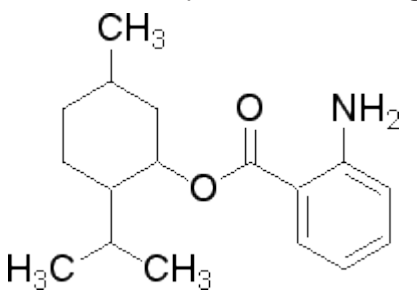

## **9.1 Obtención del espectro de 13C**

Los pasos principales se describen en el capítulo de **procedimientos básicos**, y son los siguientes:

1. Crear un nuevo conjunto de datos (data set).

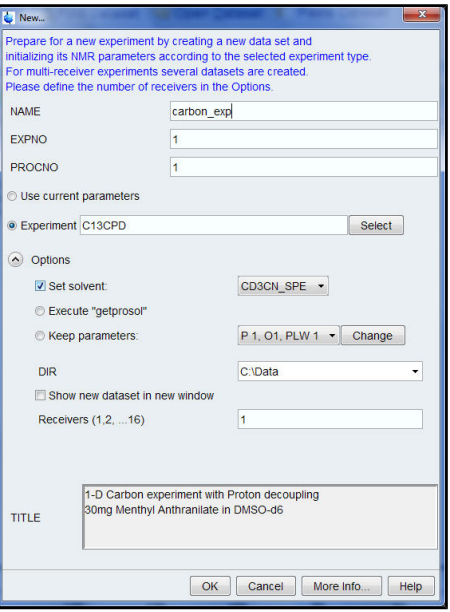

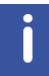

**Nota**: El directorio (DIR) depende de donde se estén guardando los datos, y por tanto puede ser diferente a la entrada que se muestra en la figura de arriba. Haga clic en la flecha desplegable para seleccionar un directorio determinado.

- 2. Preparar la muestra.
- 3. Insertar la muestra con la turbina en el imán.
- 4. Hacer el lock (bloqueo de campo) de la muestra.

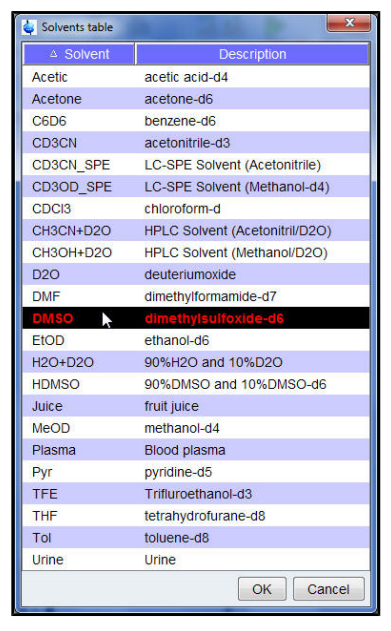

## **Espectro de 13C con desacoplamiento de protón**

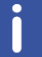

**Nota**: Seleccione **DMSO** en la tabla de disolventes haciendo clic en él.

- 5. Sintonizar y ajustar (tuning y matching) la sonda.
- 6. Girar la muestra.
- 7. Ajustar la homogeneidad (shimming).
- 8. Establecer los parámetros específicos de sonda y disolvente.
- 9. Ajustar la ganancia del receptor.
- 10. Iniciar la adquisición.
- 11. Procesar los datos.

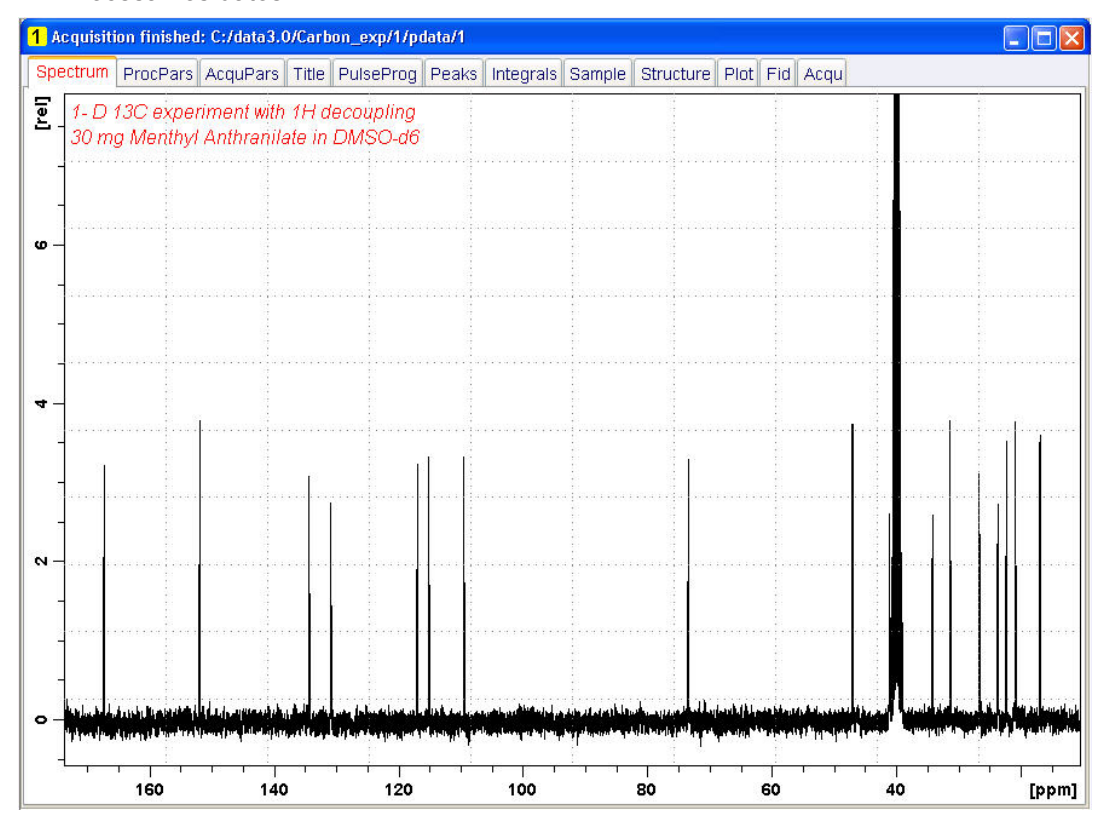

#### **Vea tambien**

■ [Procedimientos Básicos \[](#page-36-0)▶ [37\]](#page-36-0)

## **9.2 Asignación de desplazamientos químicos (Peak Picking)**

Para analizar un espectro de 13C observado, los valores de desplazamiento químico de los picos se comparan entre ellos. Es habitual realizar una asignación de desplazamientos químicos (peak picking) en un espectro de carbono desacoplado de protón para contabilizar los distintos carbonos de la molécula analizada.

1. Expanda el espectro para incluir todos los picos.

2. Haga clic en el botón **Pick Peaks** de la barra de botones de flujo de trabajo.

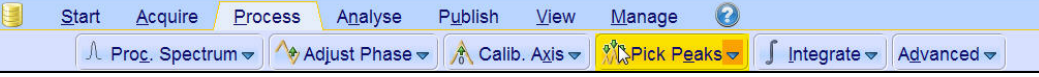

**Nota**: De esta forma entra en el modo de peak picking manual. Hay otras opciones disponibles haciendo clic en la flecha despegable en el botón de **Pick Peaks**.

Las pestañas de conjunto de datos (data set) serán reemplazadas por la barra de herramientas de peak picking:

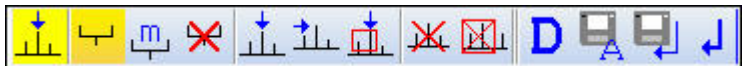

3. Empiece en la esquina superior izquierda de la ventana del espectro, y haga clic en el botón izquierdo del ratón. Arrastre la línea del cursor desde el lado izquierdo al lado derecho del espectro dibujando un recuadro que incluya todos los picos.

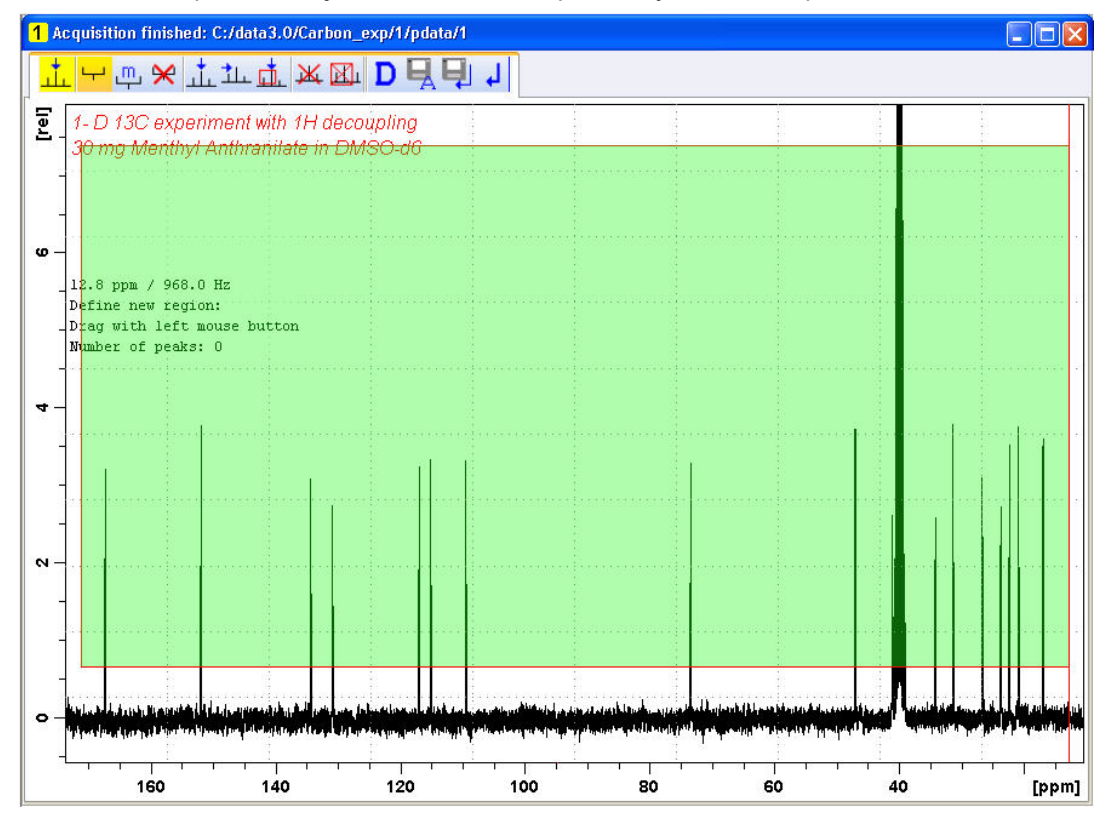

4. Haga clic en el icono **Modify existing peak picking range** (modificar rango de picos existente) de la barra de herramientas de peak picking.

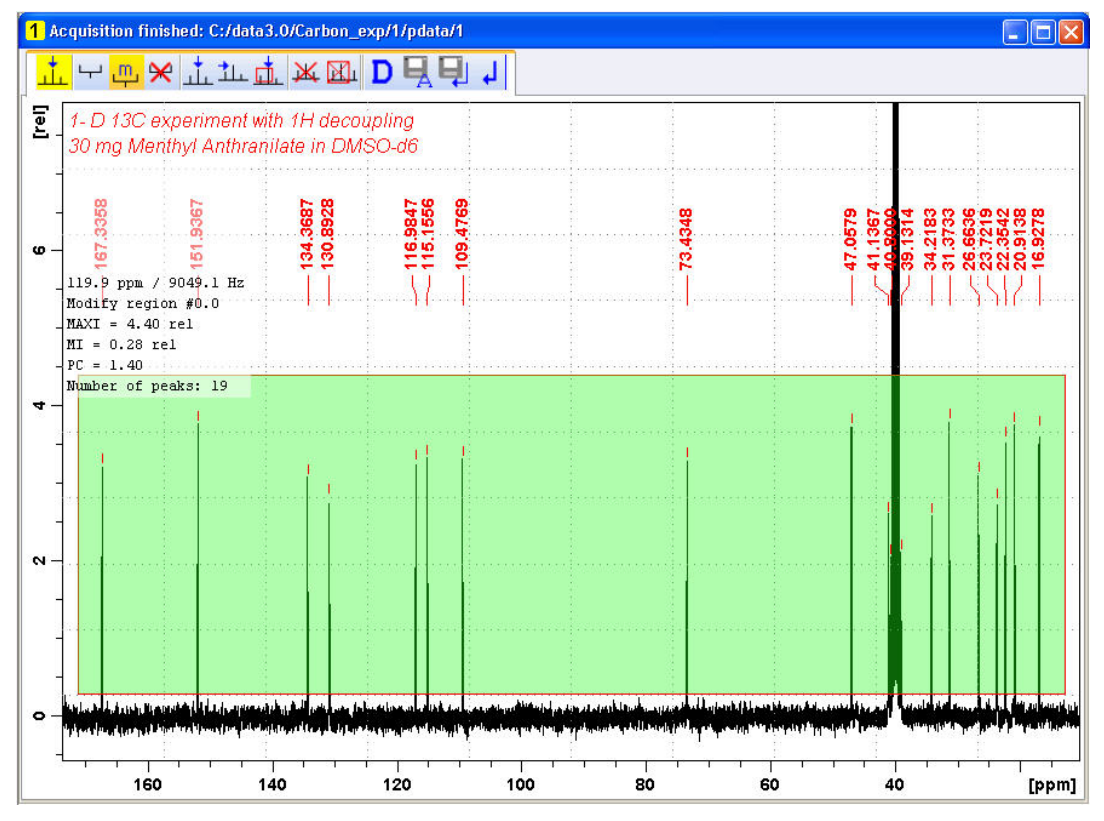

5. Haga clic en la línea inferior del recuadro que delimita los picos con el botón izquierdo del ratón y arrastre la linea por encima del nivel de ruido, para establecer la altura mínima del pico a partir del cual se hará el peak picking.

6. Haga clic en la línea superior del recuadro que delimita los picos con el botón izquierdo del ratón y arrastre la linea por debajo de señales indeseadas, por ejemplo de disolvente, y así establecer la altura máxima del pico hasta la que se hará el peak picking.

7. Haga clic en el icono de **Return, save region** (volver, guardar region) de la barra de herramientas de peak picking.

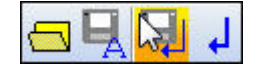

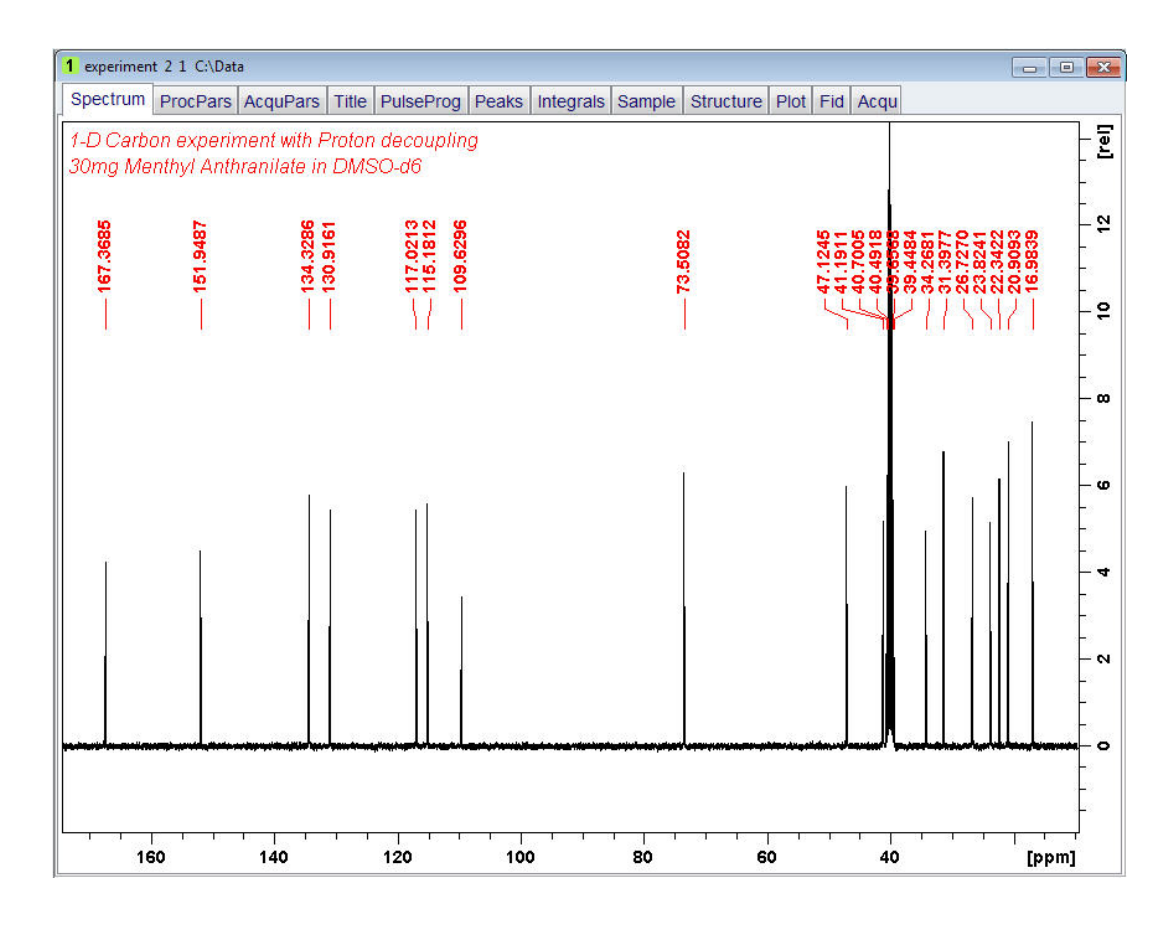

## **9.3 Trazar un espectro de 13C**

1. Expanda el espectro para incluir todos los picos.

2. Haga clic en el icono de **Retain expansion and scale** (retener tamaño y escalada) de la barra de herramientas.

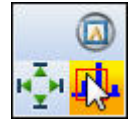

3. Haga clic en la pestaña **Publish** (publicar) de la barra de herramientas de flujo de trabajo.

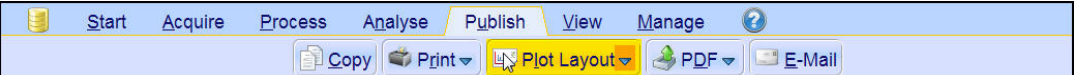

4. Selecciones el botón **Plot Layout** (Trazar diseño) de la barra de herramientas de flujo de trabajo haciendo clic en él.

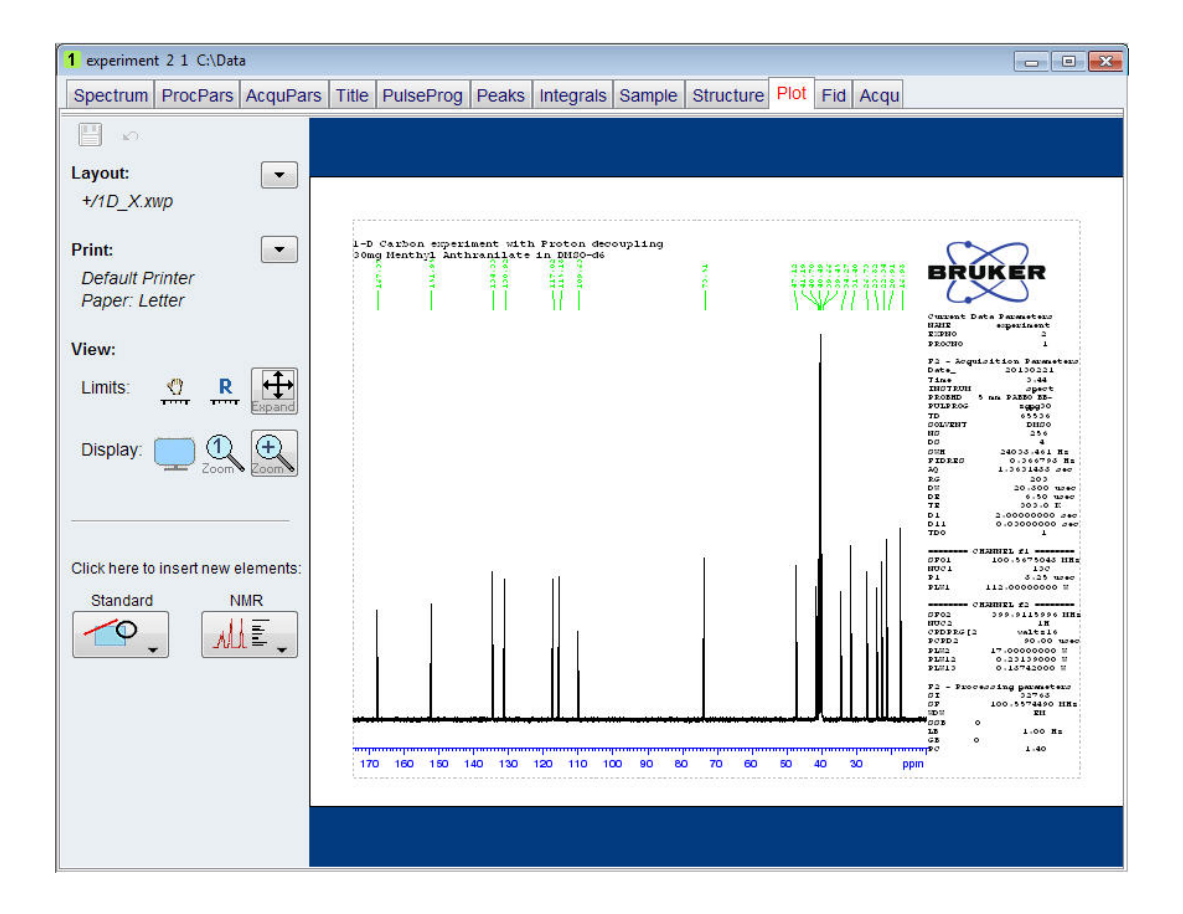

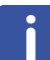

**Nota**: Si lo desea, puede hacer todo tipo de modificaciones usando las herramientas en la parte de la izquierda de la pantalla.

5. Haga clic en la flecha desplegable de la sección **Print** (imprimir) de la ventana Plot Layout.

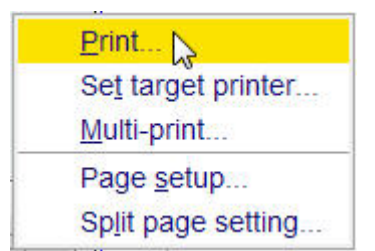

6. Seleccionar **Print** haciendo clic.
# <span id="page-72-0"></span>**10 Resolución de problemas básicos**

No es factible describir la resolución de problemas a un nivel avanzado en una guía de principiantes. Sin embargo, todos los usuarios deberían ser capaces de ejecutar, al menos, el encendido y apagado completo del sistema.

También en caso de que se produzca algún problema con el ordenador, esto puede ser importante, porque el PC controla el servidor DHCP (que es el responsable del direccionamiento de la red y de la mayoría de las tarjetas) y del sistema operativo de acceso remoto sin disco local (diskless) del IPSO.

**Nota**: El administrador del sistema debería haber enseñado a todos los usuarios del equipo como apagar y encender el sistema completamente.

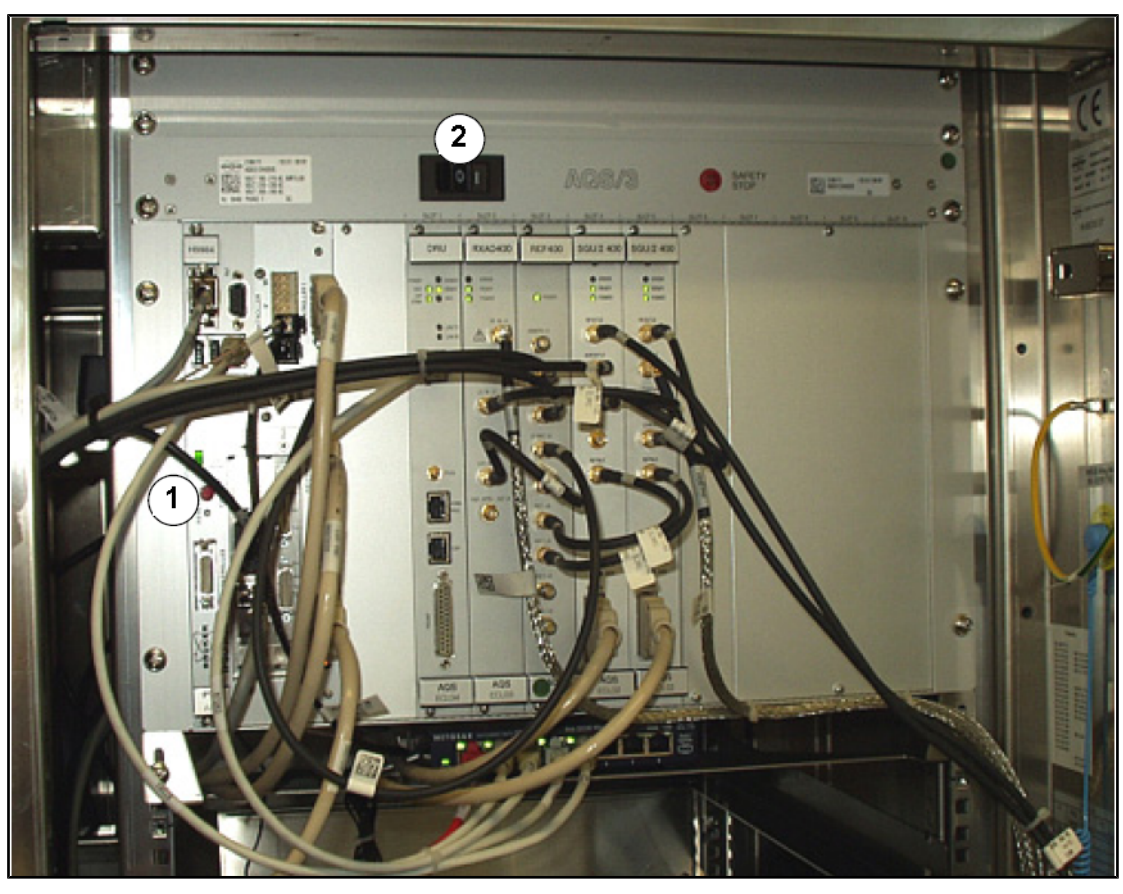

*Figura 10.1:* Localización de los interruptores principales de AQS y IPSO

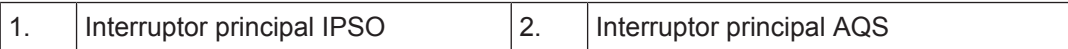

<span id="page-73-0"></span>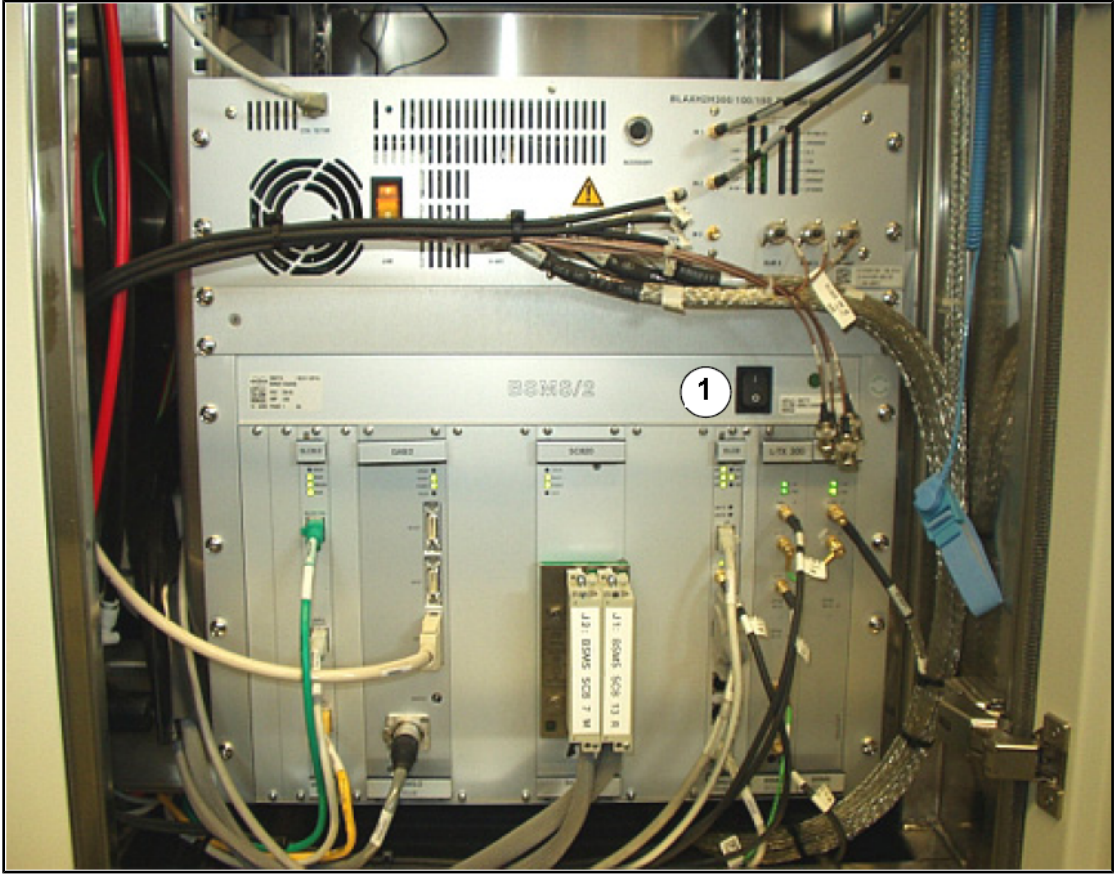

*Figura 10.2:* Posición del interruptor principal de la BSMS

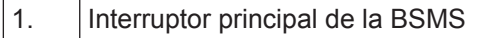

# **11 Contacto**

#### **Fabricante:**

Bruker BioSpin NMR am Silberstreifen D-76287 Rheinstetten **Germany** Phone: +49 721-5161-0 http://www.bruker-biospin.com

#### **NMR líneas de atención inmediata**

Contacte con nuestros centros de servicio RMN. Bruker BioSpin NMR proporciona líneas de atención inmediata y centros de servicio para que nuestros especialistas puedan responder lo más rápido posible a todos sus solicitudes de servicio, aplicaciones, preguntas, software o requerimientos técnicos. Por favor, seleccione el centro de servicio o la línea directa que desee de nuestra lista disponible en:

http://www.bruker-biospin.com/hotlines\_nmr.html

# **Figuras**

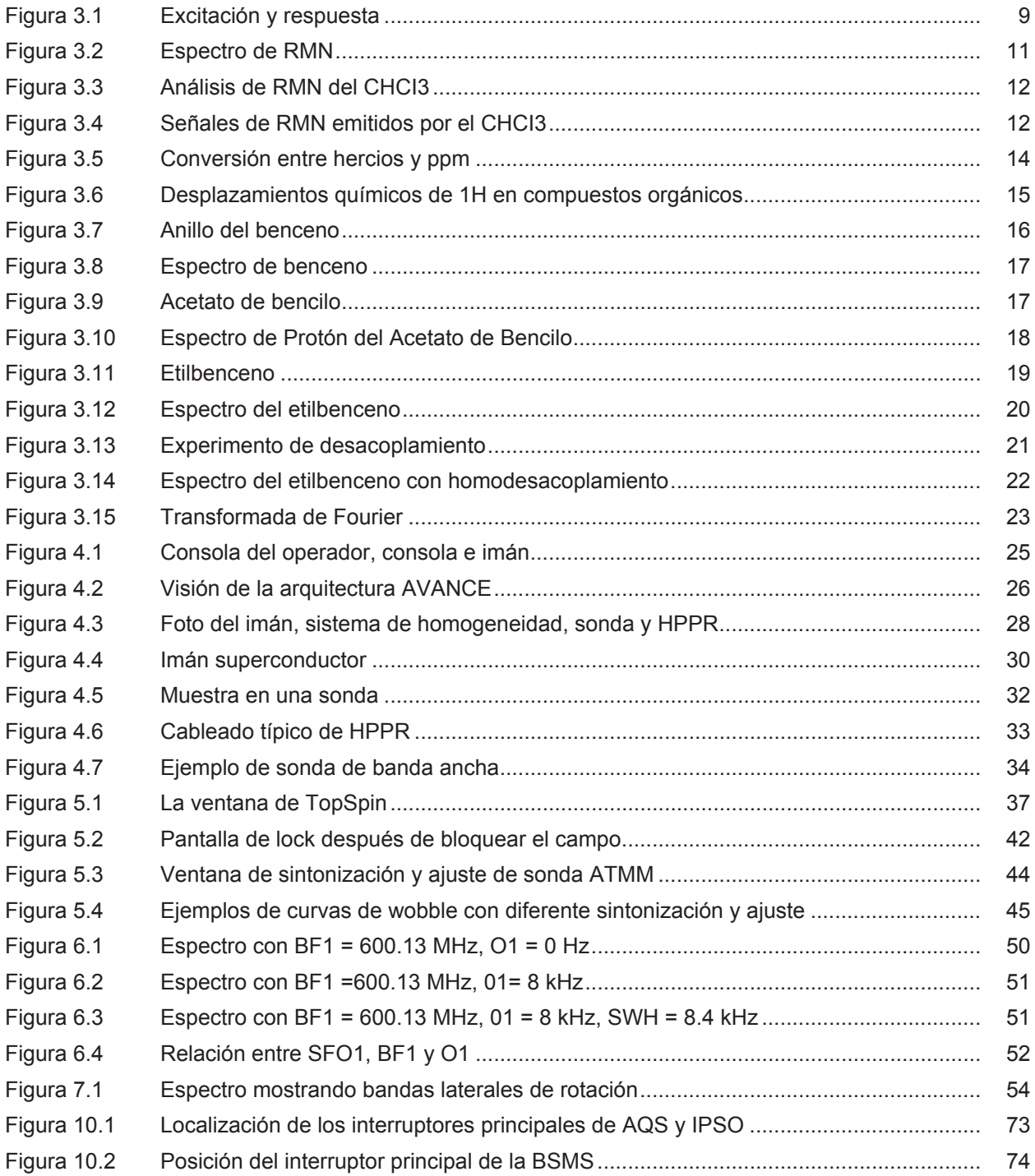

# **Tablas**

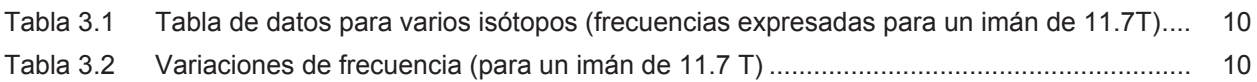

## **Glosario**

#### **BSMS**

El sistema de imán inteligente Bruker (Bruker Smart Magnet control System = BSMS) proporciona un control computarizado de las diferentes funciones asociadas al imán, el campo del imán y la muestra.

#### **Desplazamiento Químico**

Diferencia en frecuencia o en ppm con respecto a la señal de referencia.

#### **HPPR**

Preamplificador de altas prestaciones (High Performance Preamplifier)

#### **IPSO**

Organizador de secuencia de pulso inteligente (Intelligent Pulse Sequence Organizer)

#### **ppm**

Partes por millón

#### **VTU**

Unidad de temperatura variable

# **Índice**

### **A**

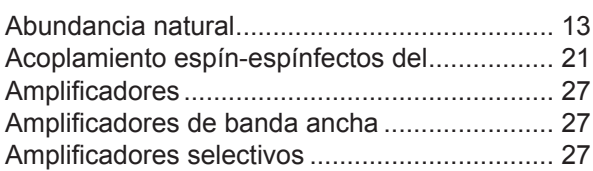

## **B**

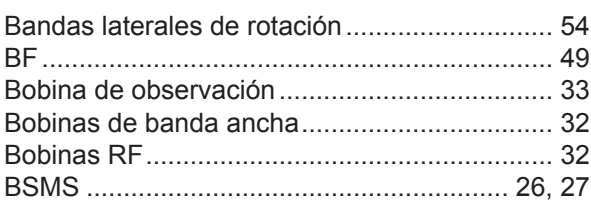

## **C**

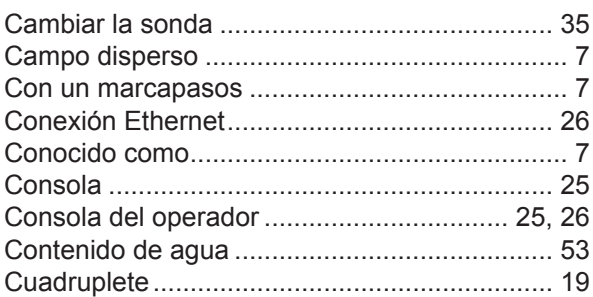

## **D**

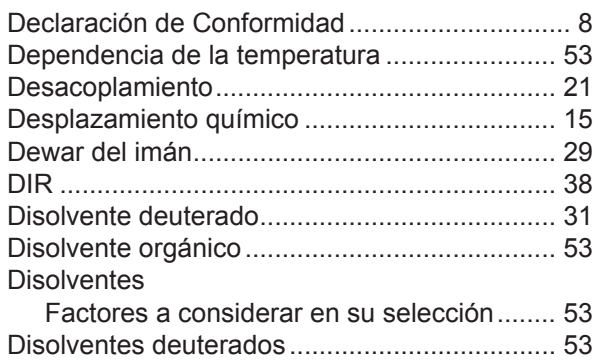

### **E**

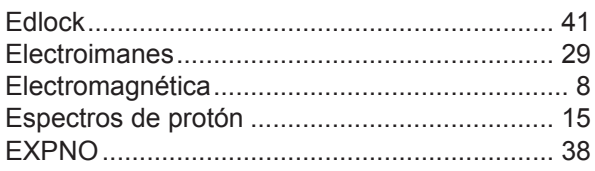

#### **F**

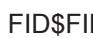

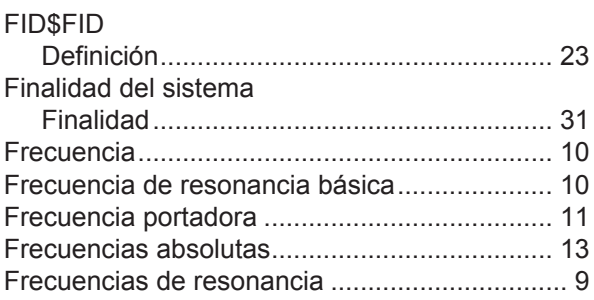

## **G**

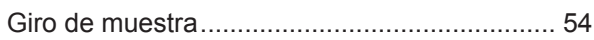

#### **H**

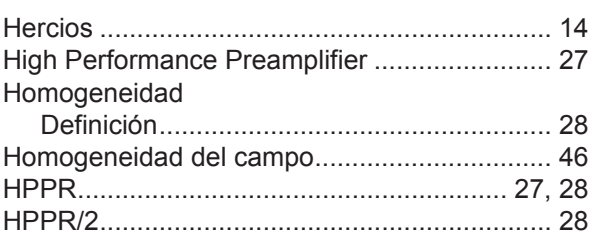

#### **I**

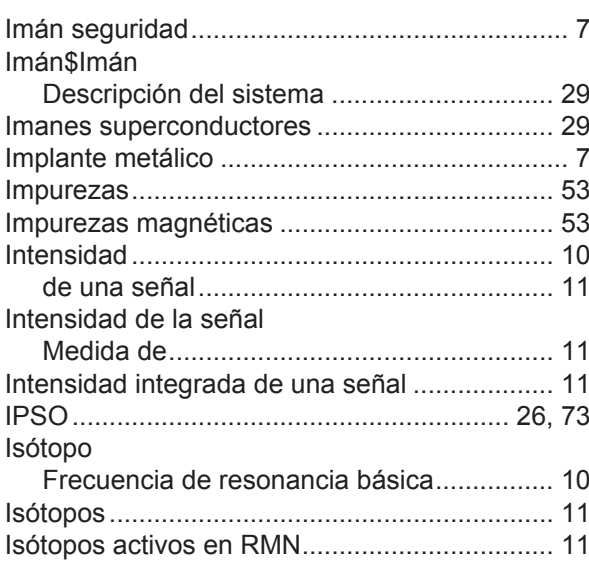

#### **L**

Línea de transferencia de aire / N2 .................. [34](#page-33-0)

## M

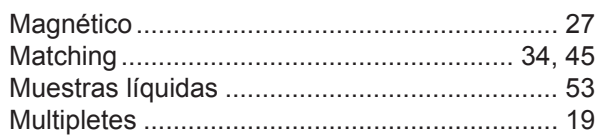

## $\overline{\mathsf{N}}$

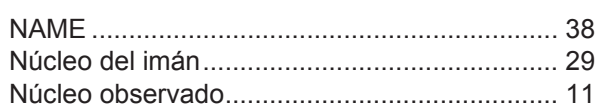

## $\mathbf O$

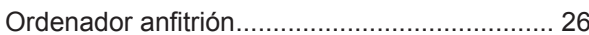

#### P

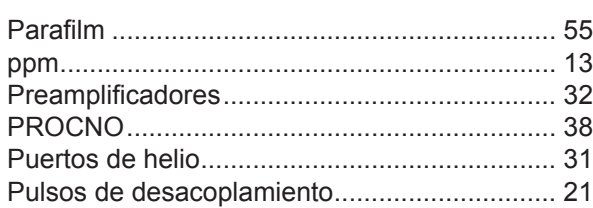

## $\overline{Q}$

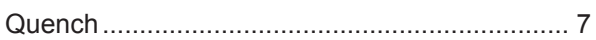

## $\overline{\mathsf{R}}$

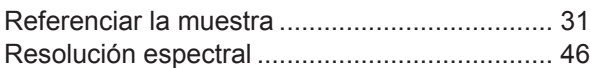

## S

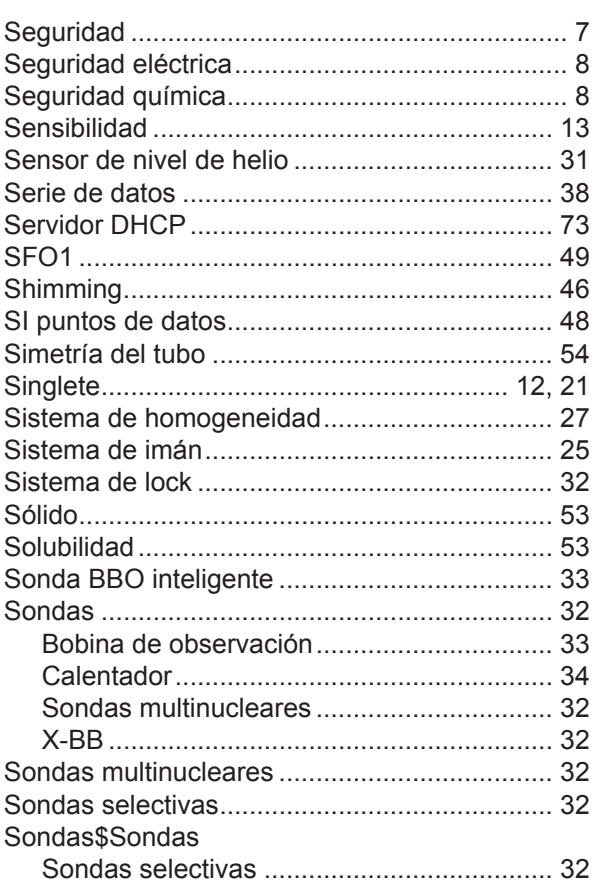

#### T

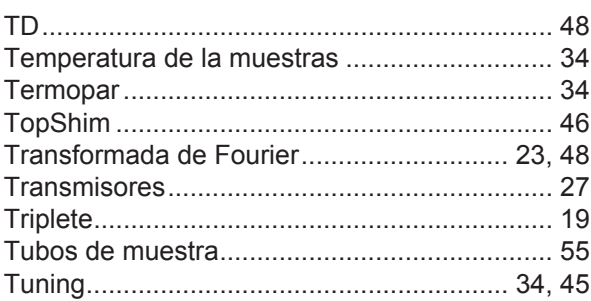

#### $\bigcup$

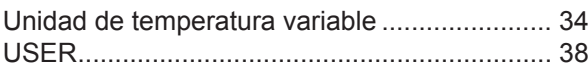

#### $\mathbf{V}$

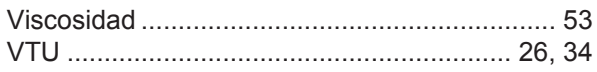

#### Z31633S\_3\_Española 006

#### **Bruker Corporation**

info@bruker.com<br>www.bruker.com